# **Cardio7 Manuale operativo**

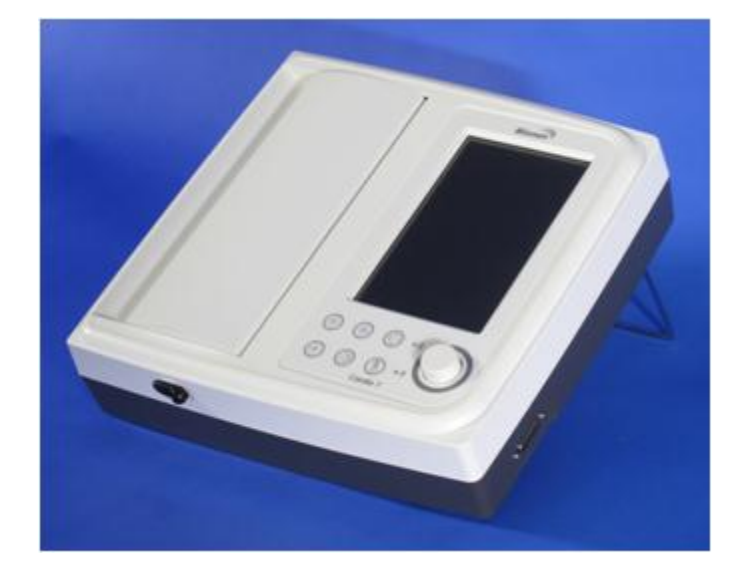

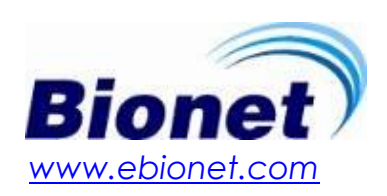

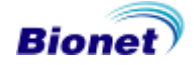

## **Manuale operativo Cardio7**

# **Garanzia**

- Questo prodotto è stato realizzato e ha superato severi controlli di qualità e ispezioni. Gli standard di riparazione e indennizzo seguono le regole di risarcimento dei danni per il consumatore del Ministero della Finanza e dell'Economia.
- La garanzia per questo prodotto è di 1 anno (2 anni in Europa), tuttavia la garanzia per gli accessori è di 6 mesi.
- Il prodotto è garantito contro difetti di lavorazione per un periodo di 1 anno. Con la presente garanzia, ci impegniamo ad eseguire riparazioni gratuite presso i nostri centri di assistenza.
- In caso di problemi durante il periodo di garanzia, vi preghiamo di notificarci il modello, il numero di serie, la data di acquisto e una descrizione del problema.

#### **Attenzione**

La legge federale degli Stati Uniti limita la vendita di questo dispositivo solo a medici o su ordine di medici.

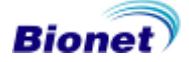

# **Assistenza a pagamento**

Se il prodotto è stato danneggiato a causa di un utilizzo improprio, le spese di riparazione saranno addebitate. Leggere il manuale prima di avanzare qualsiasi rivendicazione.

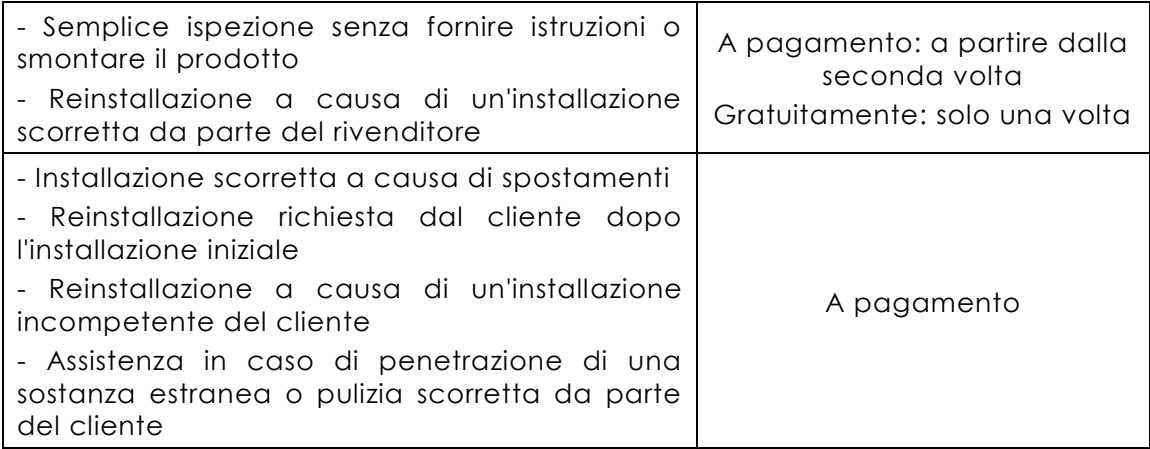

1. La garanzia non copre la pulizia, la regolazione e le istruzioni per l'uso (se la riparazione non è possibile si applica una regolamentazione a parte)

#### 2. Colpa del cliente

Se il prodotto è danneggiato o rotto a causa di un utilizzo improprio da parte del cliente, come nei seguenti casi:

- L'utente ha sostituito il cavo di alimentazione in modo scorretto

- L'operatore fa cadere il prodotto durante la movimentazione, dopo l'installazione iniziale

- L'utente utilizza accessori non autorizzati

- Il prodotto è stato riparato da una persona non autorizzata

#### 3. Altro

- Il prodotto è stato danneggiato in seguito ad un disastro naturale (incendio, inondazione o terremoto)

- La durata massima degli accessori è stata superata

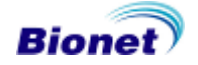

# **Definizione di ATTENZIONE, PRECAUZIONE e NOTA**

 Per evidenziare il contenuto del presente manuale, abbiamo utilizzato i seguenti termini con il seguente significato. Seguire le istruzioni riportate insieme alle avvertenze e alle precauzioni.

 Il produttore o gli addetti all'assistenza non sono responsabili per danni risultanti da un uso inappropriato o da negligenza.

#### **ATTENZIONE**

La mancata osservanza di queste istruzioni può portare a lesioni gravi, incidenti mortali o danni finanziari

#### **PRECAUZIONE**

La mancata osservanza di queste istruzioni può portare a lesioni lievi o danni meno gravi

#### **NOTA**

Non si verificano eventi pericolosi, ma è importante prendere nota di queste istruzioni per l'installazione, l'uso, la manutenzione o la riparazione

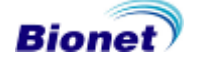

# **Precauzioni ambientali generali**

NON utilizzare il prodotto nelle condizioni ambientali di seguito illustrate.

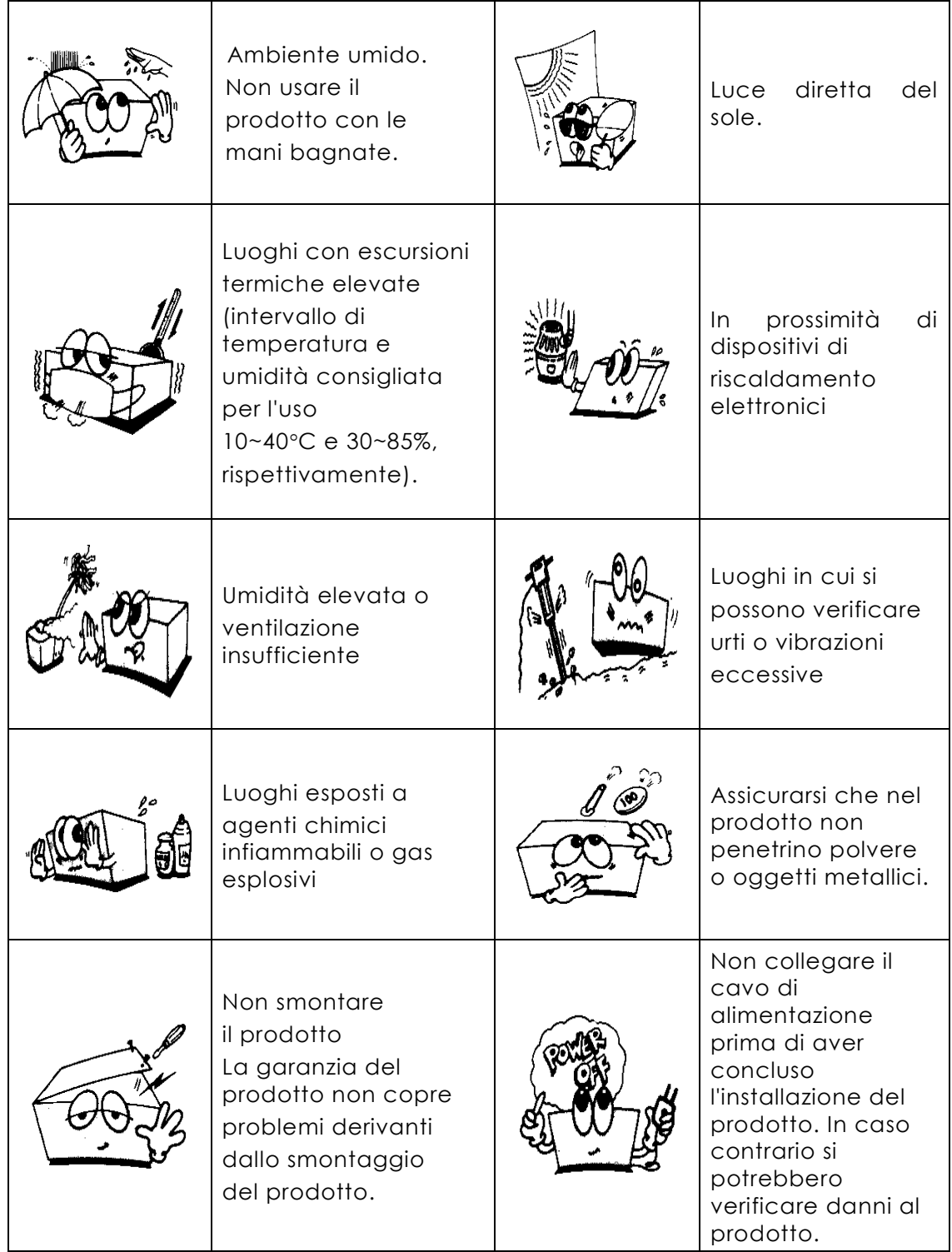

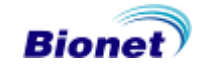

# **Precauzioni per la sicurezza elettrica**

Prendere nota delle seguenti precauzioni prima di utilizzare il prodotto.

- Il cavo di alimentazione è corretto? (100 240V AC)
- Ogni cavo è collegato correttamente al prodotto?
- La messa a terra è stata collegata correttamente? (in caso contrario si possono avvertire disturbi)

#### **NOTA**

Per evitare interferenze nel segnale, non posizionare il prodotto in prossimità di generatori di corrente, apparecchiature a raggi X, apparecchiature di trasmissione radio o cavi elettrici volanti. Tutto ciò può falsare il risultato prodotto. È importante utilizzare un circuito elettrico indipendente e una messa a terra stabile. Se la presa elettrica viene condivisa con altri apparecchi, il risultato potrebbe essere impreciso.

#### **NOTA**

Cardio7 rientra nella seguente classificazione.

- Classificazione contro le scosse elettriche di Classe Ⅰ, tipo BF.
- È controindicato usare questo prodotto in prossimità di anestetici infiammabili o solventi.
- IEC/EN 60601-1(Sicurezza delle apparecchiature elettromedicali) standard, interferenze: Classe A & IEC/EN60601-1-2(Requisiti di compatibilità elettromagnetica) standard, Livello di interferenza: B

#### **NOTA**

La diagnosi effettuata con Cardio7 deve essere confermata da un medico specializzato.

#### **NOTA**

Gli accessori collegati al connettore analogico o digitale devono essere autorizzati in conformità con gli standard IEC. (IEC 950 per le apparecchiature di elaborazione dei dati e IEC 601-1 per le apparecchiature mediche). Inoltre ogni composizione deve essere conforme a EN 60601-1:1993.

#### **ATTENZIONE**

Questa apparecchiatura deve essere collegata ad una alimentazione di rete con collegamento di protezione a terra.

#### **ATTENZIONE**

Non toccare i pin dei connettori e il paziente simultaneamente

# **Simboli di sicurezza**

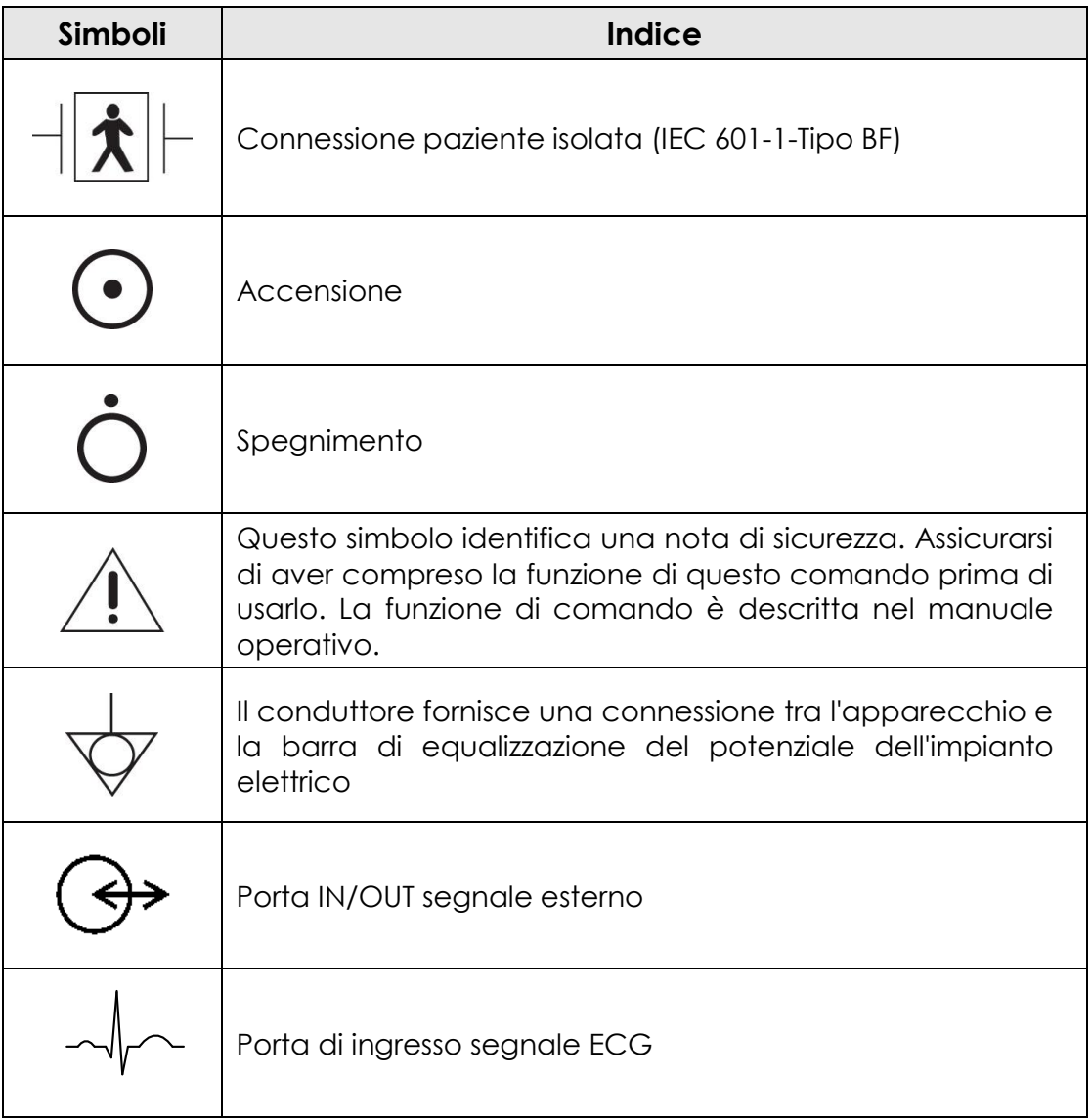

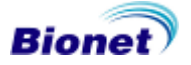

# **Indice**

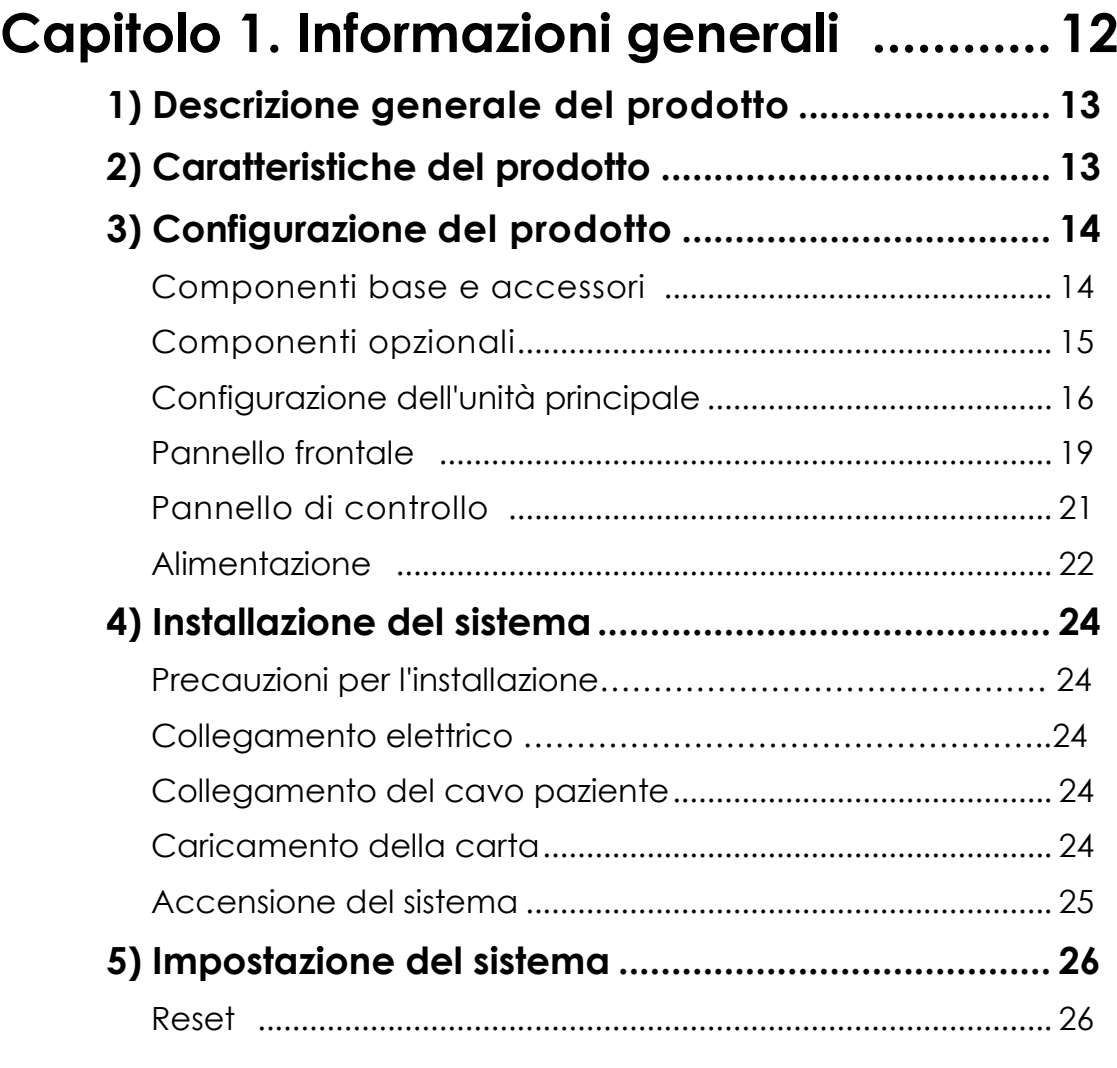

# **Capitolo 2. Preparazione per l'elettrocardiografia 27**

- **1) Punti di applicazione degli elettrodi ...................... 28**
- **2) Collegamento degli elettrodi ................................. 29** Collegamento del cavo paziente............................................ 29
	- Come applicare gli elettrodi ..................................................... 29 Contromisure per una cattiva connessione delle derivazioni 30

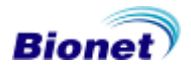

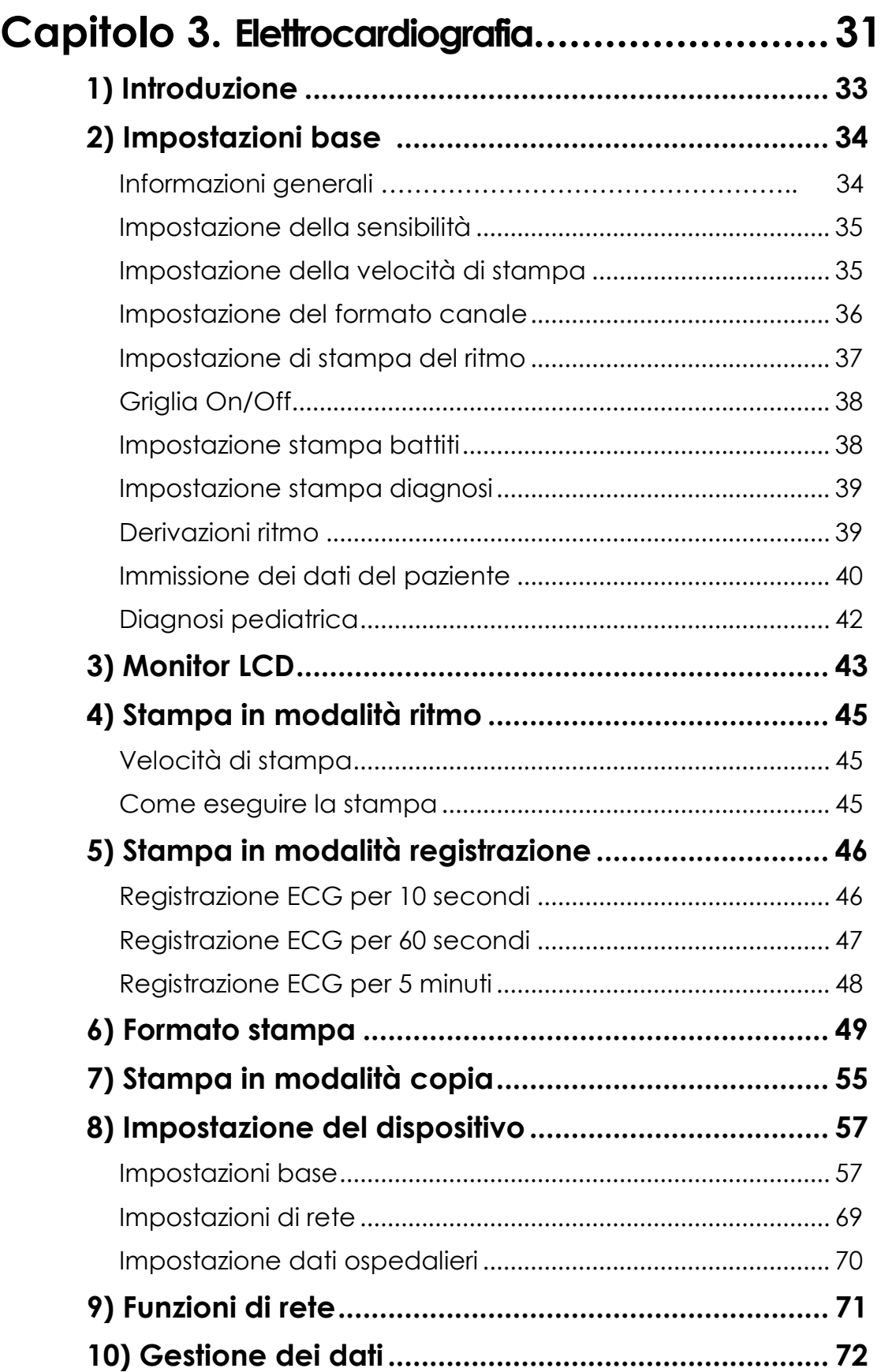

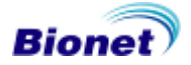

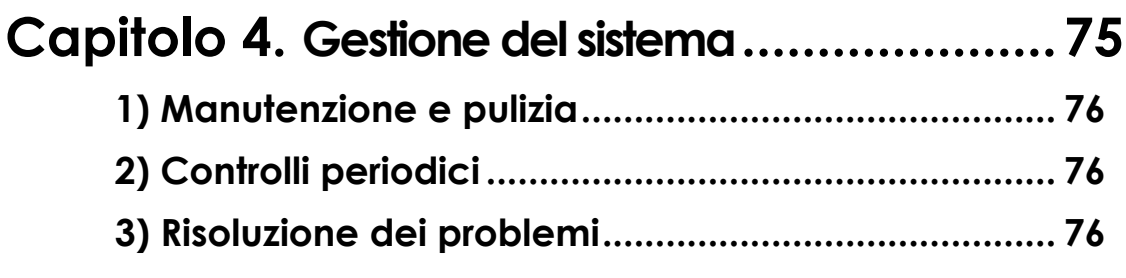

# **Capitolo 5. Caratteristiche tecniche ........78**

#### **NOTA**

A causa dei costanti perfezionamenti apportati al prodotto, le specifiche contenute nel presente manuale sono soggette a modiche senza preavviso.

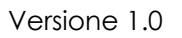

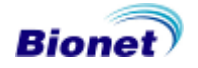

# **Capitolo 1. Informazioni generali**

# **1) Descrizione generale del prodotto**

# **2) Caratteristiche del prodotto**

## **3) Configurazione del prodotto**

Componenti base e accessori Componenti opzionali Configurazione dell'unità principale Pannello frontale Pannello di controllo Alimentazione

# **4) Installazione del sistema**

Precauzioni per l'installazione Collegamento elettrico Collegamento del cavo paziente Caricamento della carta Accensione del sistema

### **5) Impostazione del sistema**

Reset

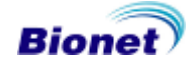

### **1) Descrizione generale del prodotto**

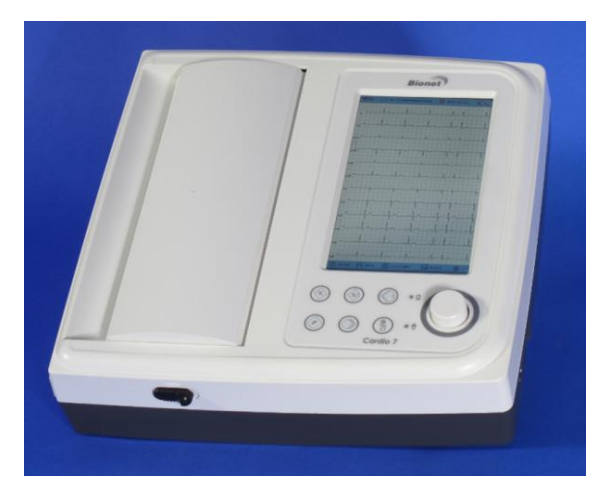

Cardio7 è un elettrocardiografo (ECG) in grado di misurare e registrare 12 canali di segnali cardiaci del paziente. L'apparecchiatura permette all'operatore di registrare i segnali cardiaci, di rivederli utilizzando diverse modalità di visualizzazione e di eseguire il rilevamento automatico delle condizioni cardiache.

Consente inoltre all'operatore di inserire i dati del paziente che verranno stampati insieme ai segnali cardiaci, permettendo all'operatore di richiamare e gestire i grafici in modo semplice e pratico. La praticità per l'utente è stata ulteriormente migliorata con l'aggiunta di una funzione che consente di attivare la registrazione e il salvataggio dell'ECG, ottimizzando i filtri e la selezione dei parametri e rilevando automaticamente il segnale cardiaco premendo un solo tasto.

Una batteria (opzionale) può essere integrata nel dispositivo per facilitarne l'utilizzo durante le visite dei pazienti allettati o in condizioni di emergenza.

# **2) Caratteristiche del prodotto**

- L'ECG a 12 canali può essere stampato in vari formati canale di 3ch+1 rhy; 3ch+3 rhy; 6ch+1 rhy; 12ch in formato A4.

- Un canale di ritmo viene registrato per 60 secondi o 5 minuti e stampato in formato A4.

- 12 canali di ritmo vengono stampati simultaneamente e senza interruzioni.

- I parametri di misurazione, come il battito cardiaco, gli assi PR-T e la durata PR, QRS, QT e QTc, necessari per la diagnosi vengono stampati insieme all'ECG sulla striscia, dopo essere stati calcolati automaticamente.

- Possibilità di ottenere rapporti diagnostici utilizzando la funzione di rilevamento automatico.

- Per facilitare l'analisi dei dati, gli ECG possono essere stampati dopo aver cambiato le impostazioni del sistema, come ad esempio il filtro, il livello del segnale, la velocità di stampa, le impostazioni di visualizzazione del canale e del ritmo e dei segnali ECG registrati in precedenza.

- Possibile di inserire una batteria per rendere il dispositivo portatile.

- Gestione efficiente dei grafici aggiungendo i dati del paziente e dell'operatore sulla stampa dell'ECG.

- Possibilità di salvare nella memoria del dispositivo fino a 120 registrazioni ECG.

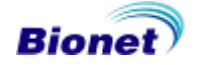

# **3) Configurazione del prodotto**

Il sistema Cardio7 è composto dalle seguenti parti. Controllare che tutti i componenti elencati siano presenti al momento dell'apertura della confezione. Controllare, inoltre, che l'unità principale e gli accessori non siano danneggiati o abbiano lesioni di alcun tipo.

# $(2)$  $\Omega$ .  $\circ \circ \circ \cdot$  $000.$ ③ ④ $(7)$ ⑤ ⑥ ⑧

#### **Componenti base e accessori**

- Unità principale Cardio7 (1 unità)
- Cavo paziente (1 unità)
- Elettrodi periferici (1 SET)
- Elettrodi precordiali (1 SET)
- Carta per ECG (1 pz.)
- Gel per ECG (1 pz.)
- Manuale per l'uso (1 unità)
- Cavo di alimentazione (1 unità)

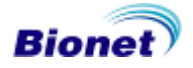

# **Manuale operativo Cardio7**

#### **Componenti opzionali**

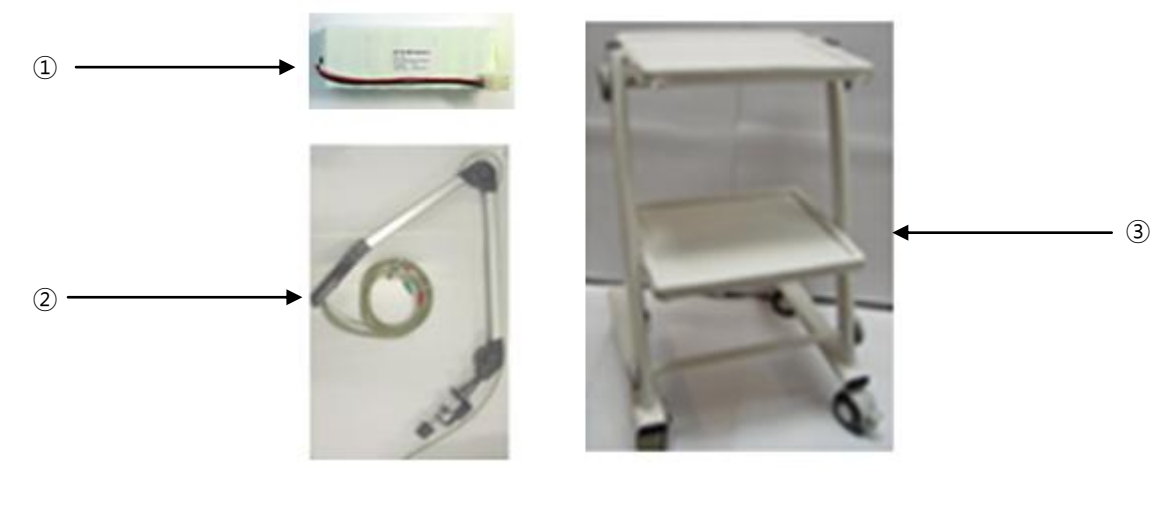

 Batteria (1 unità) Gancio (1 unità) Carrello (1 unità)

#### **Avvertenza**

Utilizzando accessori non in dotazione o di altre marche si possono verificare anomalie di funzionamento e disturbi del segnale. Consigliamo vivamente di utilizzare esclusivamente gli accessori autorizzati forniti in dotazione.

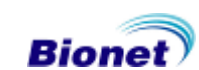

### **Configurazione dell'unità principale**

▣ Vista dall'alto

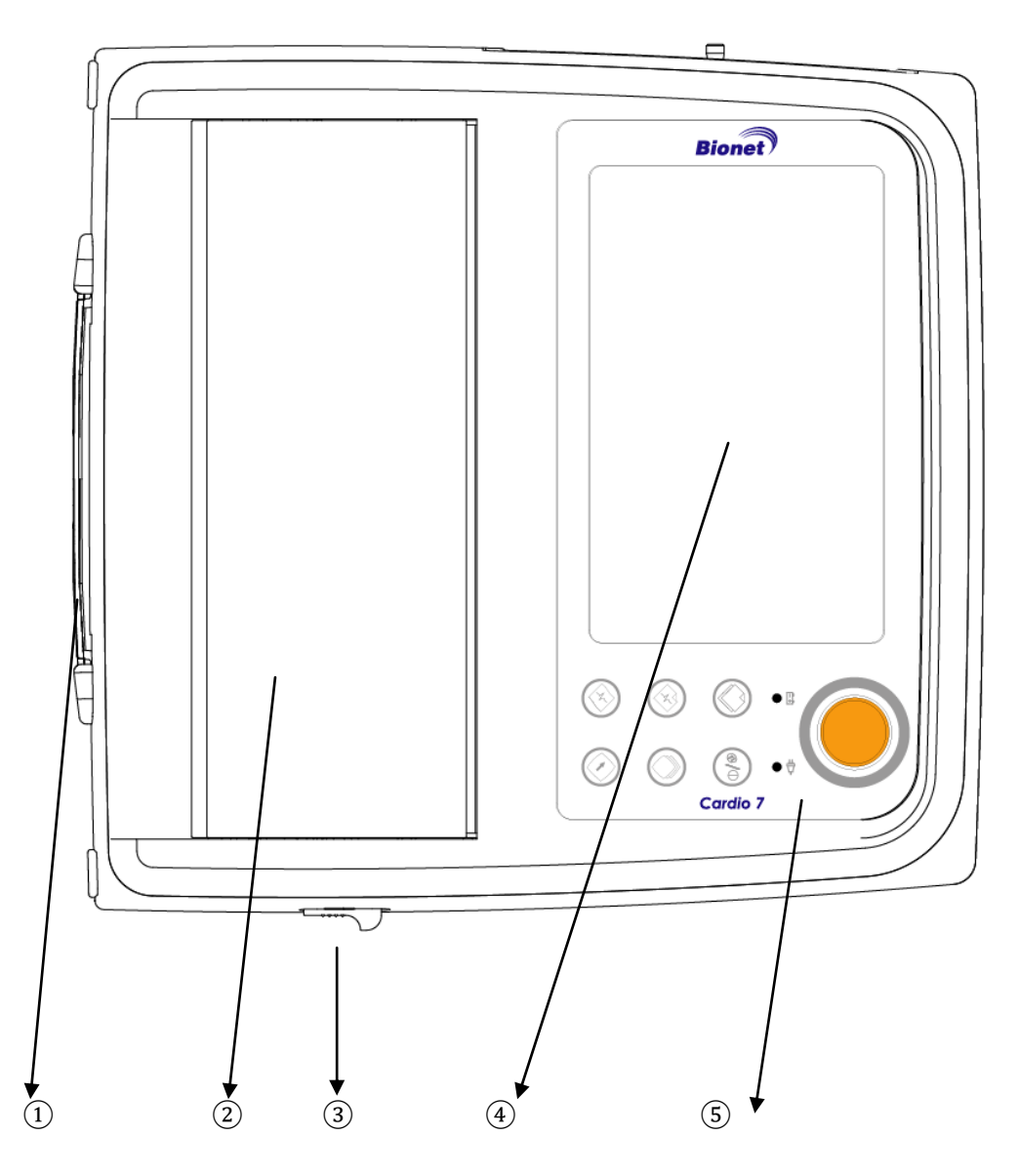

①Maniglia

- ②Sportello stampante
- ③Pulsante di apertura sportello stampante
- ④LCD
- ⑤Pannello di controllo

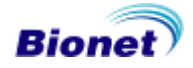

▣ Vista frontale

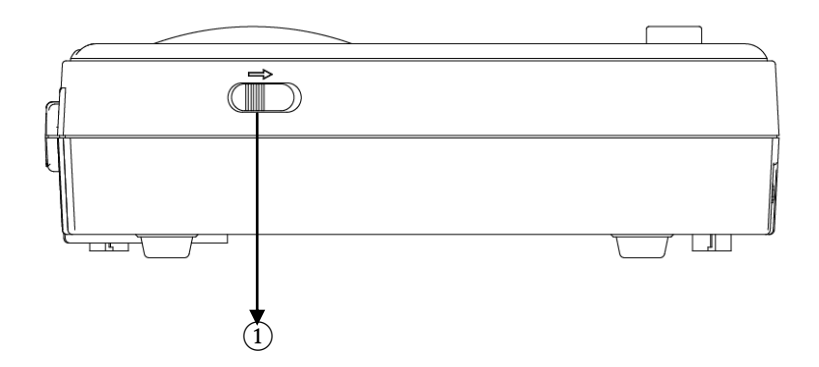

① Pulsante di apertura sportello stampante

▣ Vista posteriore

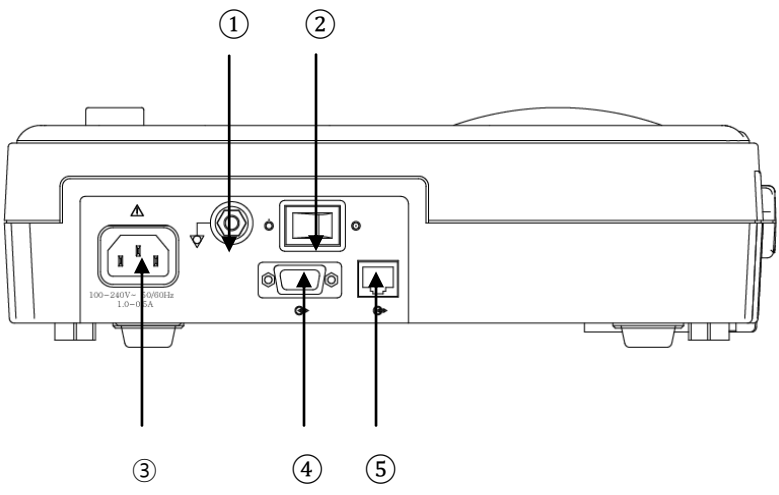

①Terminale di terra ②Interruttore di accensione/spegnimento ③Presa per il cavo di alimentazione AC

④Porta seriale RS-232C

⑤Porta LAN RJ45

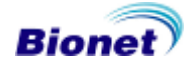

▣ Vista laterale sinistra

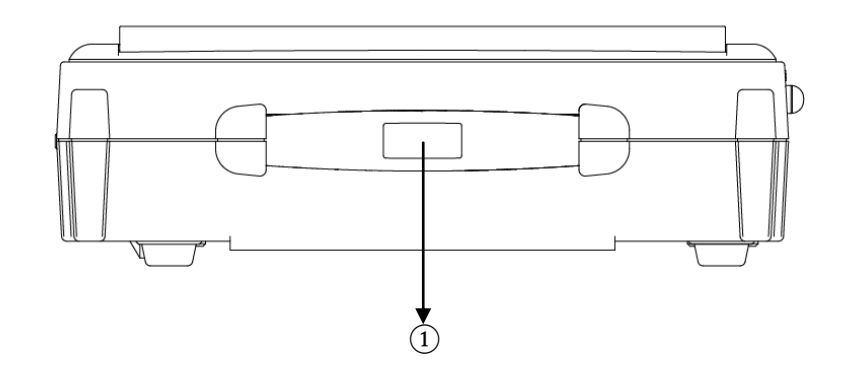

① Maniglia

▣ Vista laterale destra

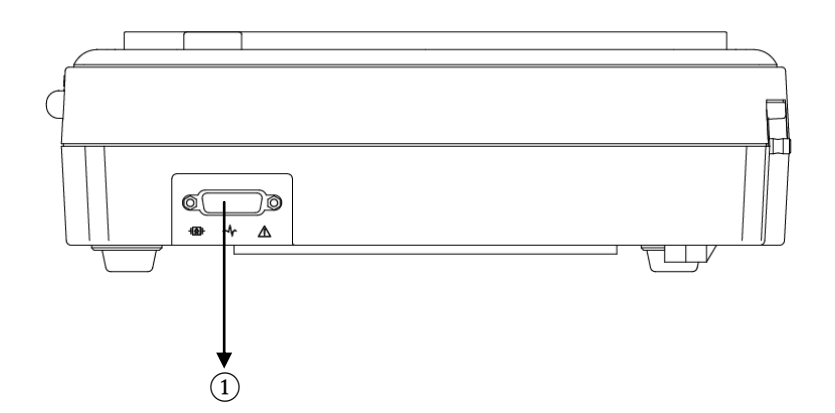

① Ingresso cavo paziente

#### **NOTA**

RISCHIO DI SCOSSE ELETTRICHE - NON APRIRE L'APPARECCHIO: l'apparecchio può essere smontato solo da personale autorizzato dal servizio di assistenza Bionet.

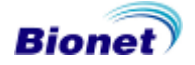

#### **Pannello frontale**

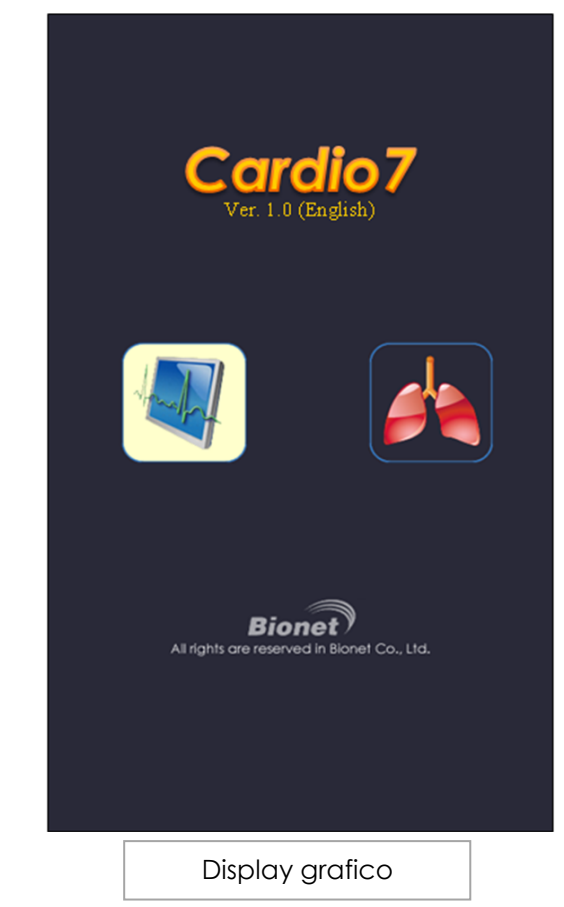

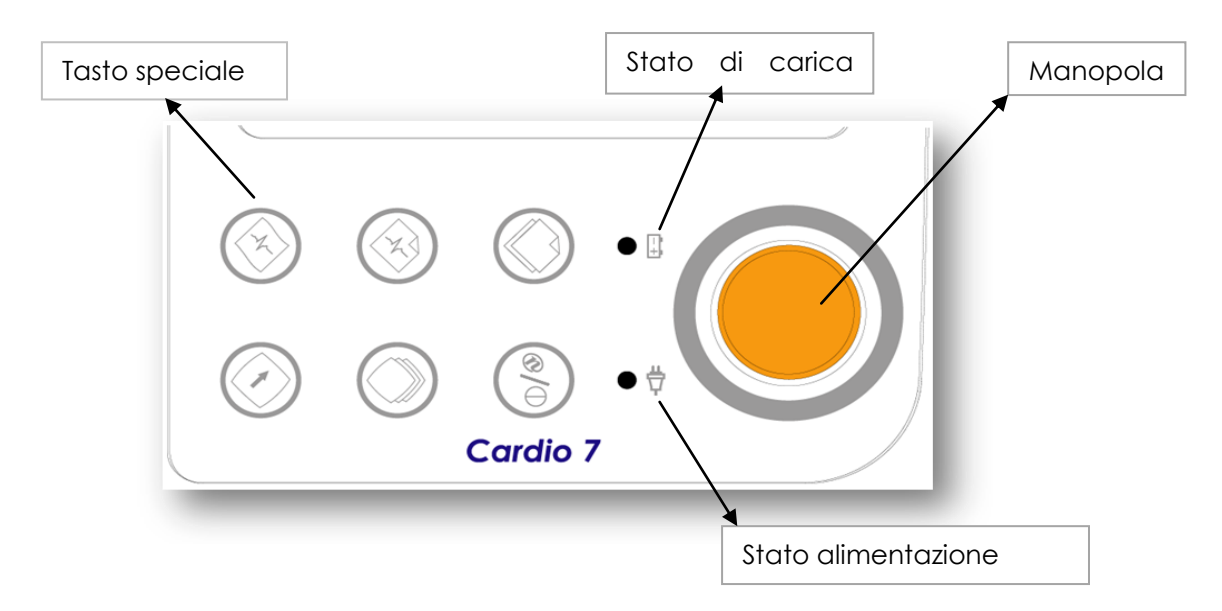

Durante l'accensione viene visualizzata la versione del sistema e il nome del costruttore.

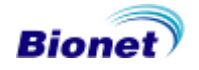

Parametri visualizzati sull'LCD grafico.

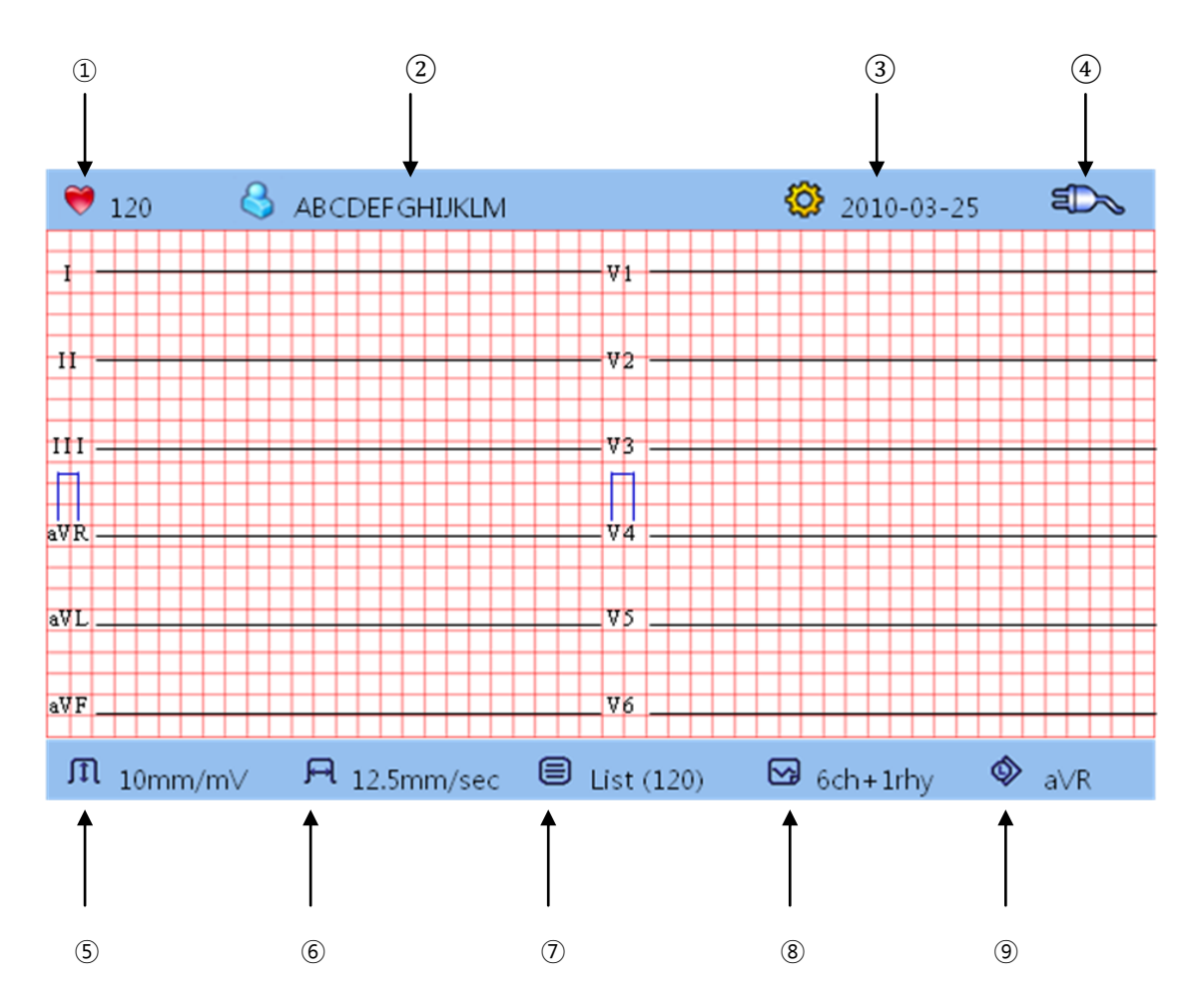

- Frequenza cardiaca.
- ID paziente
- Data
- Stato della batteria o della connessione di alimentazione AC
- Livello del segnale ECG tra 5, 10, 20 e auto (mm/mV)
- Velocità di stampa tra 12,5, 25 e 50 (mm/sec).
- Numero di dati in memoria.
- Formato del canale del rapporto di stampa tra 3ch+1rhy, 3ch+3rhy, 6ch+1rhy, 12ch rhy, 60s 1rhy e 5m 1rhy.
- Impostazione del canale di ritmo tra I, II, III, aVR, aVL, aVF, V1, V2, V3, V4, V5 e V6

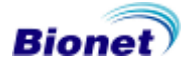

## **Pannello di controllo**

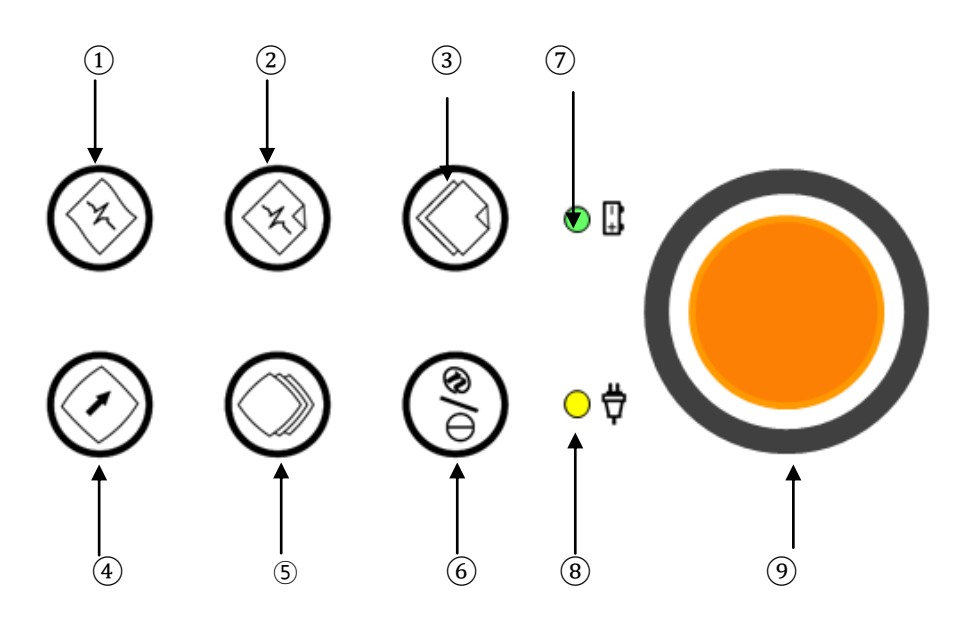

▣ Pulsante

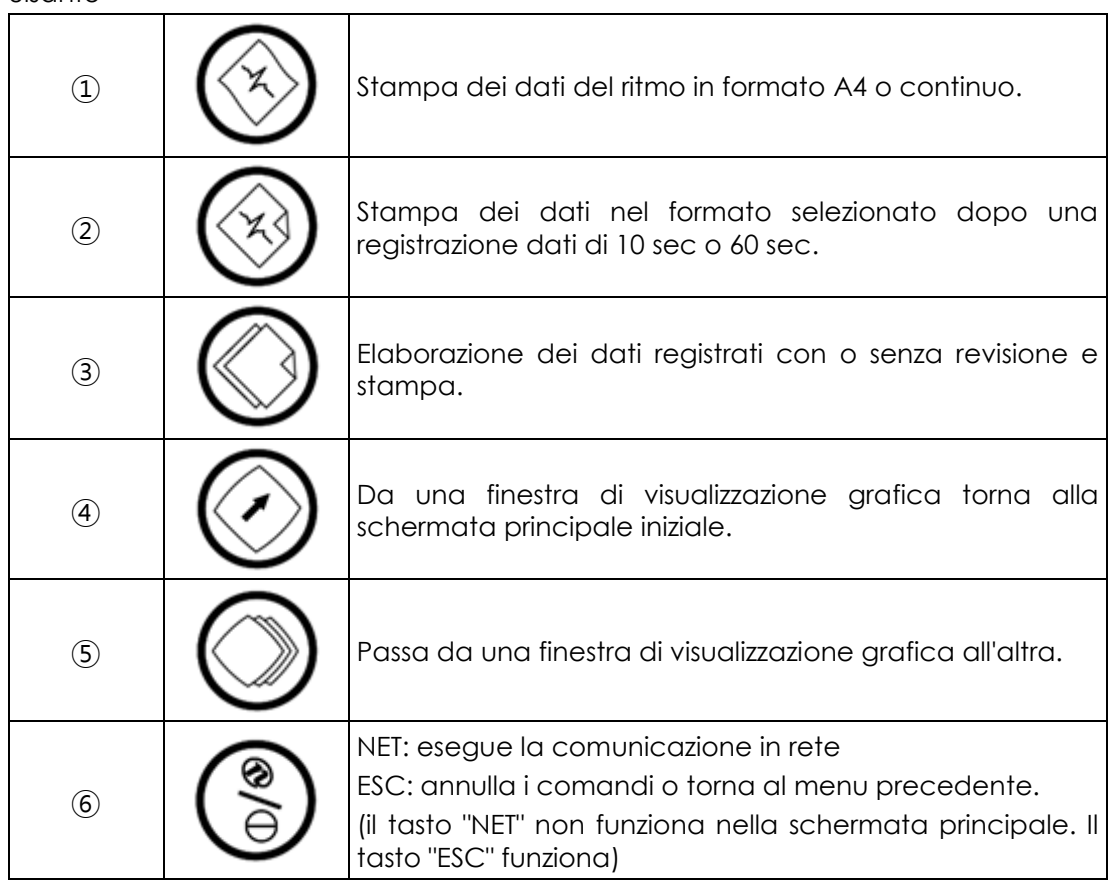

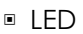

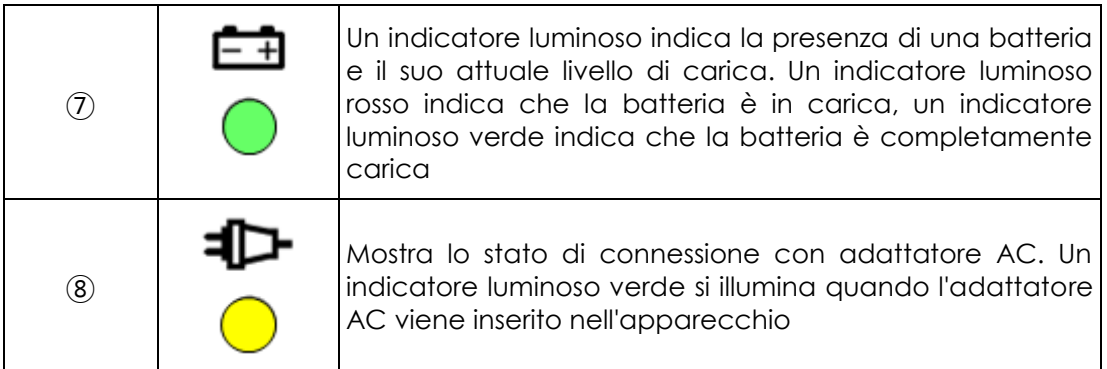

#### ▣ Manopola

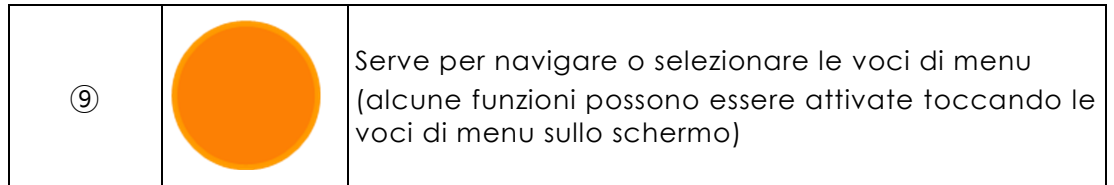

#### **Alimentazione**

▣ Alimentazione AC

Quando l'apparecchio è collegato alla rete AC, il LED dell'alimentazione diventa verde; la ricarica della batteria inizia quando viene collegata all'apparecchio.

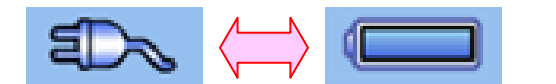

**<Alimentazione AC > <Alimentazione a batteria>**

▣ Alimentazione a batteria

Se l'apparecchio dispone di una batteria, quando il cavo di alimentazione viene scollegato e il sistema è acceso, l'apparecchio viene alimentato a batteria e sul display compare l'icona della batteria (in altro a destra). Quando la batteria è scarica, l'unità principale emette un segnale acustico e il display LCD visualizza il messaggio "Batteria scarica". Collegare immediatamente l'alimentatore AC o l'apparecchio si spegnerà entro pochi minuti.

- Tempo necessaria per la ricarica completa: max. 16 ore
- Tempo di durata della batteria: oltre 1 ora (100 stampe ECG)

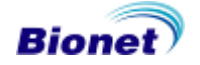

- ▣ Visualizzazione dello stato di carica della batteria
	- **ightarria**: batteria completamente carica
	- batteria carica a metà
	- $\blacksquare$ : batteria quasi scarica
	- $\Box$ : batteria quasi completamente scarica.

#### ▣ Sostituzione della batteria

Sostituire la batteria con una dello stesso tipo.

- Tipo: batteria Ni-MH GP1300AAM-PACK (12V/2600mAh)
- Quando è necessario sostituire la batteria: la batteria si carica automaticamente quando l'apparecchio è collegato alla rete elettrica e non può caricarsi se rimossa dall'apparecchio. La batteria è stata progettata per 500 cicli di carica e oltre. Se l'apparecchio rimane acceso solo 20 minuti o meno con una batteria completamente carica, la batteria deve essere sostituita. La batteria va sostituita anche nel caso in cui sia danneggiata e vi sia una perdita di agenti chimici. Non usare mai batteria danneggiate.

#### **NOTA**

Sostituire il fusibile con uno dello stesso tipo (T3A250V) per proteggere l'apparecchio dal rischio di incendi

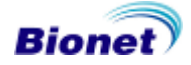

## **4) Installazione del sistema**

#### **Precauzioni per l'installazione**

Durante l'installazione del sistema Cardio7, prestare attenzione alle seguenti precauzioni:

- Utilizzare l'apparecchio a temperatura ambiente compresa tra 10∼40℃ e umidità 30∼85%.
- Controllare la connessione del cavo di alimentazione e maneggiare con cura la sonda.
- Non inserire più di un cavo in un'unica presa.
- Installare e usare l'unità principale Cardio7 su una superficie piana.
- Collegare l'apparecchio a terra per evitare interferenze sui segnali in uscita.
- Non utilizzare un cavo di alimentazione che può creare interferenze nel collegamento.
- Le impostazioni dell'apparecchio saranno salvate sulla memoria interna e non verranno cancellate al suo spegnimento.
- Evitare colpi o vibrazioni eccessive poiché potrebbero danneggiare l'apparecchio.
- Evitare di usare l'apparecchio in presenza di polvere o di materiali infiammabili.

#### **Collegamento elettrico**

L'apparecchio deve essere collegato all'alimentazione di rete per funzionare. Inserire un'estremità del cavo di alimentazione nella presa a parete e l'altra estremità in Cardio7.

#### **Collegamento del cavo paziente**

- Inserire il cavo paziente nella porta di connessione situata sul lato destro dell'unità principale.

- Collegare gli elettrodi periferici alle derivazioni RL(N), LL(F), RA(R) e LA(L) del cavo paziente e gli elettrodi precordiali a V1(C1), V2(C2), V3(C3), V4(C4), V5(C5) e V6(C6), rispettivamente.

#### **Caricamento della carta**

- Lo sportello della stampante si apre se viene spinto verso destra il pulsante di apertura. Inserire la carta per ECG con il lato per la registrazione rivolto verso l'alto. Chiudere lo sportello per concludere il processo di caricamento della carta.

# **Manuale operativo Cardio7**

#### **Accensione del sistema**

- Dopo aver completato il processo di installazione, accendere l'interruttore principale. Il sistema visualizzerà il logo Cardio7, la versione firmware del sistema, il nome del fabbricante e le icone relative alla modalità ECG o Spirometro sullo schermo LCD.

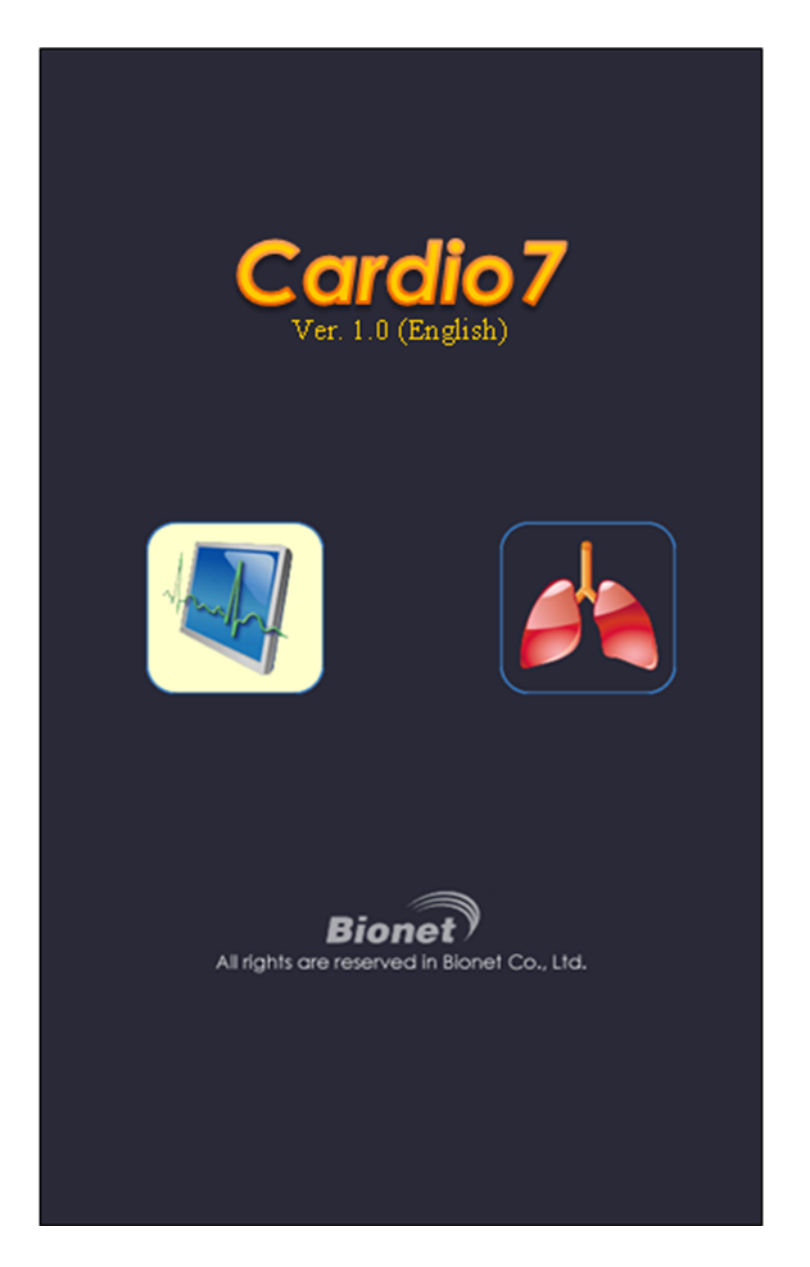

- Per selezionare la modalità ECG, evidenziare la casella di selezione ECG e premere la manopola o toccare la casella di selezione sullo schermo.

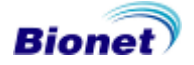

# **5) Impostazione del sistema**

#### **Reset**

Premere il tasto VIEW sul pannello di controllo per oltre tre secondi per inizializzare l'impostazione del sistema nella configurazione di fabbrica. Dopo tre secondi, i seguenti messaggi verranno visualizzati per un secondo e inizia il reset. Tutti i dati salvati saranno cancellati da questa impostazione.

#### **SYSTEM MESSAGE**

**Factory Default Setting Loading...**

#### **\* Le impostazioni predefinite sono le seguenti.**

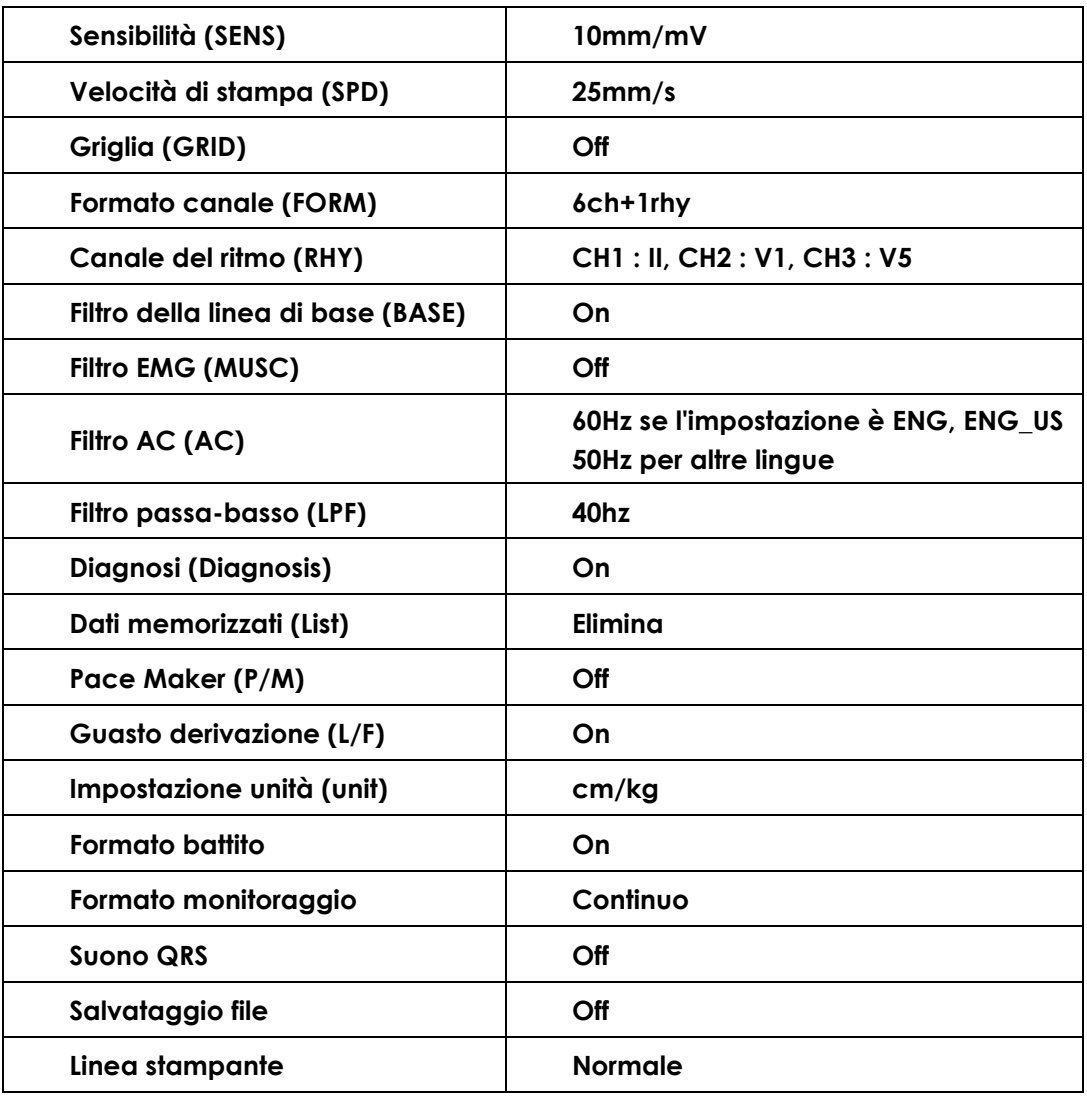

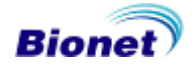

# **Capitolo 2. Preparazione per l'elettrocardiografia**

**1) Punti di applicazione degli elettrodi** 

### **2) Collegamento degli elettrodi**

Collegamento del cavo paziente Come applicare gli elettrodi Contromisure per una cattiva connessione delle derivazioni

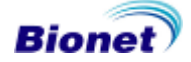

# **1) Punti di applicazione degli elettrodi**

Per registrare un elettrocardiogramma delle 12 derivazioni standard [ I, II, III, aVR, aVL, aVF, V1, V2, V3, V4, V5, V6 ] collegare gli elettrodi al paziente nel seguente modo.

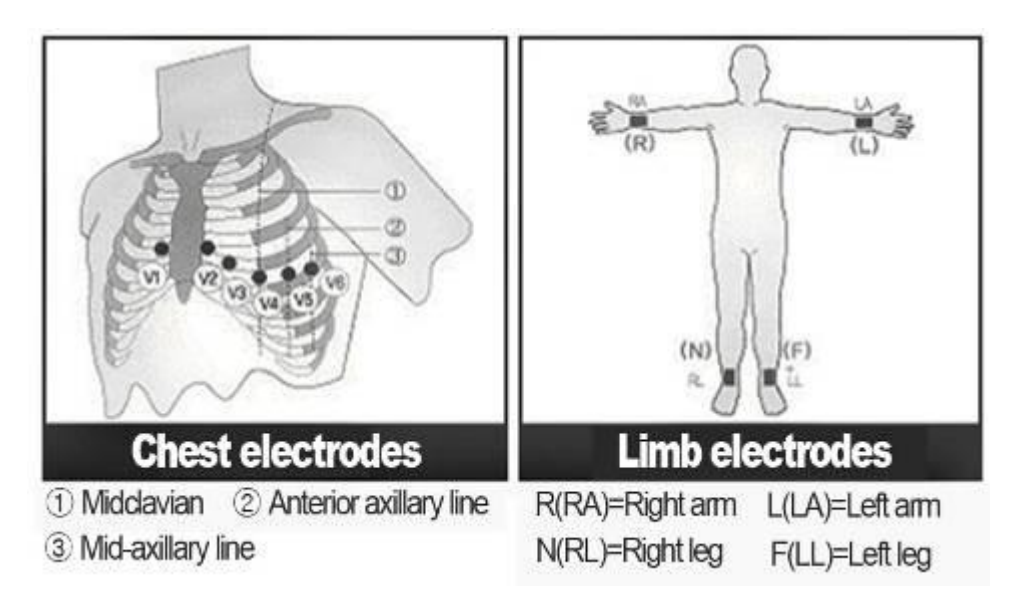

Gli elettrodi periferici sono posizionati come segue.

- RL (N) : Gamba destra
- LL (F) : Gamba sinistra
- RA (R) : Braccio destro
- LA (L) : Braccio sinistro
- V1 (C1) : Quarto spazio intercostale alla destra dello sterno
- V2 (C2) : Quarto spazio intercostale alla sinistra dello sterno
- $\bullet$  V3 (C3) : A metà tra V2 e V4
- V4 (C4) : Nel quinto spazio intercostale sulla linea medio-clavicolare
- V5 (C5) : Su un'altra linea ascellare allo stello livello orizzontale di V4
- V6 (C6) : Sulla linea ascellare anteriore allo stello livello orizzontale di V4 e V5

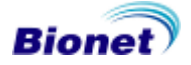

## **2) Collegamento degli elettrodi**

#### **\* Punti da controllare**

Prima della misurazione controllare lo stato dell'apparecchio e i punti di applicazione sul paziente.

Verificare la presenza di eventuali danni meccanici.

Controllare i cavi e gli accessori collegati esternamente.

Controllare tutti i dispositivi necessari all'esecuzione della misurazione sul paziente.

#### **Collegamento del cavo paziente**

Inserire il cavo paziente nella porta di connessione situata sul lato destro di Cardio7.

#### **Come applicare gli elettrodi**

Mettere il paziente sul lettino in stato di relax. Pulire i punti di contatto degli elettrodi sulla pelle del paziente con alcool disinfettante o acqua. Se l'applicazione degli elettrodi risulta difficile a causa di un'eccessiva presenza di peli o per la forma piegata, applicare del gel ECG. Applicare gli elettrodi alle parti del corpo precedentemente menzionate in "Punti di applicazione degli elettrodi" (pag. 28)

Il gel ECG deve essere mantenuto umido durante la misurazione. Se il gel ECG si indurisce, può causare una notevole interferenza nel segnale. Rimuovere il gel in eccesso al termine della misurazione.

#### **Attenzione**

Utilizzare esclusivamente elettrodi e cavi paziente forniti da Bionet Co., Ltd. Bionet Co., Ltd. declina qualsiasi responsabilità per danni causati dall'utilizzo di accessori non originali.

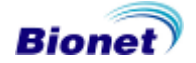

#### **Contromisure per una cattiva connessione delle derivazioni**

Dopo aver acceso l'interruttore principale, entrare nella modalità ECG per controllare le forme d'onda di tutte le derivazioni. In questo menu, l'operatore può controllare le forme d'onda di tutte le derivazioni e eventuali anomalie e può vedere il messaggio visualizzato sullo schermo LCD "Lead Fault" (Errore derivazione).

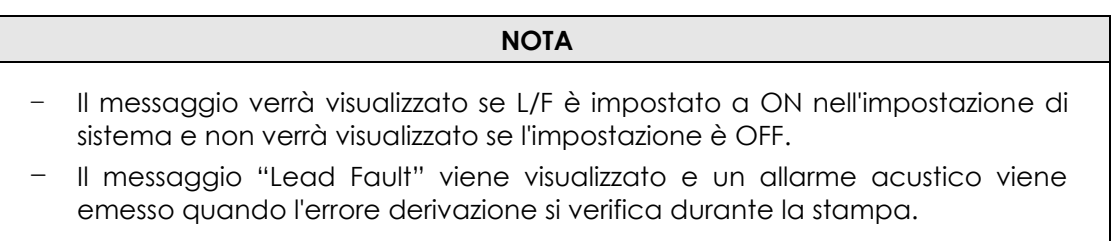

**Lead Fault! All Leads.**

Le derivazioni possono non essere funzionanti per due motivi.

- Primo, le derivazioni si sono staccate dal corpo del paziente. In questo caso è sufficiente risistemarle.
- Secondo, la conduttività del segnale tra le derivazioni e il corpo del paziente è bassa. In questo caso, aggiungere un po' di gel ECG agli elettrodi e riposizionarli sul paziente.

Se il segnale permane debole anche dopo aver controllato le derivazioni come spiegato in precedenza, può esserci un problema con il CAVO PAZIENTE. Contattare il centro di assistenza Bionet.

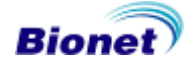

# **Capitolo 3. Elettrocardiografia**

# **1) Introduzione**

### **2) Impostazioni base**

Informazioni generali Impostazione della sensibilità Impostazione della velocità di stampa Impostazione del formato canale Griglia On/Off Impostazione di stampa del ritmo Impostazione stampa battiti Impostazione stampa diagnosi Derivazioni ritmo Immissione dei dati del paziente Diagnosi pediatrica

# **3) Monitor LCD**

### **4) Stampa in modalità ritmo**

Velocità di stampa Come eseguire la stampa

# **5) Stampa in modalità registrazione**

Registrazione ECG per 10 secondi Registrazione ECG per 60 secondi Registrazione ECG per 5 minuti

# **6) Formato stampa**

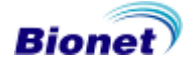

# **7) Stampa in modalità copia**

# **8) Impostazione del dispositivo**

Impostazioni base Impostazioni di rete Impostazione dati ospedalieri

# **9) Funzioni di rete**

# **10) Gestione dei dati**

# **1) Introduzione**

- . Collegare le derivazioni al paziente, accendere l'apparecchio secondo la procedura di preparazione per la registrazione dell'elettrocardiogramma nel Capitolo 2.
- . Regolare il filtro, la sensibilità (livello del segnale), la velocità di stampa, il formato del canale e le impostazioni del ritmo seguendo le istruzioni riportate in "Impostazioni base" nel Capitolo 3.

. Inserire le informazioni relative al paziente seguendo le istruzioni riportate in "Impostazioni base" nel Capitolo 3.

- . Se la forma d'onda visualizzata sull'LCD non è normale o è particolarmente disturbata, seguire le istruzioni riportate in "Contromisure per una cattiva connessione delle derivazioni" nel Capitolo 2.
- . Se la forma d'onda visualizzata sull'LCD è normale, premere il tasto REC per registrare l'elettrocardiogramma del paziente.
- . Per copiare lo stesso rapporto precedentemente stampato, premere il tasto COPY $\oslash$
- . Per controllare il segnale dell'ECG dalla stampante, premere il tasto RHYTHM

. Per fermare la macchina durante la stampa o il processo di salvataggio, premere il tasto STOP  $\binom{8}{9}$ 

#### **I seguenti pulsanti sono quelli maggiormente utilizzati con Cardio7 .**

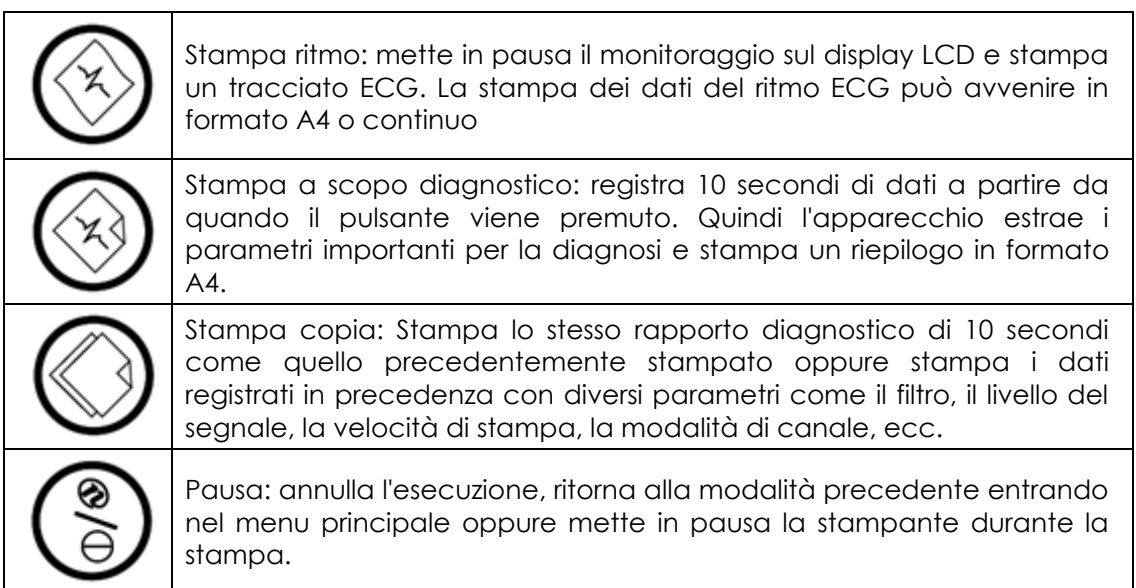

# **2) Impostazioni base**

#### **Informazioni generali**

Quando l'apparecchio viene acceso, il display LCD mostra i valori della configurazione corrente riferiti a frequenza cardiaca, informazioni paziente, ora, stato delle batterie, sensibilità, velocità di stampa, inserimento del filtro della linea base e dell'EMG, configurazione del canale di stampa e derivazione selezionata.

Questi valori di configurazione possono essere modificati sia utilizzando la manopola che agendo direttamente sul touch screen. Selezionando con la manopola il menù desiderato si accede alla modalità che consente la modifica dei valori e quindi la configurazione degli stessi.

Premendo il touch screen in corrispondenza della funzione da modificare, viene attivata la modalità di modifica delle impostazioni sull'LCD.

#### **1. Variazione dei valori di configurazione utilizzando la manopola di comando**

In questo caso, eseguire questi quattro passaggi: accedere alla modalità Menu, navigare e selezionare Menu, quindi modificare i valori.

**-** Accedere alla modalità Menu: è possibile accedere alla modalità Menu ruotando la manopola in senso orario o anti-orario.

- Navigare nel Menu: è possibile navigare nel Menu ruotando la manopola. Il cursore si muove nel Menu nella direzione in cui viene ruotata la manopola.

- Selezionare il Menu: iniziare premendo la manopola di comando. Appare quindi la finestra di impostazione corrispondente al menù selezionato.

**-** Modificare i valori di impostazione: posizionarsi sul valore impostato, quindi selezionare e modificare il valore secondo la stessa modalità descritta in precedenza. Se un valore è stato selezionato in precedenza, la finestra del menu appare mostrando proprio quel valore. Se non vi sono pulsanti OK, il menu di impostazione si chiude automaticamente e torna alla schermata del menu di impostazione. Se i valori di impostazione sono molti, accedere a tutti quindi fare clic sul pulsante OK per confermare l'inserimento dei dati e chiudere la finestra del menu.

#### **2. Variazione dei valori di configurazione tramite touch screen**

Selezionare il menu e variare i valori delle impostazioni.

 $\Omega$ Selezionare il menu: il menu può essere selezionando premendo sullo schermo.

Diversamente che con la manopola di comando, la finestra di setup appare quando si seleziona il menu.

②Modificare il valore: Premere l'elemento desiderato sullo schermo per selezionarlo

(nel caso della configurazione di sistema, è possibile utilizzare la sola manopola di comando).

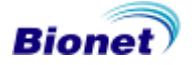

#### **Impostazione della sensibilità**

Questa funzione serve a regolare la sensibilità del segnale in uscita quando la sua ampiezza risultasse troppo alta e si sovrapponesse al segnale delle tracce contigue o quando, al contrario, risultasse troppo bassa rendendo la diagnosi del segnale difficoltosa.

L'operatore può impostare tutti e 12 i canali a 2,5 mm/mV, 5 mm/mV, 10 mm/mV o 20 mm/mV oppure su Auto (impostazione automatica del livello di sensibilità per cinque canali; ad esempio I, II, III, aVR, aVL, aVF a 10 mm/mV e V1, V2, V3, V4, V5, V6 a 5 mm/mV. Un livello di segnale di 10 mm/mV indica che un segnale di 1 mV viene stampato amplificato a 10 mm.

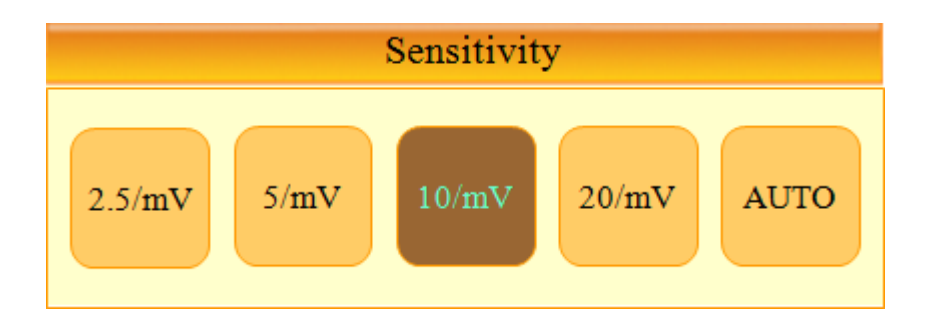

Per variare la sensibilità del segnale, selezionare ed accedere al menu dell'ampiezza

dell'onda sul display principale  $\langle \mathbf{R} \rangle$  utilizzando la manopola o il touch screen, per aprire la finestra delle impostazioni corrispondenti. Per modificare la sensibilità ruotare la manopola sul valore desiderato e quindi premerla per selezionarlo oppure utilizzare le funzioni del touch screen.

I valori selezionati sono illustrati nella parte inferiore della stampa ECG come segue: selezionando '2,5', '5', '10' e '20', questi valori saranno visualizzati come '2,5 mm/mV', '5,0 mm/mV', '10,0 mm/mV' e '20,0 mm/mV'; selezionando Auto, il livello di sensibilità sarà stampato come '10,0/5,0 mm/mV'.

La parte sinistra del grafico visualizzato mostrerà il nome del canale e un grafico a barre, che permette all'operatore di rilevare facilmente i valori recentemente modificati (per 20 mm/mV, solo un grafico a barre verrà visualizzato e non si avrà alcuna sovrapposizione degli indicatori).

#### **NOTA**

- Se è impostata la modalità di registrazione 5 min, la stampa avverrà come 5,0 mm/mV.

#### **Impostazione della velocità di stampa**

Questa funzione serve a regolare l'ampiezza del segnale per la stampa del tracciato. Possono essere impostati i seguenti tre valori: 12,5 mm/s, 25 mm/s e 50 mm/s. 25 mm/s indica che un secondo di registrazione del segnale ECG viene stampato sul tracciato con un'ampiezza di 25 mm. Ne consegue che 12,5 mm/s avrà un'ampiezza dimezzata, mentre 50 mm/s raddoppia l'ampiezza del tracciato. Per stampare un tracciato con la massima ampiezza del segnale, impostare il valore maggiore.

### **Manuale operativo Cardio7**

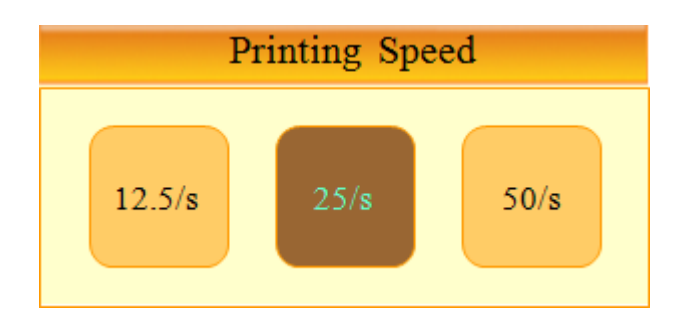

Per modificare la velocità di stampa dell'onda ECG, posizionare il cursore sul menu di informazione della velocità( $\vert \mathbf{\Omega} \vert$ ) ruotando la manopola, quindi premere la manopola per eseguire la selezione oppure toccare direttamente il menu di informazione della velocità. Verrà visualizzato il menu "Printing Speed" (Velocità di stampa) sopra illustrato. Selezionare la velocità desiderata utilizzando la manopola o il touch screen. Il valore impostato verrà visualizzato nella parte inferiore del rapporto di stampa: 12,5 mm/s, 25 mm/s o 50 mm/s. Per la stampa in formato A4, impostare la velocità a 25 mm/s.

#### **NOTA**

- Impostando il formato A4 nella modalità di monitoraggio, la velocità è 25 mm/s.

- Se è impostata la modalità di registrazione 5 min, la stampa avverrà come 12,5 mm/mV.

#### **Impostazione del formato canale**

Questa funzione viene utilizzata per impostare il formato canale desiderato per la stampa. Attualmente Cardio7 offre 6 tipi di formato canale (3ch+1rhy, 3ch+3rhy, 6ch+1rhy, 12ch rhy, 60s 1rhy e 5m 1rhy).

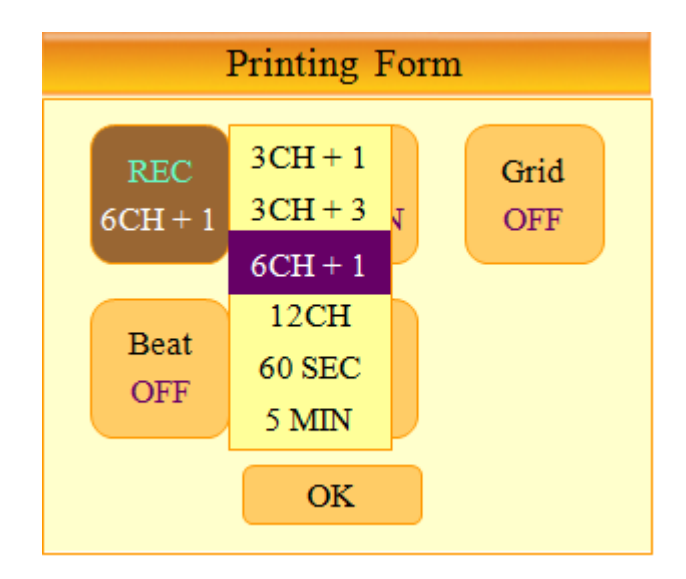

Per selezionare le impostazioni del formato canale di stampa, posizionare il cursore sul menu delle impostazioni di stampa ( $\bigcirc$ ) e premere la manopola oppure la voce sul

### **Manuale operativo Cardio7**

touch screen per selezionare il formato canale desiderato.

I valori di impostazione compariranno nella parte superiore del rapporto di stampa come segue: selezionando '3ch+1rhy', verranno visualizzati '3 canali + 1 rapporto di ritmo'; selezionando '3ch+3rhy', verranno visualizzati '3 canali + 3 rapporti di ritmo'; selezionando '6ch+1rhy', verranno visualizzati '6 canali + 1 rapporto di ritmo'; selezionando '12ch rhy', verrà visualizzato un 'rapporto di ritmo a 12 canali '; selezionando '60 sec 1rhy', verrà visualizzato un 'rapporto di ritmo a 1 canale(60 sec)'; selezionando '5 min 1rhy', verrà visualizzato un 'rapporto di ritmo a 1 canale (5 min)'.

- Nella modalità 3ch+1rhy verrà visualizzata una registrazione ECG di 10 secondi con canali I, II, III per i primi 2,5 secondi, aVR, aVL, aVF per i successivi 2,5 secondi, V1, V2, V3 per i successivi 2,5 secondi e V4, V5, V6 per i restanti 2,5 secondi. Inoltre, verrà visualizzato il ritmo della derivazione 1 selezionata, registrato per 10 secondi.

- Nella modalità 3ch+3rhy verrà visualizzata una registrazione ECG di 10 secondi con canali I, II, III per i primi 2,5 secondi, aVR, aVL, aVF per i successivi 2,5 secondi, V1, V2, V3 per i successivi 2,5 secondi e V4, V5, V6 per i restanti 2,5 secondi. Inoltre, verrà visualizzato il ritmo delle 3 derivazioni selezionate, registrato per 10 secondi.

- Nella modalità 6ch+1rhy verrà visualizzata una registrazione ECG di 10 secondi con canali I, II, III, aVR, aVL, aVF per i primi 5 secondi, quindi V1, V2, V3, V4, V5, V6 per i restanti 5 secondi. Inoltre, verrà visualizzato il ritmo della derivazione 1 selezionata, registrato per 10 secondi.

- Nella modalità 12ch rhy verranno registrate le misurazioni ECG di 10 secondi di tutte e 12 le derivazioni nell'ordine dei canali I, II, III, aVR, aVL, aVF, V1, V2, V3, V4, V5, V6.

- Nella modalità 60 sec 1rhy verrà registrato l'ECG di una derivazione selezionata per 60 secondi con 6 linee di misurazione lunghe 10 secondi.

- Nella modalità 5 min 1rhy verrà registrato l'ECG di una derivazione selezionata per 5 minuti con 15 linee di misurazione lunghe 20 secondi.

#### **Impostazione di stampa del ritmo**

Nella modalità di stampa del ritmo, l'operatore può impostare se eseguire la stampa in modo continuo o in formato A4 (registrazioni ECG per 10 secondi). L'impostazione di stampa del ritmo può essere effettuata utilizzando la modalità di formato stampa. Nel menu Mon, utilizzare la manopola o il touch screen per selezionare l'opzione A4 o Continuo.

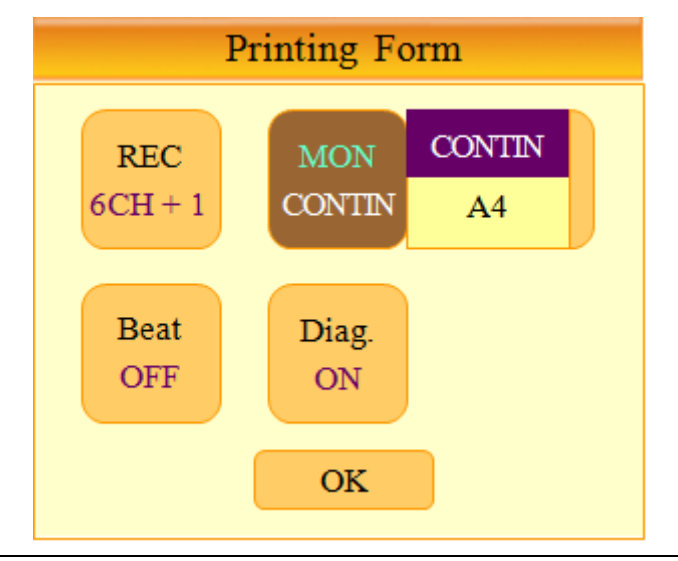

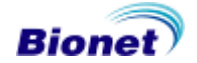
### **Griglia On/Off**

Se si utilizza carta per fax, è necessario disegnare la griglia sulla carta. La griglia deve essere disegnata con linee marcate per intervalli 5 mm x 5 mm e punti per intervalli 1mm x 1mm Se si utilizza invece la carta standard per ECG (carta termica) fornita da Bionet, la griglia è già disegnata ed è quindi necessario impostare la stampa su OFF

L'opzione Griglia può essere impostata anche nel menu Printing Form. Nel menu Grid, utilizzare la manopola o il touch screen per modificare l'opzione griglia, da ON a OFF e viceversa. Se si imposta su ON la griglia viene stampata, mentre su OFF non viene stampata.

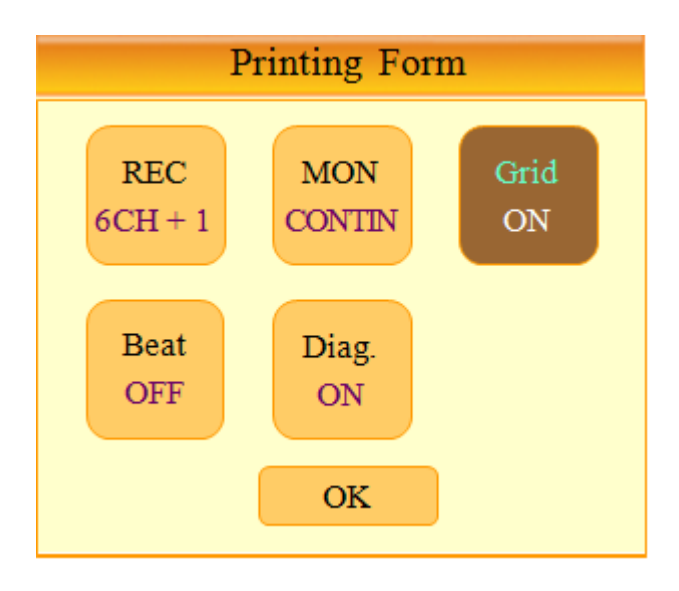

#### **Impostazione stampa battiti**

Durante la stampa del rapporto diagnostico, impostare la stampa dei battiti rappresentativi. Il rapporto battiti viene aggiunto alla normale stampa(3ch+1rhy, 3ch+3rhy, 6ch+1rhy e 12ch rhy) e riporta nella parte alta della stampa il "Rapporto battiti rappresentativi". Questo rapporto battiti illustra le forme d'onda rappresentative di ogni derivazione e mostra i parametri importanti calcolati dalle registrazioni.

Nel menu Beat nel menu Printing Form, utilizzare la manopola o il touch screen per selezionare ON e OFF e attivare o disattivare l'opzione. Se si seleziona ON il rapporto battiti viene stampato, al contrario su OFF esso non viene stampato. Tuttavia, nella modalità di registrazione 60sec e 5min, il rapporto battiti non viene stampato.

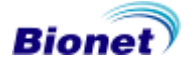

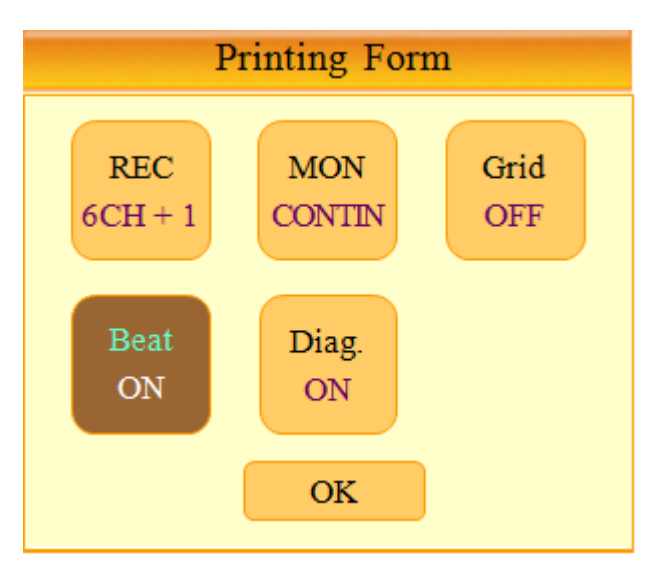

#### **Impostazione stampa diagnosi**

 Nella modalità di stampa della diagnosi, è possibile scegliere se stampare o meno i risultati della diagnosi insieme ai tracciati. La stampa della diagnosi può essere attivata o disattivata nel menu Printing Form alla voce 'Diag'. Se si seleziona ON la diagnosi viene stampata, al contrario su OFF non viene stampata.

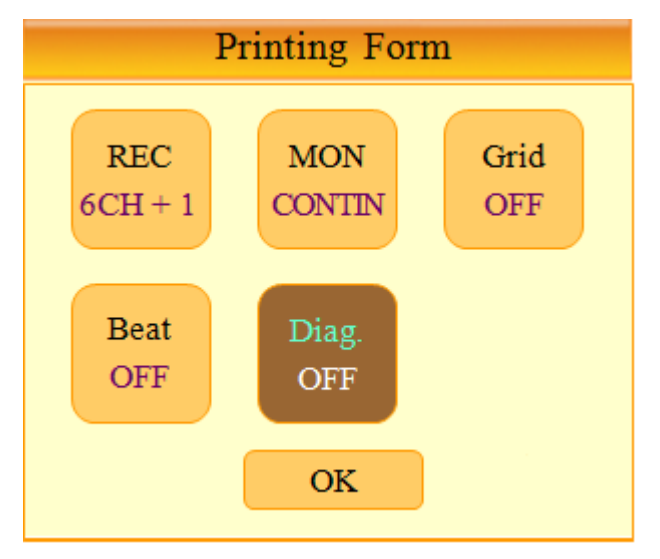

#### **Derivazioni ritmo**

Per selezionare una derivazione, posizionare il cursore su Rhythm Lead ( $\bigcirc$ ) nella parte bassa dello schermo e premere la manopola o sul touch screen per entrare nell'impostazione Rhythm Lead. In Rhythm Lead, selezionare il canale desiderato e la derivazione desiderata con la manopola o sul touch screen.

La derivazione selezionata per il canale 1 diventerà la derivazione di base nelle modalità '3ch+1rhy' e '6ch+1rhy' e verrà visualizzata nella parte inferiore della stampa. Verrà utilizzata anche nelle modalità '60 sec 1rhy' e '5 min 1rhy' come una derivazione registrata e stampata. Per la modalità '3ch+3rhy', la derivazione selezionata per i canali 1, 2 e 3 verrà aggiunta nella parte inferiore della stampa e rappresenterà il ritmo standard per gli altri canali.

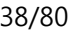

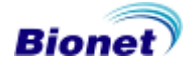

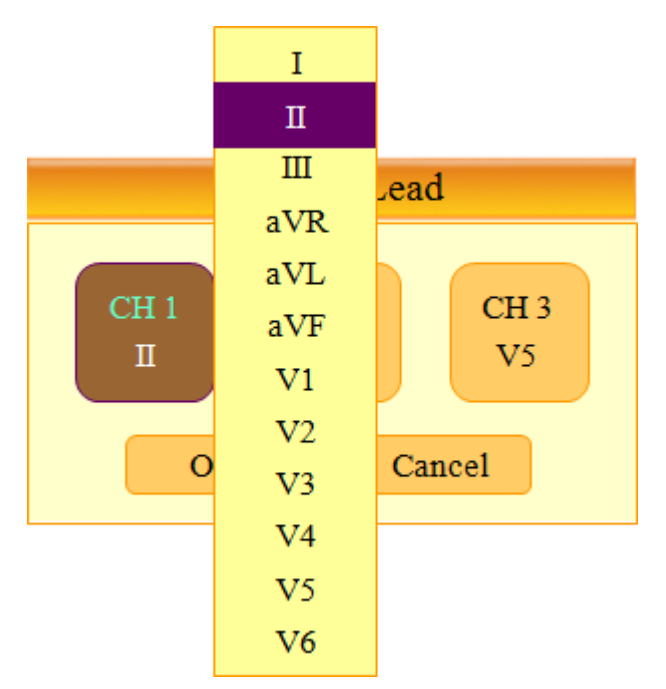

#### **Immissione dei dati del paziente**

Permette di inserire un numero ID paziente, il nome, l'età, il sesso, l'altezza, il peso del paziente, la razza e se fuma. Per immettere i dati paziente, posizionare il cursore su Patient Information  $\left(\begin{matrix} \mathbb{G} \\ \mathbb{G} \end{matrix}\right)$  e selezionare i campi con la manopola o premendo sul touch screen.

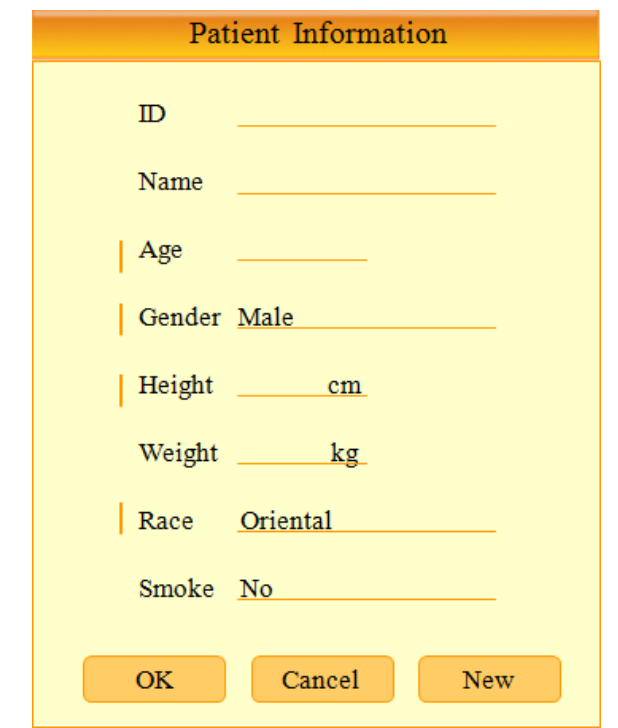

#### 〈**Modalità di selezione delle informazioni del paziente**〉

La modalità di immissione dei dati verrà visualizzata dopo aver selezionato il valore da inserire. Per immettere i dati utilizzare la manopola o toccare i valori desiderati sullo schermo. Sul monitor apparirà una videata alfanumerica o solamente numerica a seconda del dato che si va a inserire. Se i valori sono solo numerici, sullo schermo comparirà il tastierino numerico al posto della normale tastiera..

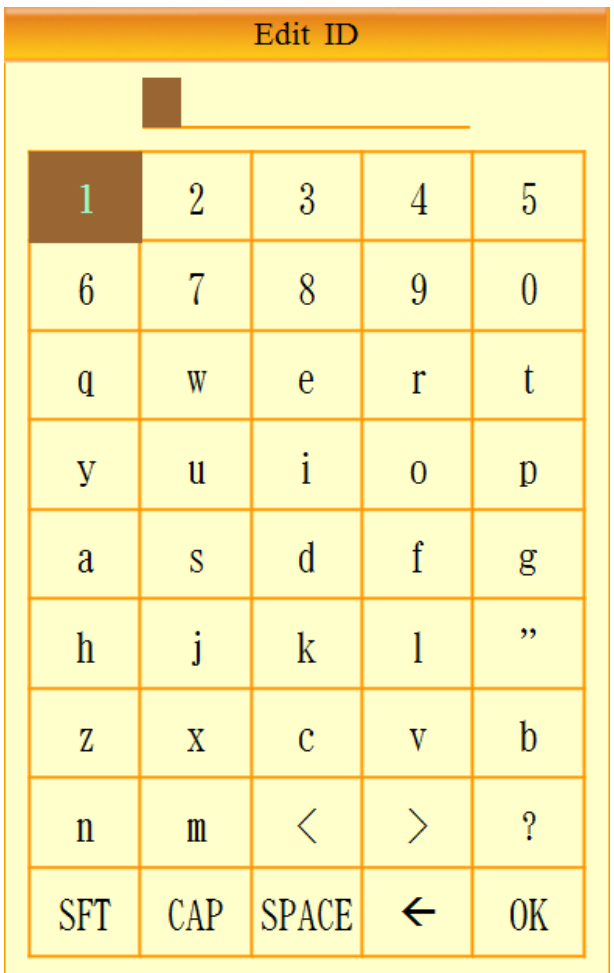

〈**Modalità di immissione dati**〉

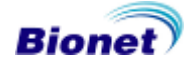

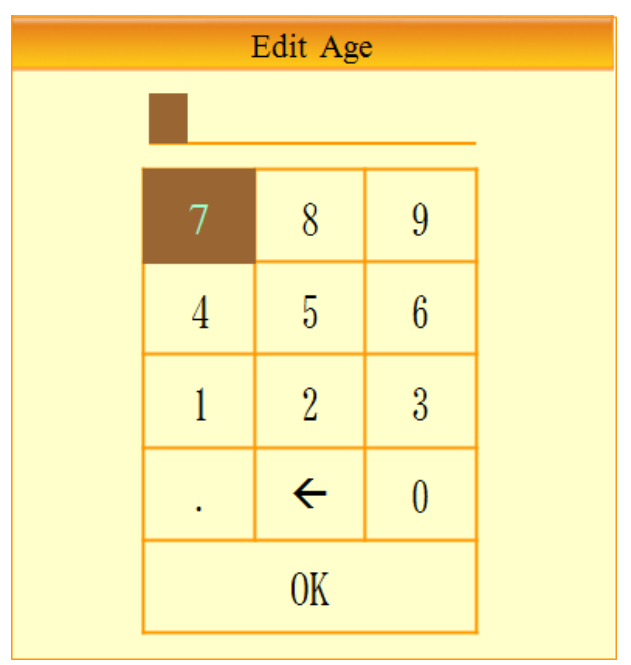

〈**Modalità di immissione dati**〉

### **Diagnosi pediatrica**

Il dispositivo è progettato per poter effettuare l'esame anche su pazienti con età compresa tra i 3 e i 15 anni. Inserendo i dati del paziente, se nel campo dell'età viene inserito un valore tra 3 e 15 il sistema effettuerà l'esame con i parametri per pazienti pediatrici. Se invece viene inserito un valore uguale o maggiore a 16, il sistema effettuerà l'esame con i parametri per pazienti adulti.

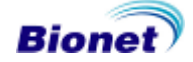

# **3) Monitor LCD**

Il display in modalità monitor visualizza la misurazione dell'ECG in tempo reale. Questa funzione viene utilizzata con due scopi: 1) per controllare se i segnali provenienti da tutti i altri canali sono corretti 2) per controllare l'ECG di un paziente per un lungo periodo

I filtri, per questa funzione, sono impostati come segue: (impostazione in System setup)

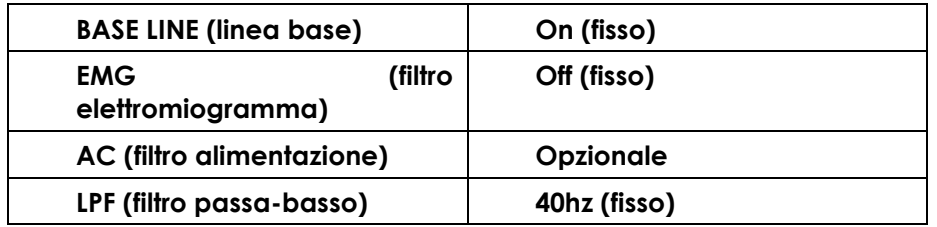

La velocità di stampa può essere selezionata tra 12,5 mm/s, 25 mm/s e 50 mm/s e la sensibilità tra 2,5 mm/mV, 5 mm/mV, 10 mm/mV, 20 mm/mV e Auto.

La visualizzazione può avvenire in formato "portrait" (verticale) e in formato "landscape" (orizzontale). Nel formato portrait, premere il tasto VIEW  $(\circled{})$ ) per passare da una modalità di visualizzazione all'altra. Sono disponibili 3 diverse modalità di visualizzazione: una visualizzazione di tutte e 12 le derivazioni e due visualizzazioni che mostrano 6 derivazioni ciascuna. L'illustrazione che segue mostra lo schema delle schermate con le frecce che indicano il ciclo di selezione delle stesse da effettuarsi con il tasto VIEW.

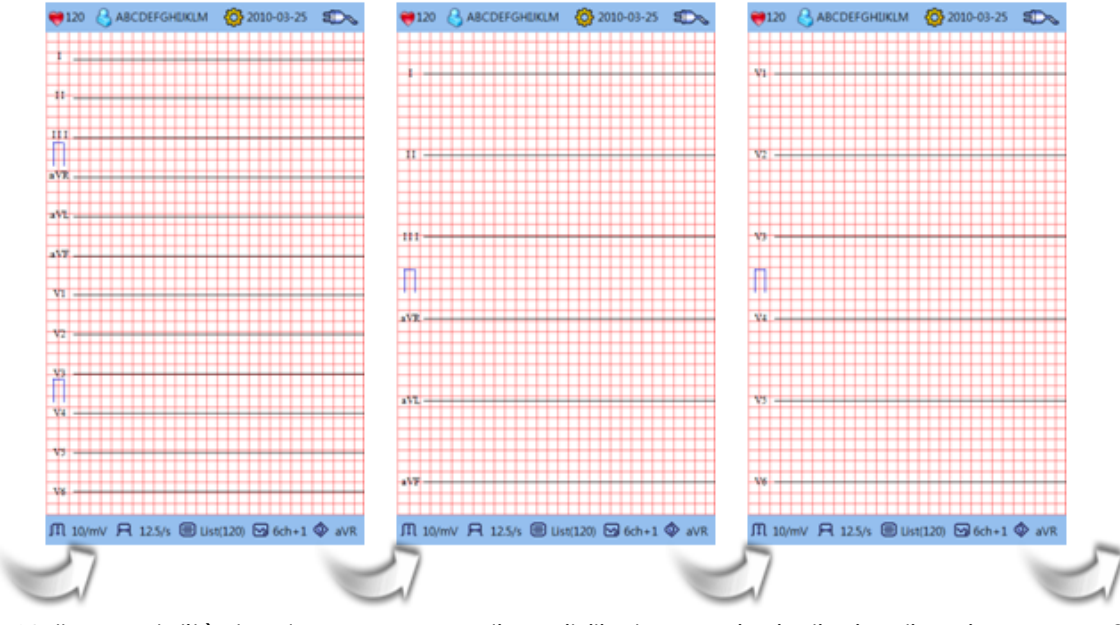

Nella modalità landscape, sono disponibili due opzioni di visualizzazione con 2 colonne con 6 derivazioni o 4 colonne con 3 derivazioni. L'illustrazione che segue mostra lo schema delle schermate con le frecce che indicano il ciclo di selezione delle stesse da effettuarsi con il tasto VIEW.

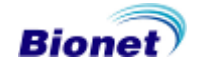

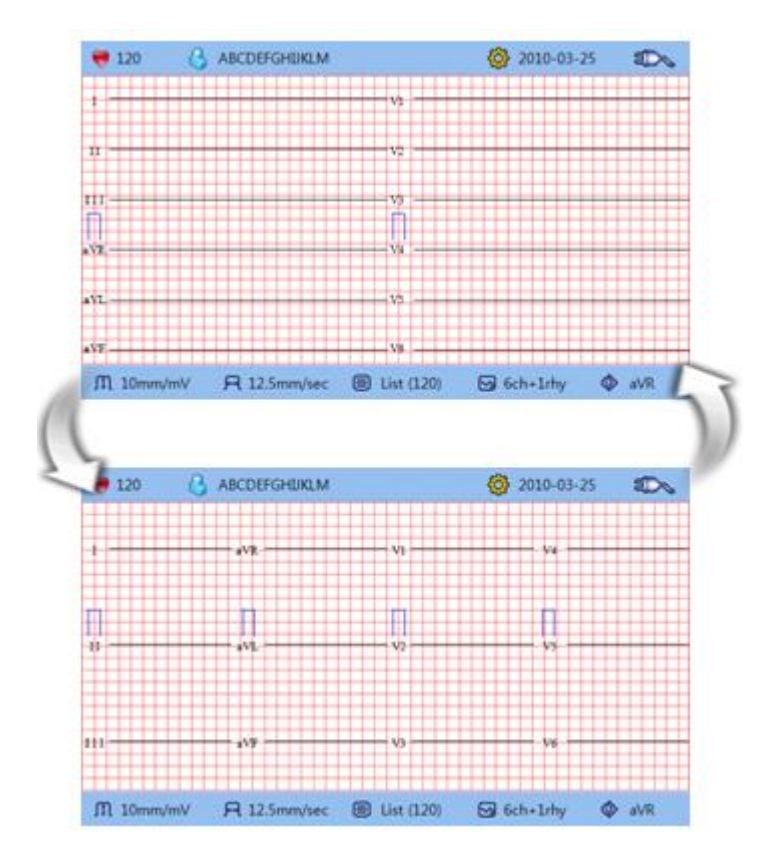

#### **Nota**

La modalità di visualizzazione può essere impostata in Basic Setup (Impostazioni Base) nel menu Device Setup (Impostazioni del dispositivo) (fare riferimento a Impostazioni del dispositivo a pag. 61)

\* La frequenza cardiaca visualizzata si basa su una media di 4 battiti registrati

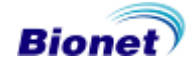

# **4) Stampa in modalità ritmo**

Nella stampa in modalità ritmo, i segnali ECG misurati sono stampati in tempo reale. La stampa in modalità ritmo permette all'operatore di eseguire le due seguenti funzioni: controllare che il segnale di tutti i canali sia attivo, prima di registrare un ECG e stampare l'ECG di un paziente per un lungo intervallo di tempo.

I filtri, per questa funzione, sono impostati come segue:

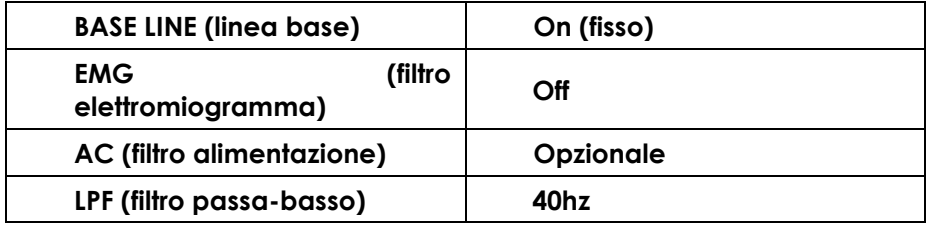

#### **Velocità di stampa**

La velocità di stampa può essere selezionata tra 12,5 mm/s, 25mm/s e 50mm/s e il livello di segnale tra 2,5mm/mV, 5mm/mV, 10mm/mV, 20mm/mV e Auto. (nella stampa in modalità ritmo su A4 la velocità di stampa non è modificabile e rimane 25mm/s).

#### **Come eseguire la stampa**

Il valore di impostazione del filtro è fisso. Impostare la velocità di stampa desiderata e la sensibilità, quindi premere il tasto RHYTHM  $(\%)$ . Il sistema inizierà a stampare alla velocità selezionata mostrando sul display LCD il seguente messaggio.

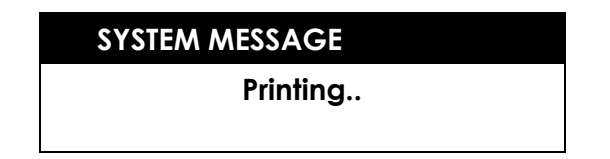

Premere il tasto  $(\binom{2}{0})$  per arrestare il processo di stampa. Dopo aver premuto il tasto, il sistema interromperà la stampa visualizzando sul display LCD il seguente messaggio per 1 secondo.

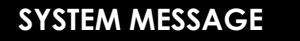

**Process Canceling...**

# **5) Stampa in modalità registrazione**

Prima di tutto memorizzare l'ECG, applicare i filtri all'ECG salvato e quindi estrarre i parametri per la frequenza cardiaca: intervallo PR, durata QRS, QT/QTc e gli assi P-R-T. Impostare la sensibilità, la velocità di stampa, ilformato canale e dare quindi avvio alla stampa.

#### **Registrazione ECG per 10 secondi**

Selezionare un formato canale 3ch+1rhy, 6ch+1rhy, 12ch rhy e i battiti, quindi premere il tasto RECORD  $(\%)$  per visualizzare la durata di registrazione e salvare i dati registrati per 10 secondi.

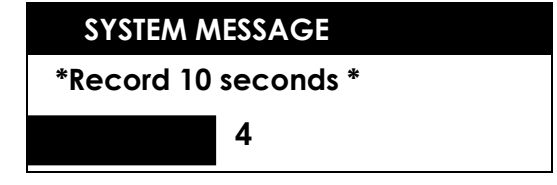

Una volta completato il salvataggio dei dati, lo schermo visualizza il seguente messaggio ed ai dati viene applicata l'impostazione data al filtro. Quindi vengono estratti i parametri necessari all'ottenimento della diagnosi.

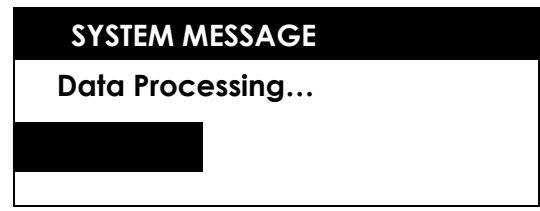

Completata l'operazione, sul monitor viene visualizzata la seguente schermata ed inizia il processo di stampa.

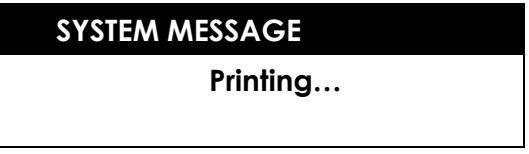

Premere il tasto ESC ( ) per interrompere il salvataggio dei dati o il processo di stampa dell'ECG e uscire. Dopo aver interrotto il processo di salvataggio o di stampa, il seguente messaggio verrà visualizzato sullo schermo LCD per un secondo, seguito dalla schermata iniziale.

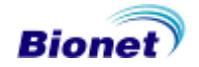

#### **SYSTEM MESSAGE**

**Process Canceling…**

#### **Registrazione ECG per 60 secondi**

Impostare il formato canale a 60 sec 1 rhy, premere il tasto RECORD  $(\%)$  per iniziare la registrazione dei dati ECG, per visualizzare la durata di registrazionee salvare i dati registrati per 60 secondi riferiti al canale ritmo selezionato.

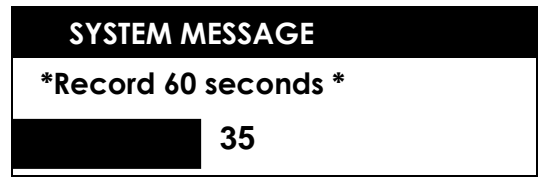

Al termine della registrazione EKG, il seguente messaggio verrò visualizzato sul display LCD mentre i dati registrati saranno filtrati ed elaborati per acquisire la frequenza cardiaca.

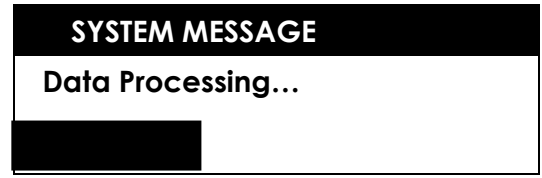

Completata l'operazione, sul monitor viene visualizzata la seguente schermata ed inizia il processo di stampa.

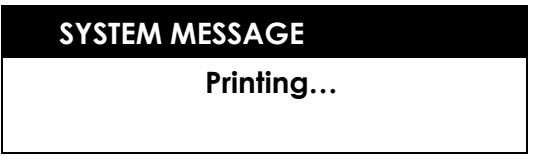

Premere il tasto PAUSE  $\binom{2}{0}$  per interrompere il salvataggio dei dati o il processo di stampa e uscire. Dopo aver premuto il tasto, il seguente messaggio verrà visualizzato sullo schermo LCD per 1 secondo e il sistema arresterà il processo di salvataggio o di stampa.

> **SYSTEM MESSAGE Process Canceling...**

### **Registrazione ECG per 5 minuti**

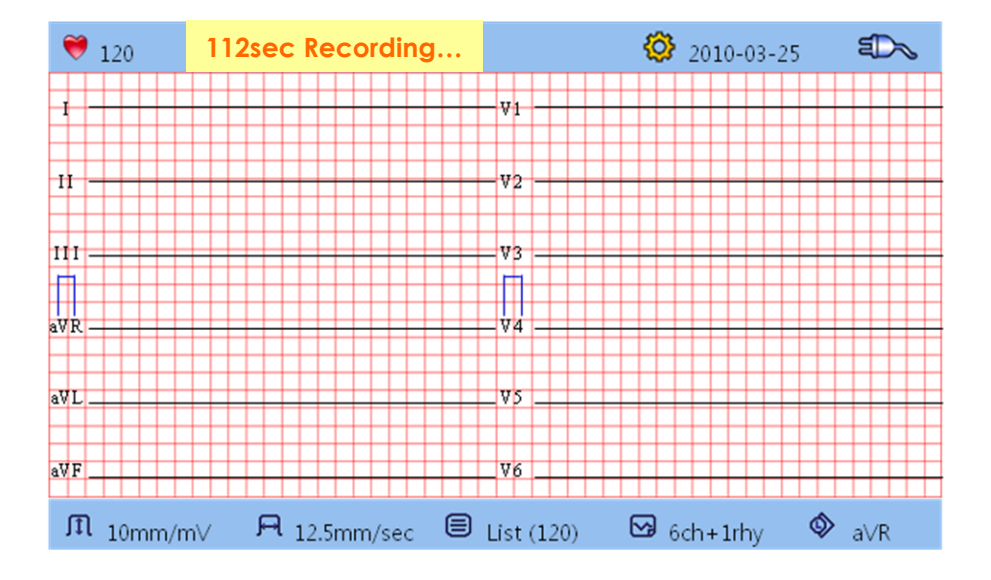

Impostare il formato canale a 5 min 1rhy, premere il tasto RECORD  $(\%)$  per iniziare la registrazione dei dati ECG, per visualizzare la durata di registrazionee salvare i dati registrati per 5 minuti riferiti al canale ritmo selezionato. Se il formato canale è impostato a 5 minuti ECG, indipendentemente dal formato di stampa e di impostazione velocità, la sensibilità e la velocità di stampa saranno 5 mm/mV e 12,5mm/s.

Completata l'operazione, sullo schermo LCD viene visualizzato il seguente messaggio ed inizia il processo di stampa.

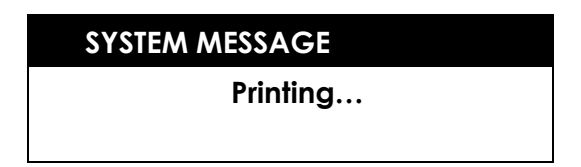

Premere il tasto PAUSE  $\binom{2}{0}$  per interrompere il salvataggio dei dati o il processo di stampa e uscire. Dopo aver premuto il tasto, il seguente messaggio verrà visualizzato sullo schermo LCD per 1 secondo e il sistema arresterà il processo di salvataggio o di stampa.

#### **SYSTEM MESSAGE**

**Process Canceling...**

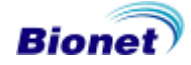

# **6) Formato stampa**

Questa sezione contiene le descrizioni e gli esempi dei diversi formati di stampa.

#### **Formato rapporto ritmo**

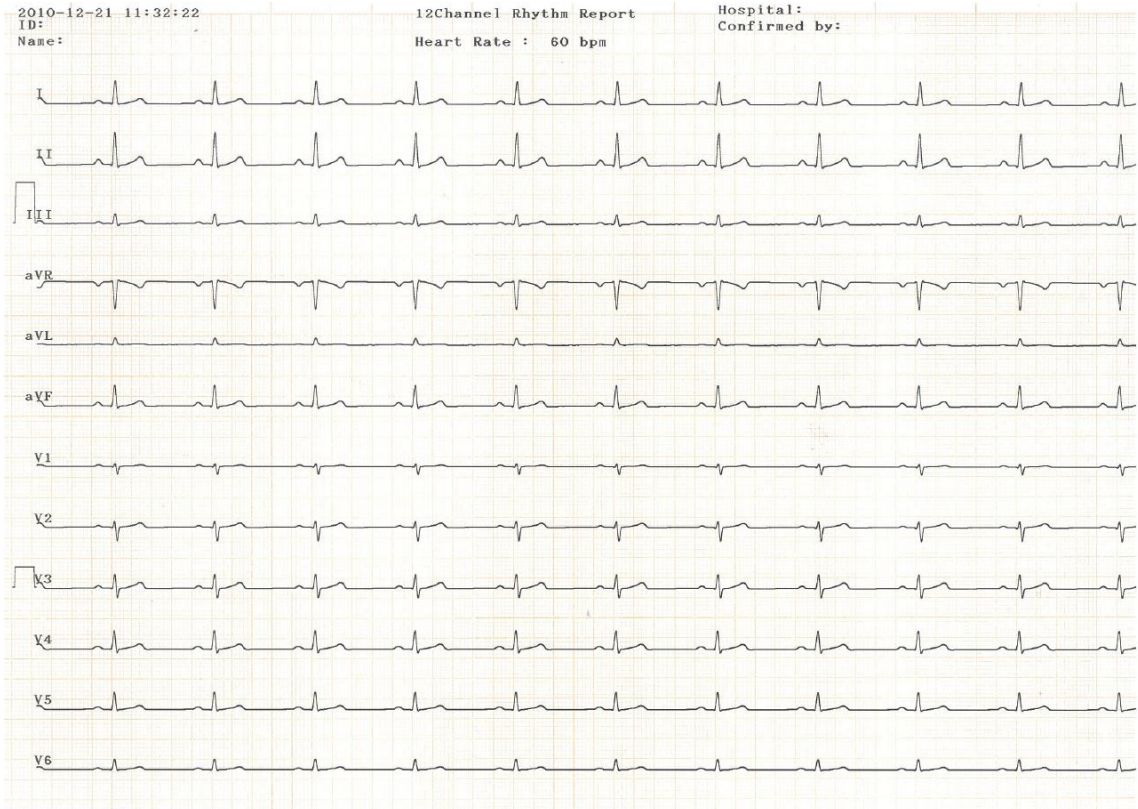

0.1Hz - 40Hz. I-aVF:10.0mm/mV, V1-V6:5.0mm/mV, 25.0mm/sec. Cardio7 1.00.30 Bionet Co..Ltd.

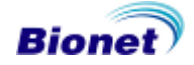

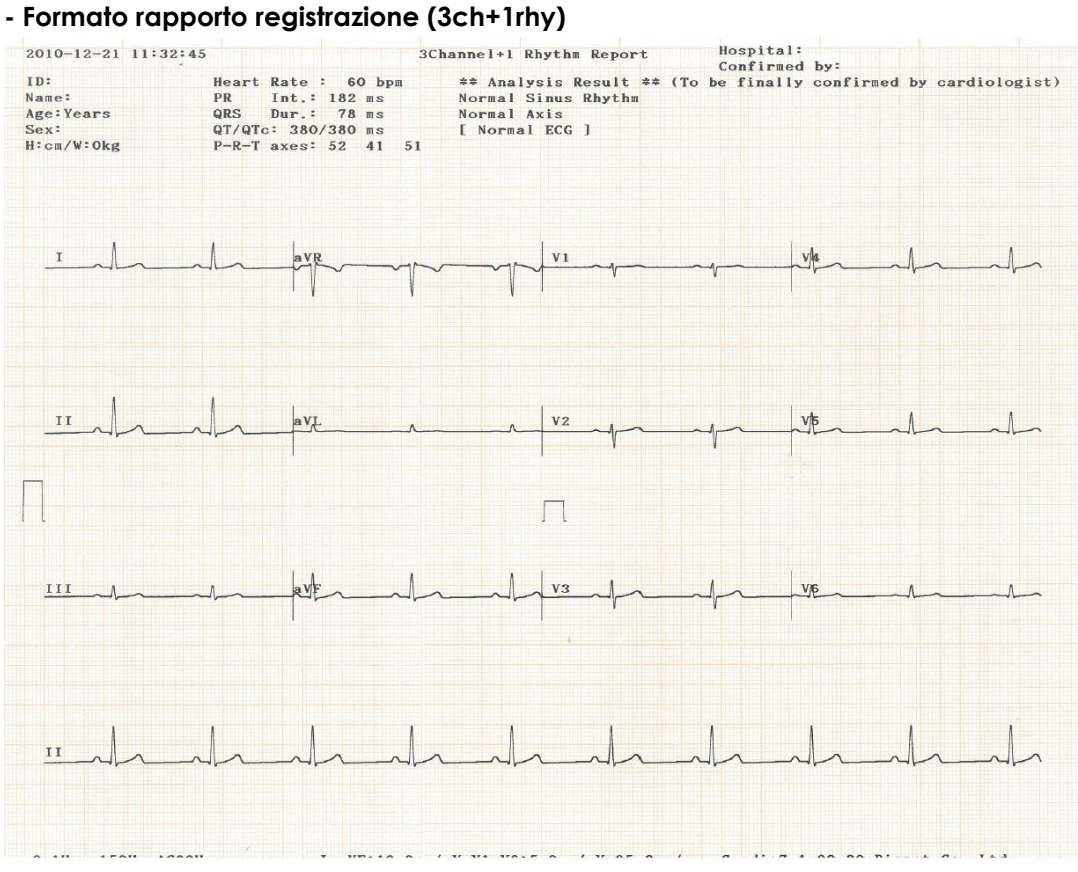

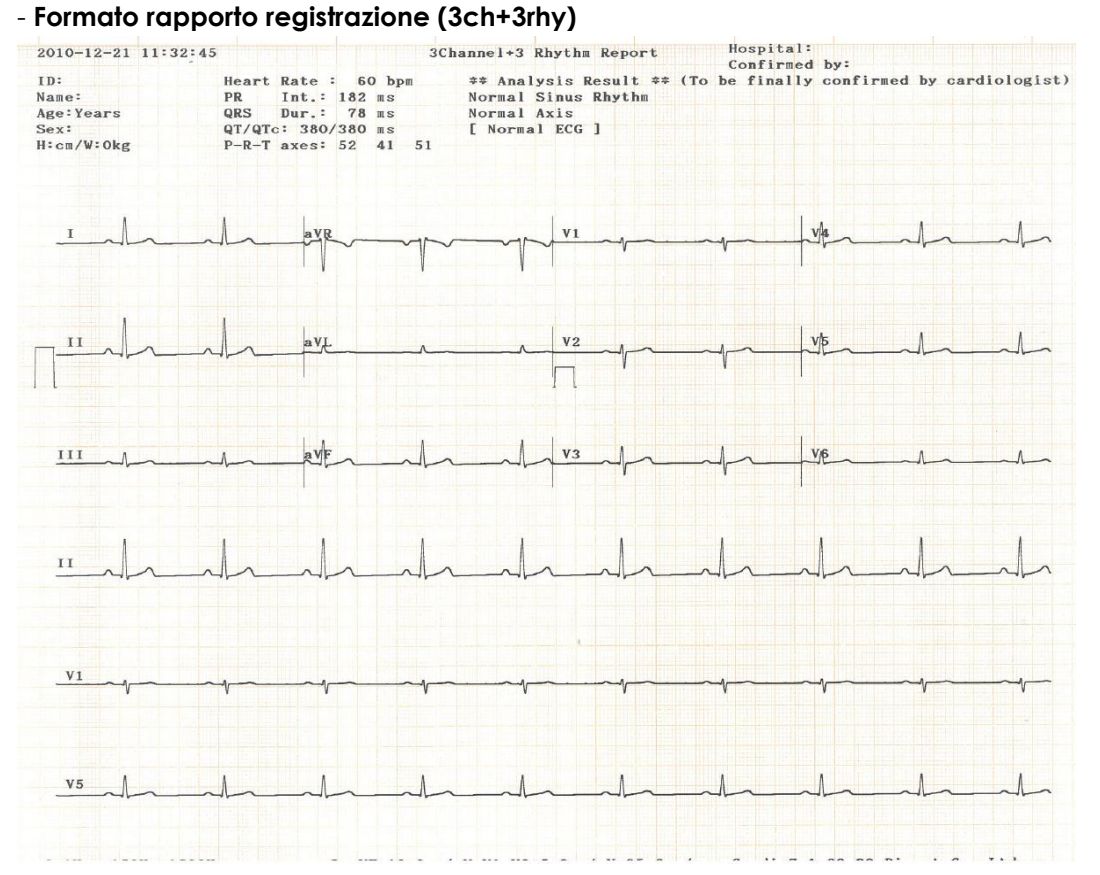

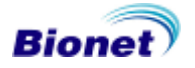

#### - **Formato rapporto registrazione (6ch+1rhy)**

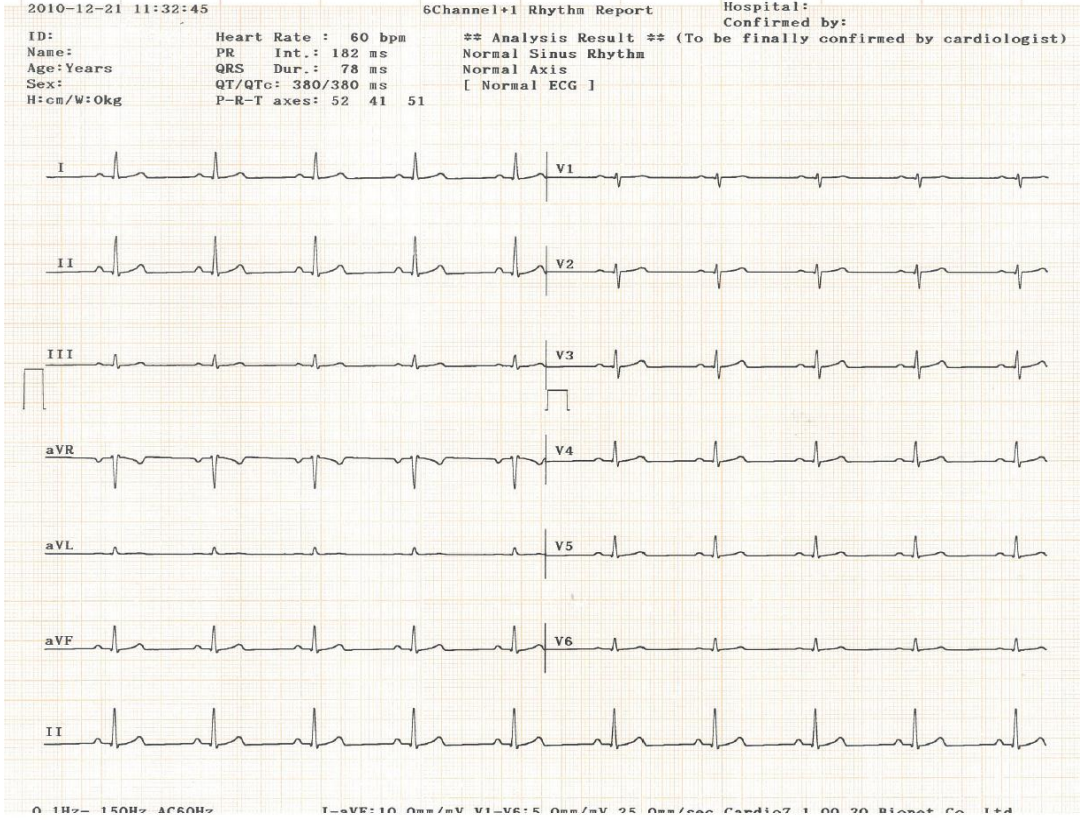

#### - **Formato rapporto registrazione (12ch rhy)**

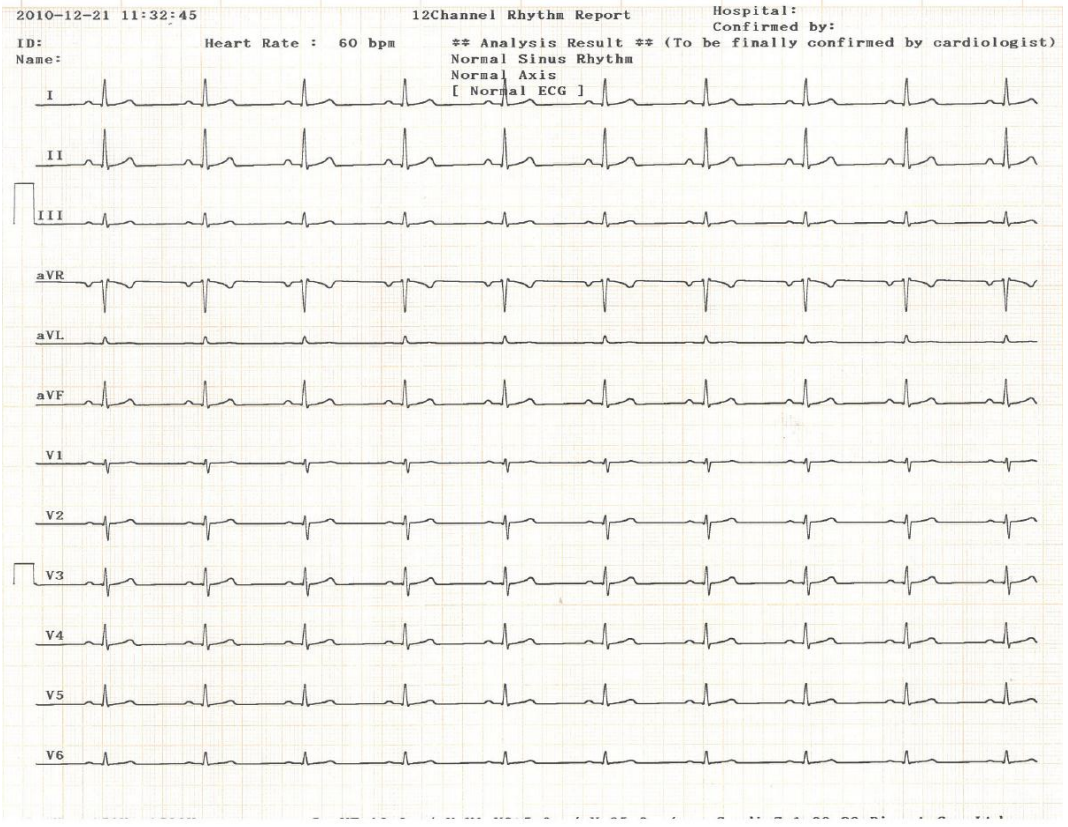

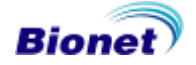

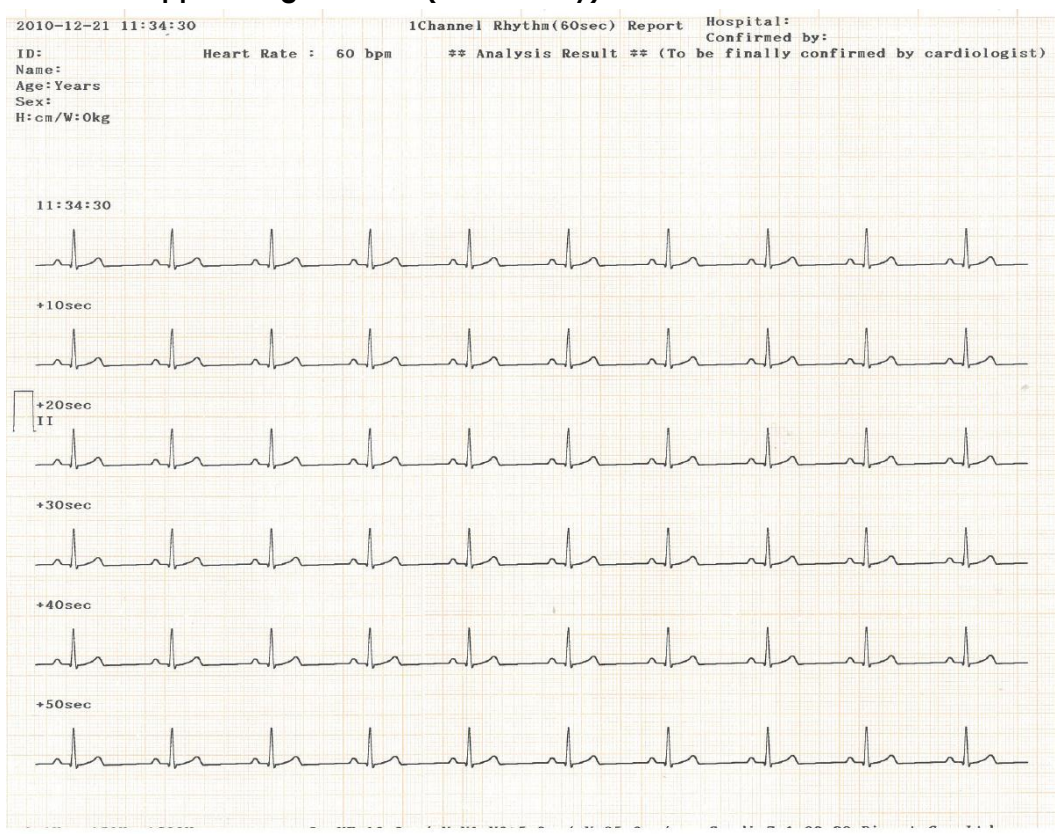

#### - **Formato rapporto registrazione (60 sec. 1rhy)**

#### - **Formato rapporto registrazione (5 min. 1rhy)**

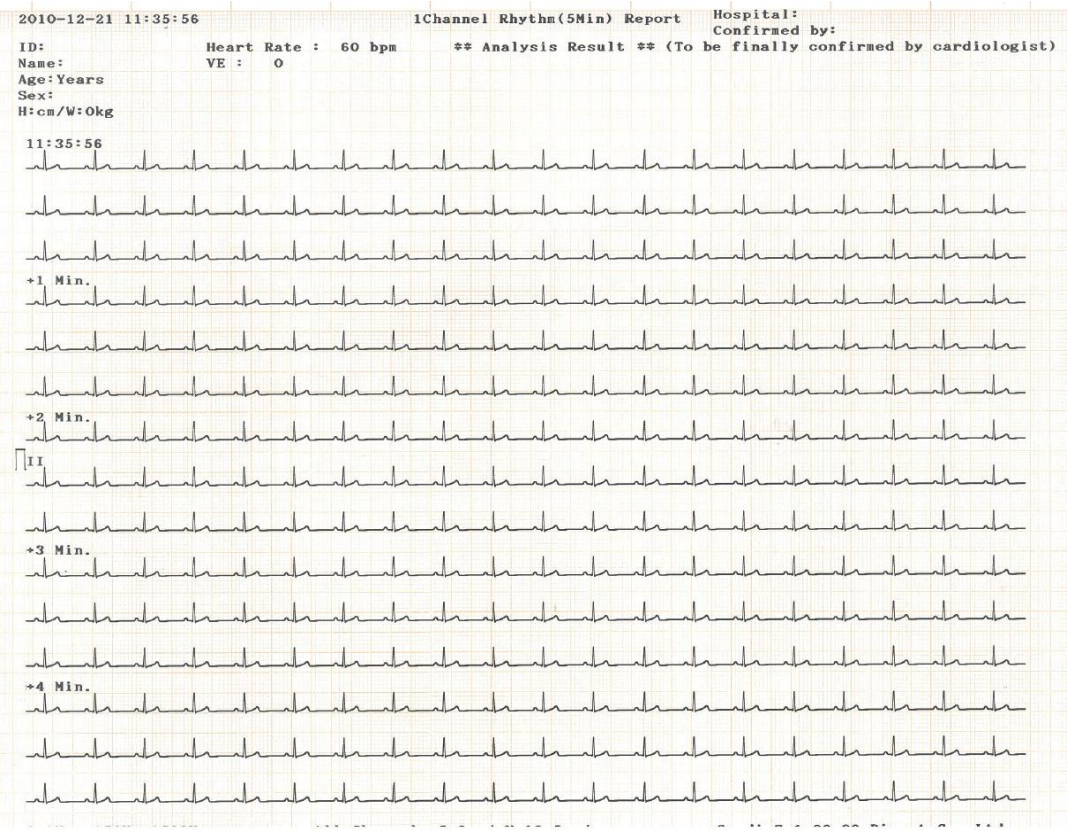

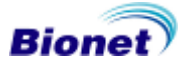

#### - **Formato rapporto registrazione (battiti)**

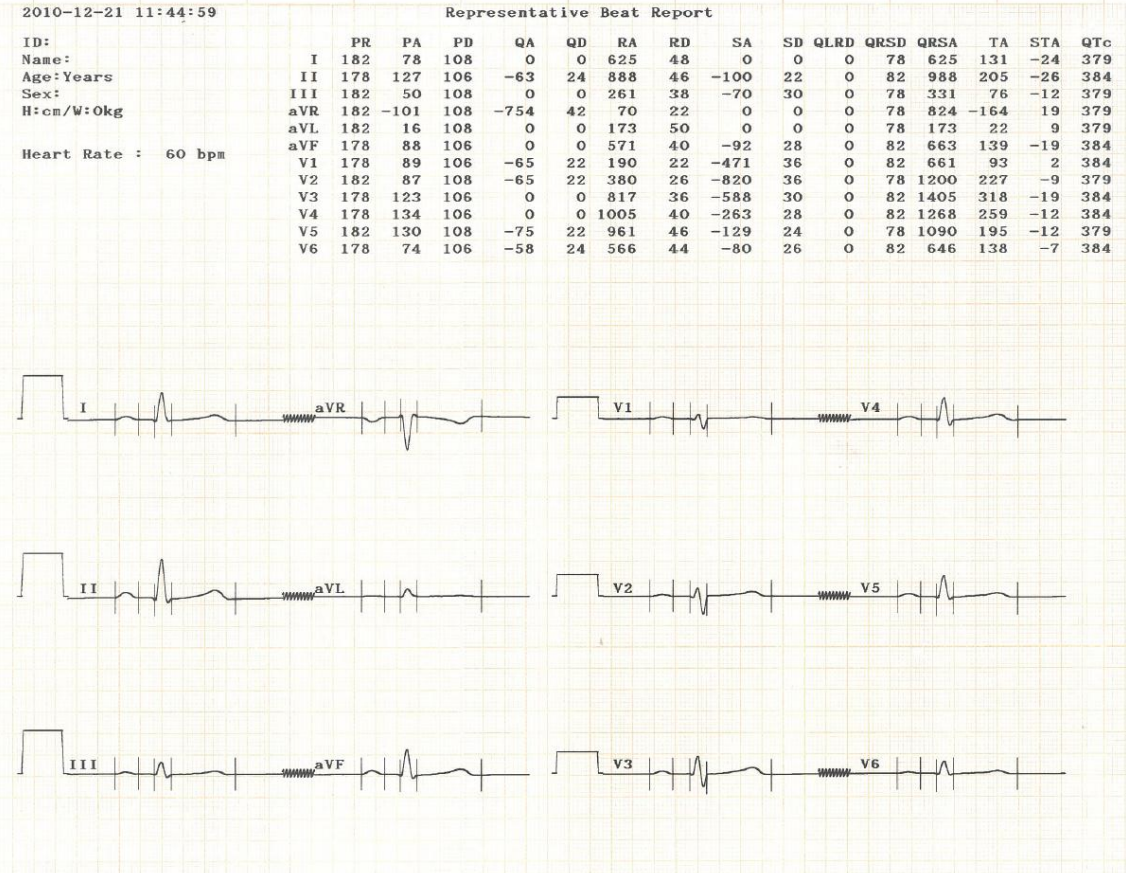

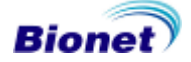

#### \* **Parametri del rapporto battiti**

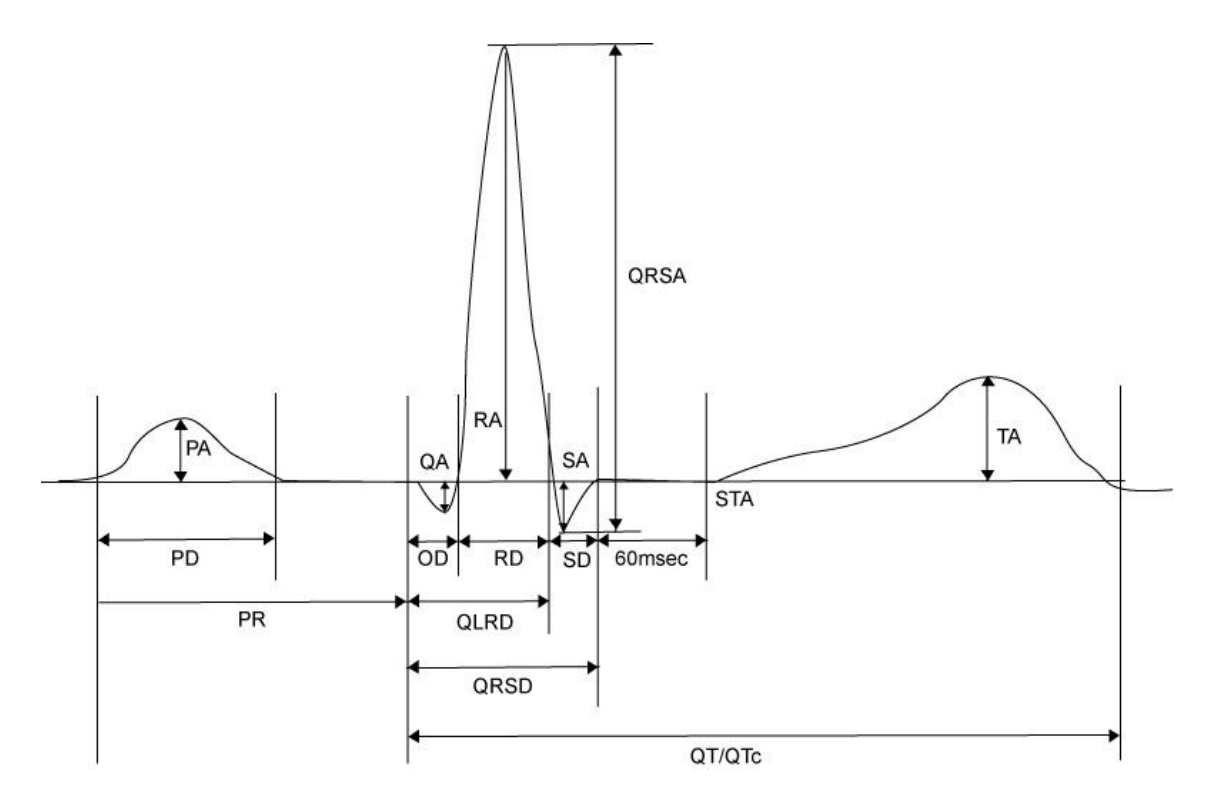

- PR: intervallo PR
- PA : ampiezza P
- PD : durata P
- QA : ampiezza Q
- QD : durata Q
- RA : ampiezza R
- RD : durata R
- SA : ampiezza S
- SD : durata S
- QLRD : durata intervallo tra Q e ultimo R
- QRSD : durata QRS
- QRSA : ampiezza QRS
- TA : ampiezza T
- STA : ampiezza ST
- QTc : raccolta intervallo Q-T

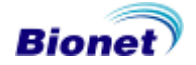

# **7) Stampa in modalità copia**

Questa funzione permette di ristampare un rapporto uguale al precedente. In questa modalità è inoltre possibile stampare gli stessi dati dopo aver modificato le impostazioni salvate quali il filtro, la sensibilità, la velocità di stampa, il formato canale ed il ritmo se è stato registrato più di un ritmo.

Per accedere alla modalità Copia, premere il tasto COPY ((C)) dopo aver registrato un tracciato ECG. Dopo aver premuto il tasto COPY, il seguente messaggio verrà visualizzato sullo schermo LCD e si avvierà il processo di stampa.

**SYSTEM MESSAGE**

**Printing…**

Se viene avviata la stampa in modalità copia di un rapporto senza aver eseguito prima una registrazione ECG, non vi saranno dati ECG da copiare. In questo caso, il seguente messaggio verrà visualizzato per 1 secondo, seguito dalla visualizzazione dello stato di impostazione del sistema.

> **SYSTEM MESSAGE No ECG recorded!**

> > **Nota**

Se la modalità di registrazione passa a 60 secondi o 5 minuti dopo una registrazione di 10 secondi, secondo il sistema non vi sono dati utili dal momento che la quantità di dati registrati è inferiore a quella impostata.

Se ad un tracciato registrato viene modificata l'impostazione del filtro, il sistema elabora i nuovi dati e sul monitor appare la seguente scritta.

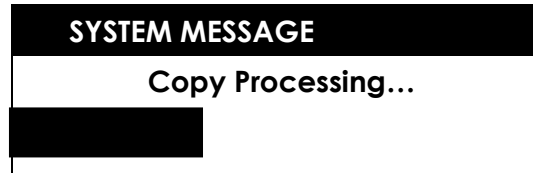

Terminata l'elaborazione dei dati, inizia la fase di stampa e sullo schermo appare la seguente scritta.

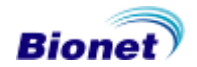

**SYSTEM MESSAGE**

**Printing…**

Se si verifica un problema prima del completamento della stampa, il seguente messaggio verrà visualizzato per 1 secondo prima di tornare al menu precedente.

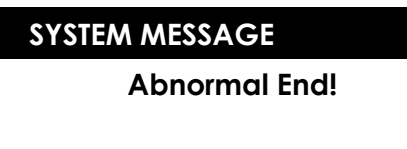

Premere il tasto PAUSE  $(\circled{s})$  per interrompere la stampa. Dopo aver interrotto la stampa, il seguente messaggio verrà visualizzato per 1 secondo sullo schermo LCD prima di tornare al menu precedente.

**SYSTEM MESSAGE**

**Process Canceling...**

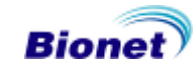

# **8) Impostazione del dispositivo**

L'impostazione del dispositivo è costituita dai principali menu 'Basic Setup' (Impostazioni base), 'Network Setup' (Impostazione rete) e 'Hospital Setup' (Impostazione dati ospedalieri). Le preferenze per ogni voce dei menu principali possono essere impostate navigando nei menu che rappresentano ogni sezione. Entrando in Device Setup, l'operatore vedrà evidenziato il menu 'Basic Setup'. Dopo aver selezionato le preferenze per ogni sezione, premere il pulsante 'OK' per confermare e 'Cancel' per annullare l'impostazione. Per uscire da Device Setup, premere il tasto 'ESC' sul pannello di controllo o selezionare 'Exit'.

#### **Impostazioni base**

Il menu Basic Setup cioè impostazioni di base è costituito dalle voci data, ora, touch screen (Touch Setup), unità, lingua, salvataggio, schermo, filtro, QRS, P/M, L/F, linea, demo e QikPrint. Utilizzando la manopola o il touch screen per selezionare la voce di menu desiderata, si apre il relativo sottomenu che consente di immettere i valori desiderati.

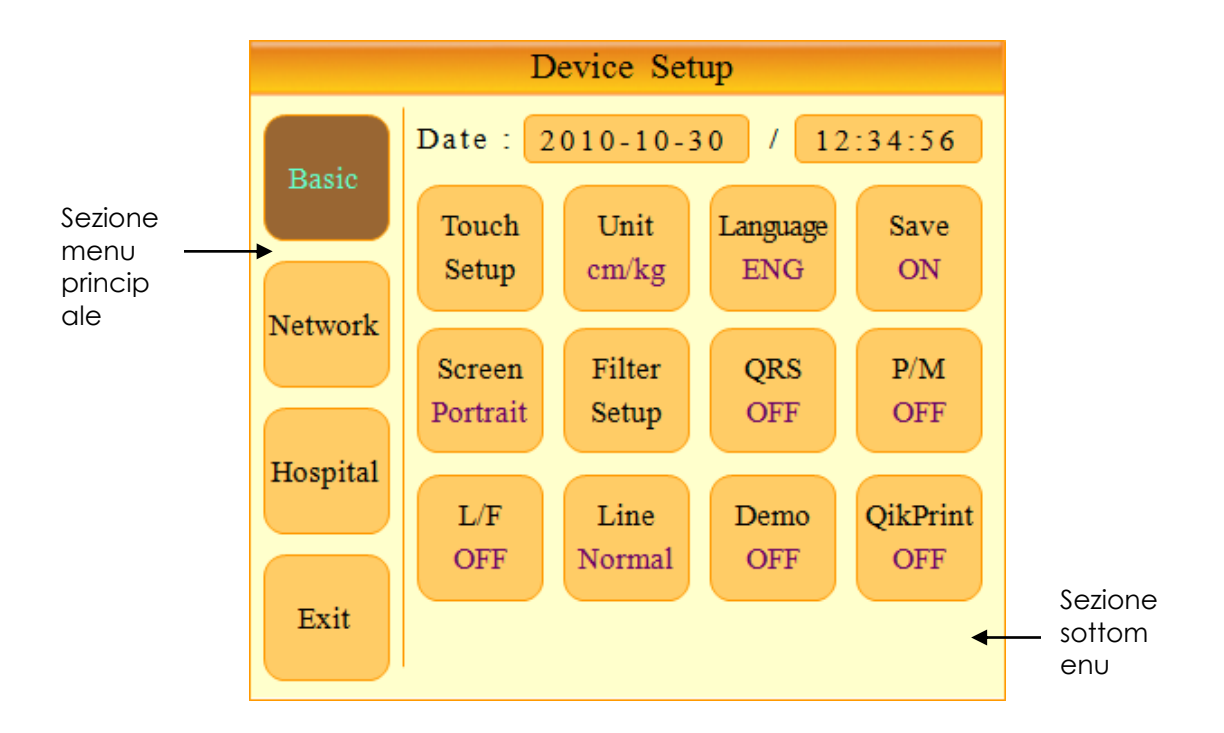

Per salvare le modifiche dopo l'impostazione dei valori in ogni sottomenu, selezionare OK. Per annullare le modifiche, selezionare Cancel.

Dopo aver selezionato OK o Cancel, la schermata torna alla visualizzazione Device Setup.

Il tasto ESC ( $\binom{8}{0}$ ) ha la stessa funzione del pulsante Cancel.

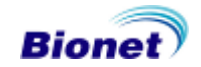

#### **① Impostazione di data e ora**

Selezionando le icone di data e ora tramite touch screen o manopola è possibile impostare anno, mese, giorno, ora, minuto e secondo correnti. (aggiornamento della funzionalità touch screen pianificato)

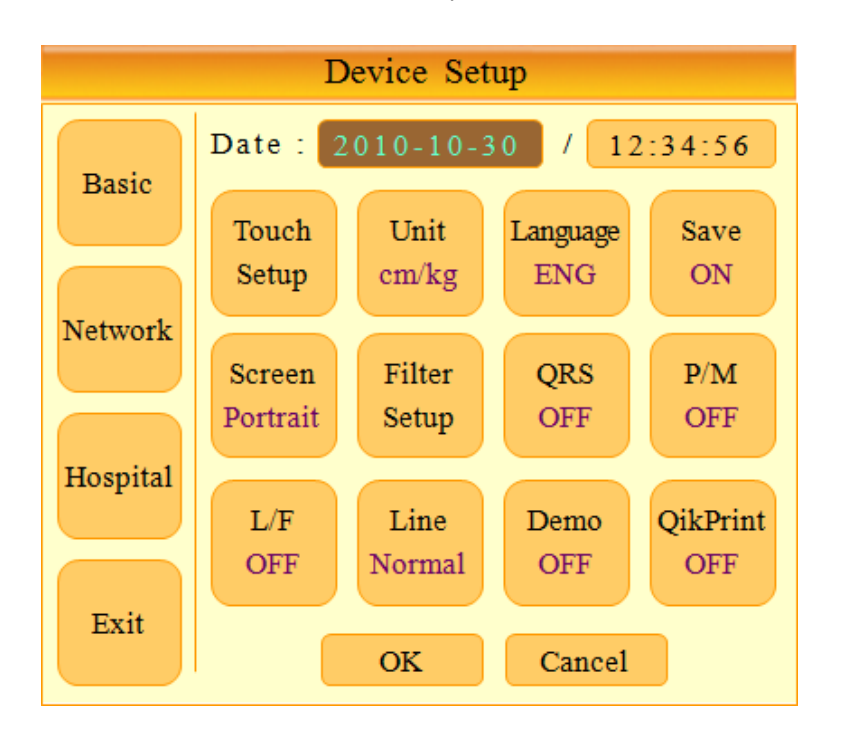

#### **② Impostazione touch screen**

Questa funzione consente di calibrare il touch screen impostando le coordinate.

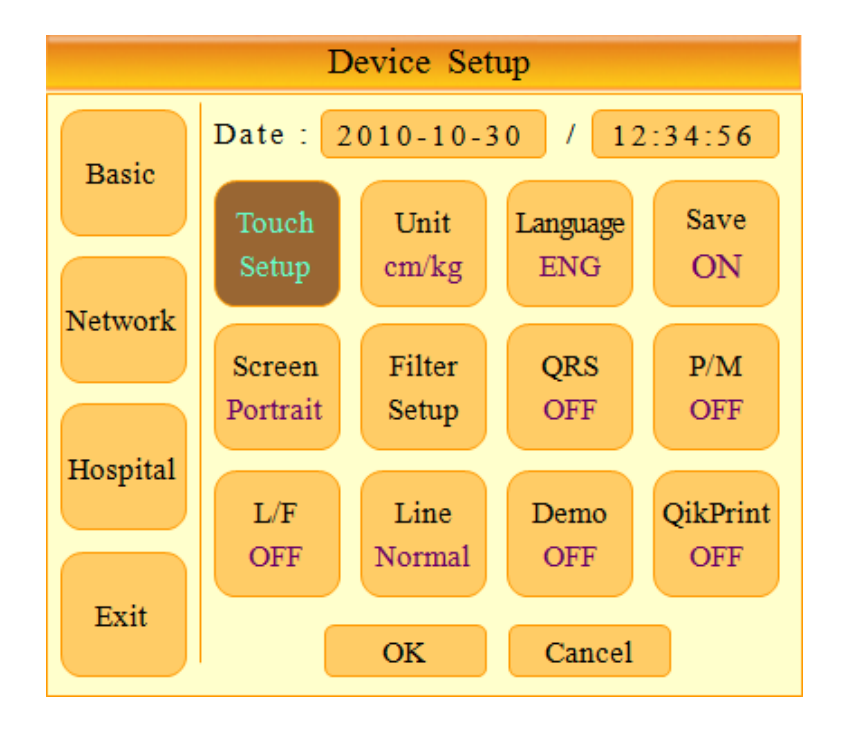

# **Nota** Quando l'utente seleziona la voce di menu 'Touch Setup', tutte le finestre scompaiono e ha inizio l'impostazione del touch screen. In tutto l'intervallo di tempo della calibrazione tutti i tasti sono inattivi.

#### **③ Unità di misura**

In Cardio7 è possibile impostare le unità di misura dell'altezza e del peso. Attualmente sono disponibili le unità metriche e le unità inglesi: cm/Kg e in/lb

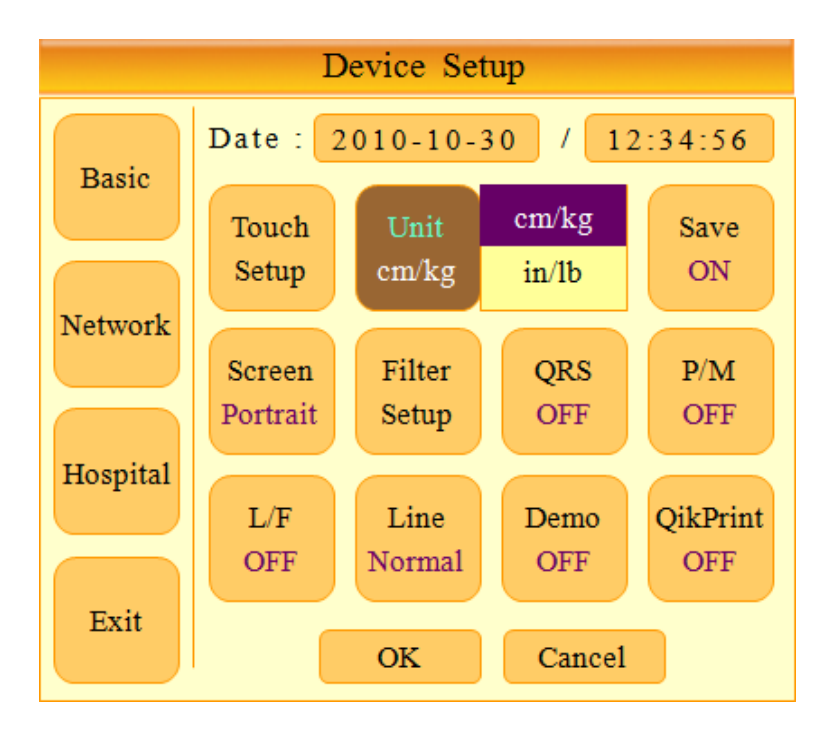

#### **Lingua**

Tramite questo menù è possibile impostare la lingua da utilizzare per la visualizzazione e la stampa. Le lingue disponibili sono: ENG(inglese), ENG\_US(stampa in lettere maiuscole), CHI(cinese), GER(tedesco), FRE(francese), RUS(russo), SPA(spagnolo), ITA(italiano), TUR(turco), POL(polacco), ROM(rumeno) e POR(portoghese).

#### **Nota**

Selezionando ENG\_US, la carta sarà impostata per la stampa di lettere da 280 mm in formato A4

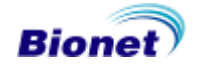

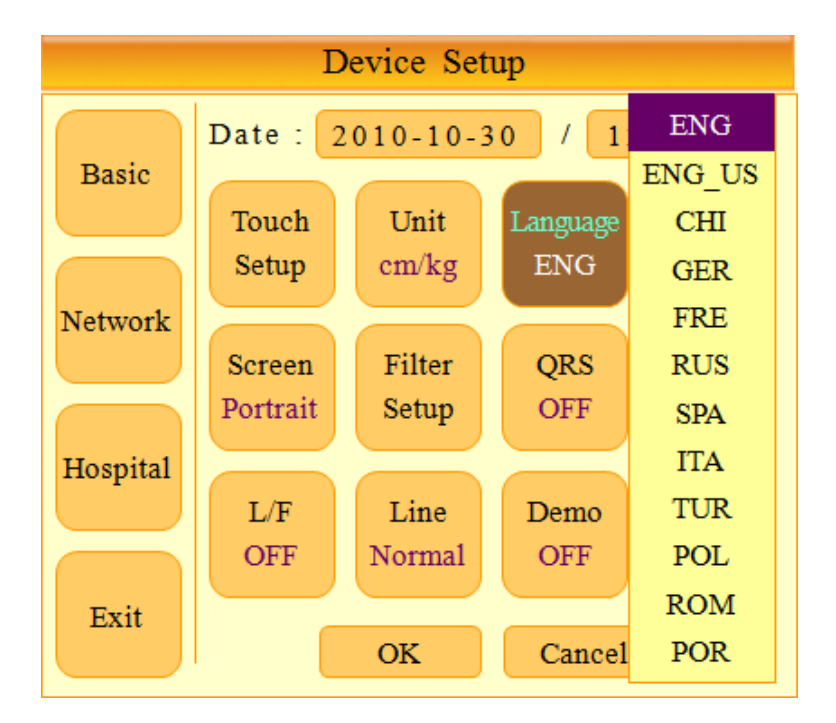

#### **Richiesta di salvataggio**

Tramite questo menù è possibile attivare o meno la visualizzazione della finestra di richiesta del salvataggio. Se si imposta questa funzione su ON, appare la finestra per ricordare di salvare i risultati. Se invece la funzione è su OFF, i dati non verranno salvati. Anche se la modalità "Save"è impostata su ON, non verranno salvati i dati nella modalità 60s e 5min.

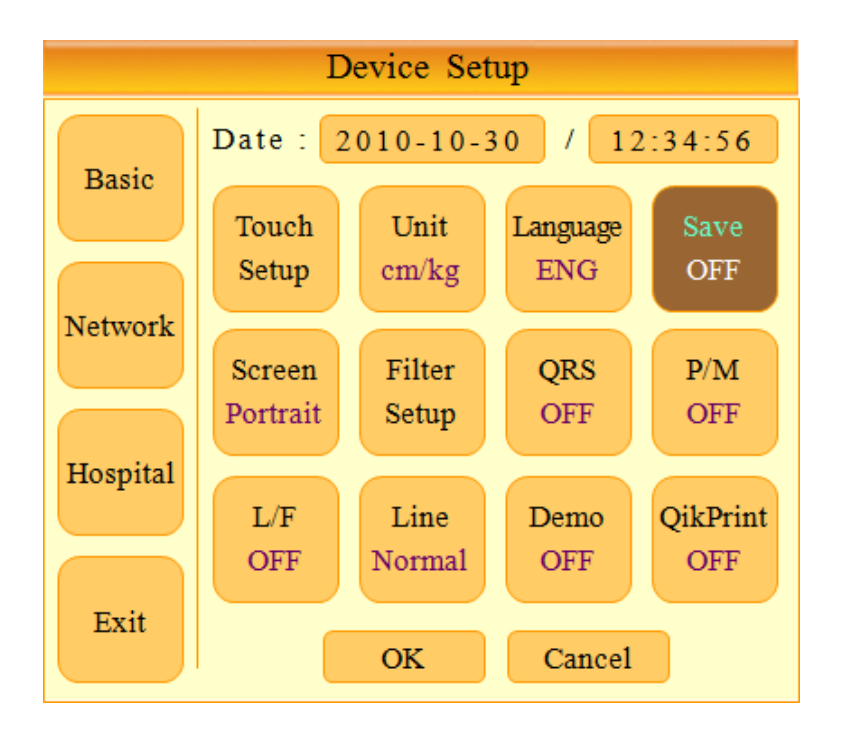

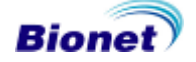

#### **Impostazione modalità schermo**

Per la modalità schermo, l'operatore può scegliere tra la disposizione verticale (portrait) e orizzontale (landscape).

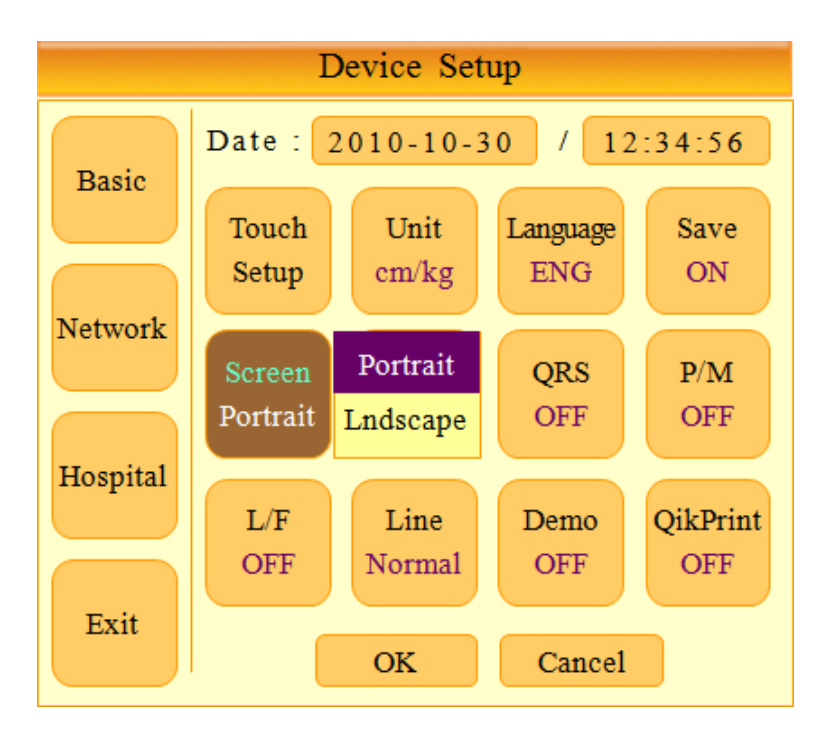

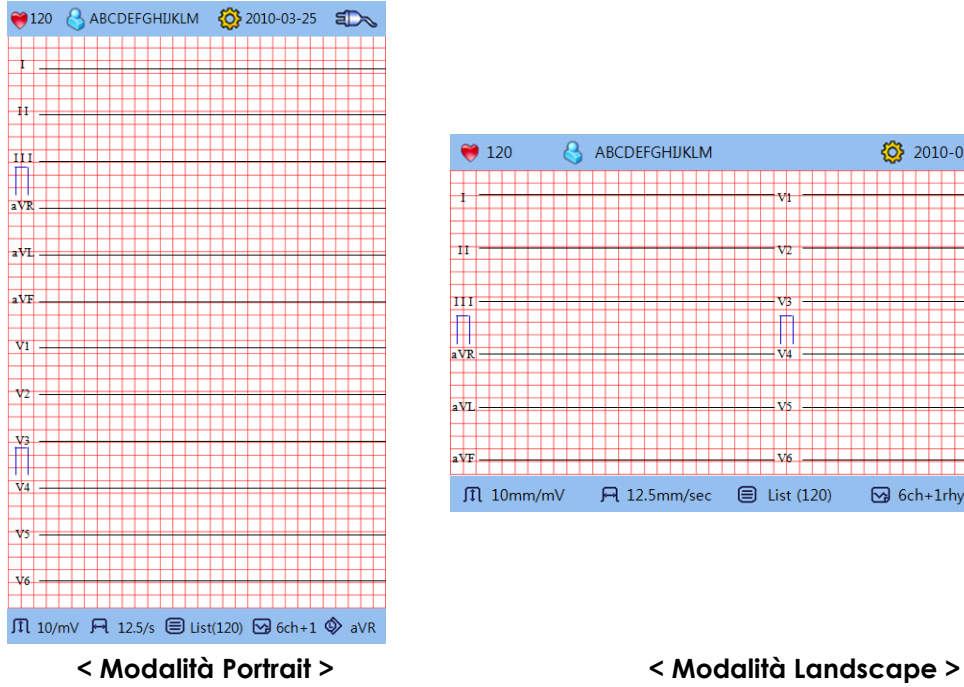

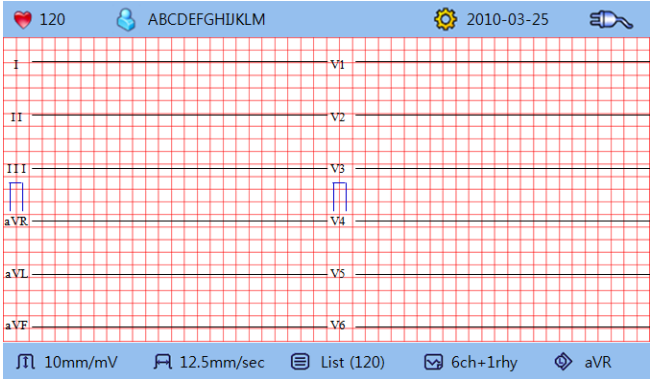

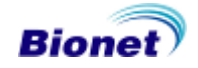

#### **Impostazione filtro**

Il segnale in uscita generato dal dispositivo può contenere altri segnali indesiderati oltre all'onda ECG come ad esempio segnali di disturbo dell'alimentazione e della linea di base causati dalla respirazione, disturbi generati dal campi elettrici vicini ecc. L'applicazione di filtri può aiutare a ridurre o ad eliminare tali segnali indesiderati.

Per modificare le impostazione del filtro, accedere alla voce di menu Filter Setup spostando su di essa il cursore e selezionandola utilizzando la manopola o toccando la voce di menu sul touch screen.

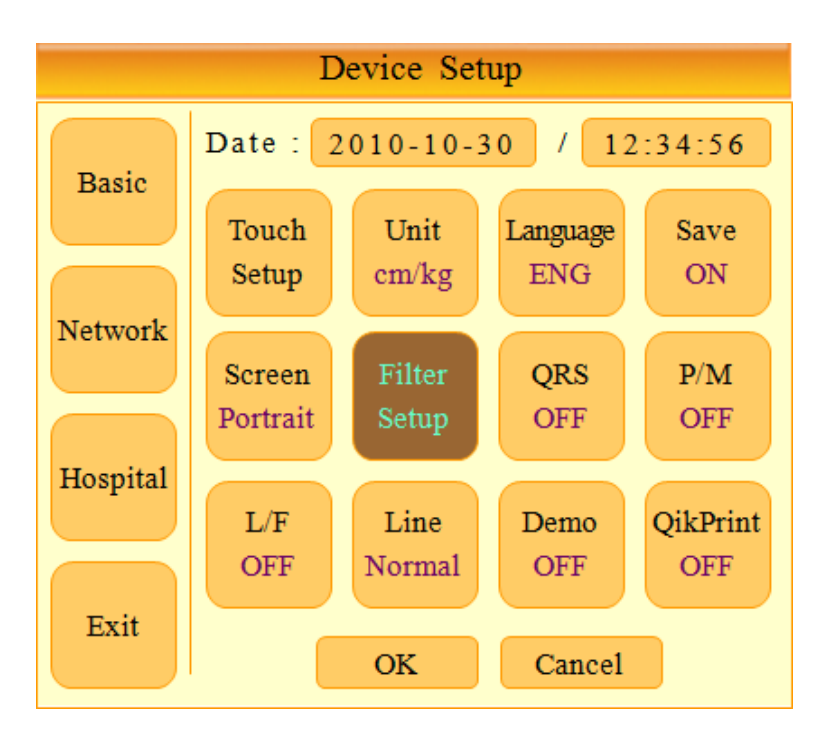

Alla selezione il menu di impostazione filtro sotto illustrato verrà visualizzato. Utilizzare la manopola o il touch screen per navigare e selezionare le voci del menu da modificare. Dopo la modifica, selezionare OK per applicare le modifiche.

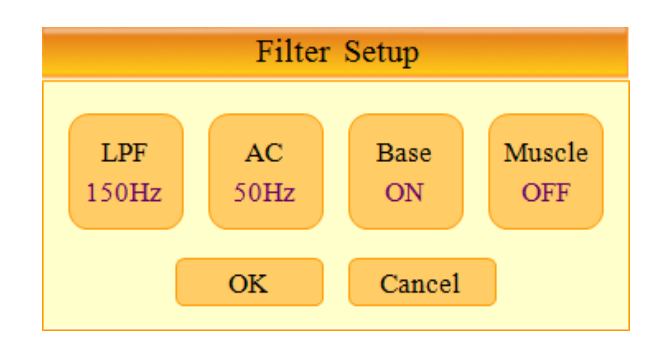

Se il segnale ECG registrato è molto disturbato, il filtro passa-basso può aiutare a renderlo più chiaro. Per il filtro passa-basso, sono disponibili le opzioni 40Hz, 100Hz, 150Hz e OFF. Qui, l'opzione 40Hz significa che il filtro rimuoverà eventuali segnali indesiderati con frequenze superiori a 40Hz. I valori del filtro passa-basso saranno visualizzati nella parte inferiore della stampa del rapporto; se l'impostazione LPF è OFF il valore riportato sarà ~250Hz; se l'impostazione LPF è 40Hz, il valore riportato

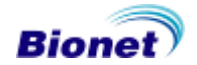

sarà ~40Hz; se l'impostazione LPF è 100Hz, il valore riportato sarà ~100Hz; se l'impostazione LPF è 150Hz, il valore riportato sarà ~150Hz.

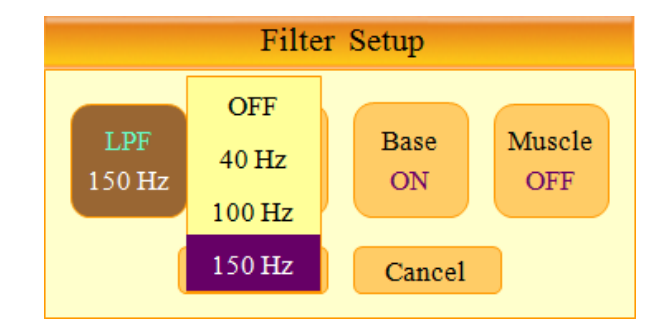

Per ovviare al disturbo dovuto all'alimentazione AC, il filtro può essere impostato su tre valori: 60Hz, 50Hz e OFF. Se l'impostazione è OFF, il filtro non si applica, mentre su 50 Hz il filtro elimina il disturbo corrispondente a tale frequenza e parimenti per 60 Hz. In Europa, dove l'alimentazione AC è fornita a 50 Hz, il dispositivo deve essere impostato su quella frequenza, mentre in altre nazioni come Corea e U.S.A. deve essere impostato sui 60 Hz. Verificare le caratteristiche della fonte di alimentazione prima di impostare le proprietà del filtro AC.

Quando si utilizza il dispositivo con alimentazione abatterie, il disturbo non viene generato e quindi si dovrebbe ottenere un segnale ECG chiaro con il filtro impostato su OFF.

Lo stato del filtro AC può essere controllato nella parte inferiore della stampa, che indica AC 60Hz, AC 50Hz o AC OFF.

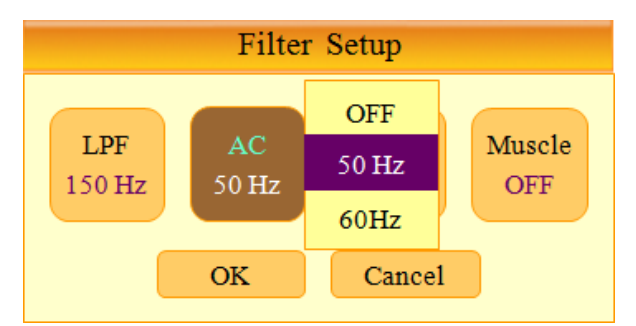

Lo spostamento del segnale rispetto alla linea di base è causato dalla respirazione del paziente e per questo il segnale ECG è sovrapposto ad una parabola molto larga. Per eliminare lo spostamento rispetto alla linea di base dalle stampe ECG, selezionare ON. In caso contrario, selezionare OFF. Sulla stampa del rapporto è possibile verificare se il filtro sia stato attivato o meno: 0,1 HZ indica che il filtro è attivo, 0Hz indica che è inattivo.

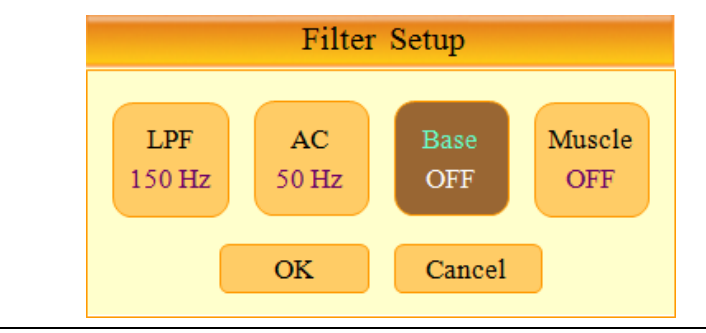

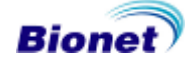

Il disturbo dell'elettromiogramma è causato dai muscoli e dagli organi del paziente. Quando si registra un ECG di pazienti con elevato elettromiogramma il segnale non è chiaro ed è quindi necessario eliminare il disturbo. In Cardio7, questo disturbo può essere eliminato utilizzando il filtro Muscle (muscolo). Per attivare il filtro selezionare ON, altrimenti selezionare OFF. Quando si attiva il filtro, sulla stampa del rapporto,nella parte in basso viene indicato EMG.

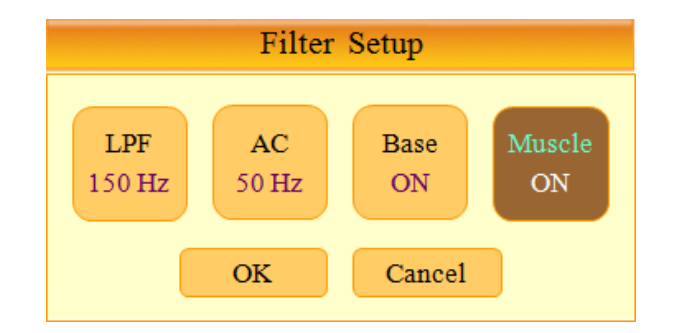

L'utilizzo dei filtri può distorcere i segnali originali. È quindi raccomandabile di non abusare dei filtri se non necessario. Di default solo i filtri AC e della linea di base sono impostati su ON. L'uso del filtro elettromiogramma dipende dalle condizioni del segnale. Quando il segnale in uscita è molto disturbato, è consigliato impostare il filtro LPF a 40Hz.

#### **Impostazione del suono QRS**

In questo menu è possibile impostare un allarme quando viene generato un battito QRS nella modalità di attesa. L'allarme può essere attivato o disattivato selezionando ON o OFF dal menu.

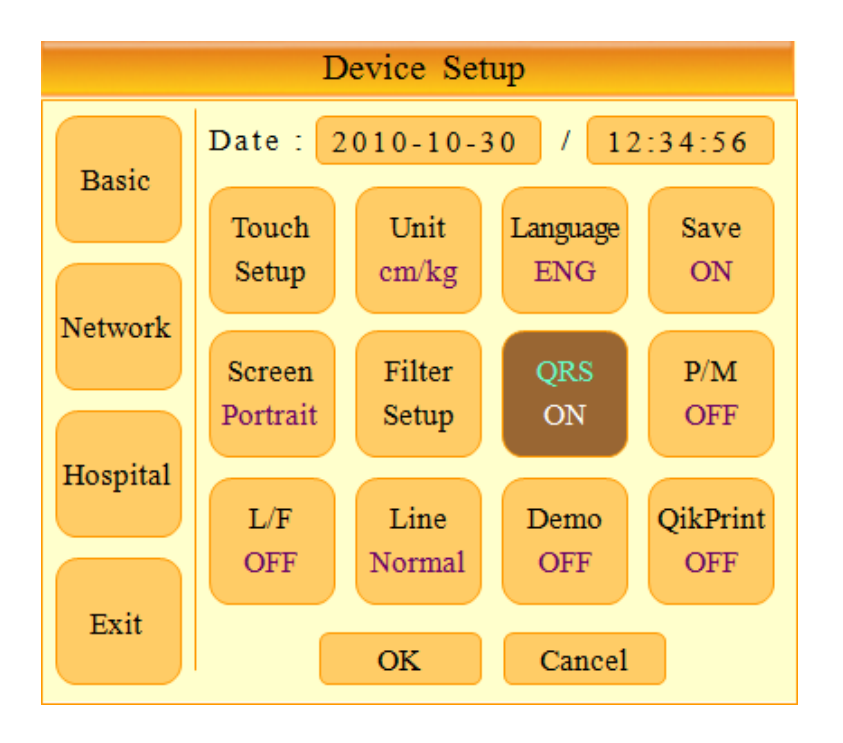

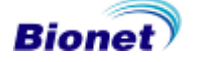

**Nota**

Il suono QRS è sempre disattivato durante la stampa.

#### **⑨ Impostazione visualizzazione del segnale Pacemaker**

Nel caso in cui il paziente sia dotato di Pacemaker, è possibile attivare o meno la funzione di stampa del segnale corrispondente nelle modalità di stampa del ritmo o della diagnosi. Nel menu [P/M] in Device Setup, la funzione può essere impostata a ON o OFF. ON abilita la stampa del segnale e OFF la disabilita.

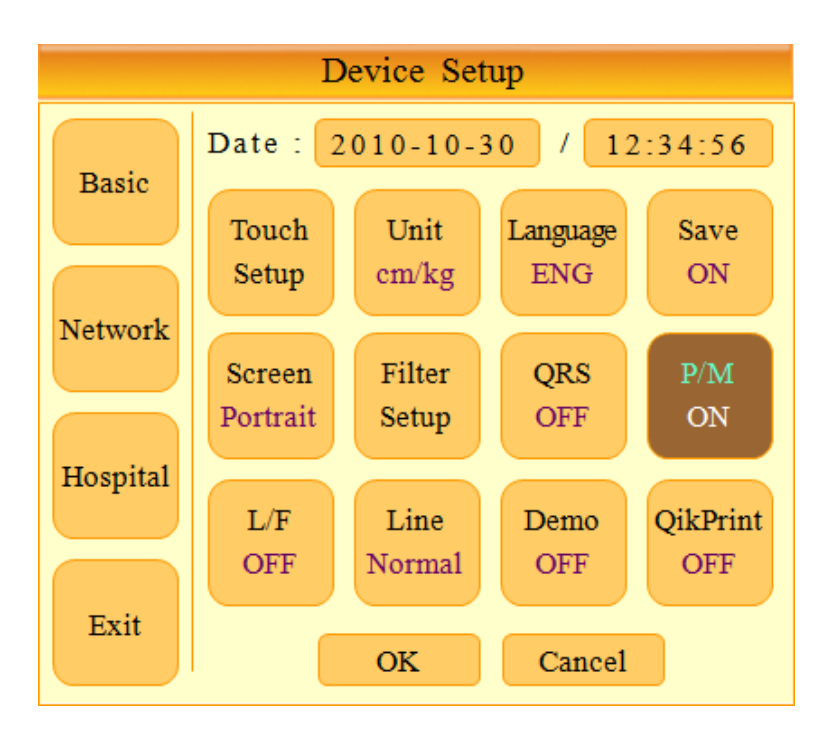

#### **Nota**

Si consiglia di impostare [P/M] a OFF in condizioni normali e a ON quando l'ECG viene eseguito su un paziente portatore di pacemaker.

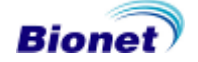

#### ⑩ **Impostazione visualizzazione del messaggio errore derivazione**

L'utente ha la possibilità di attivare o disattivare la visualizzazione sul display del messaggio che indica un errore di connessione di un elettrodo.

Per procedere a tale impostazione, accedere al menù L/F e scegliere ON per l'attivazione o OFF per la disattivazione.

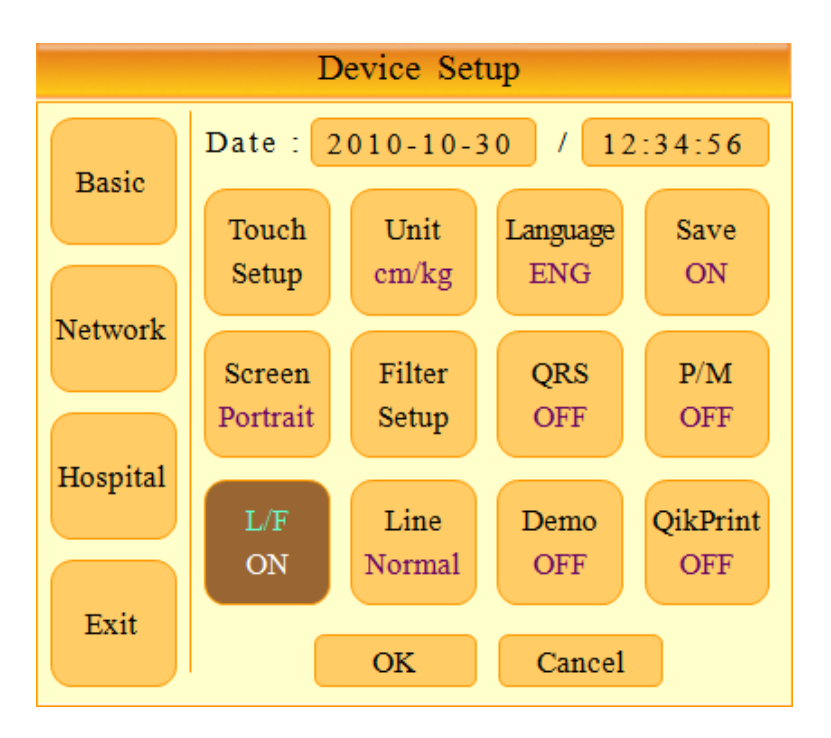

Un'eventuale errore di connessione viene indicato come mostrato di seguito unitamente ai canali interessati:

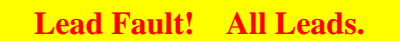

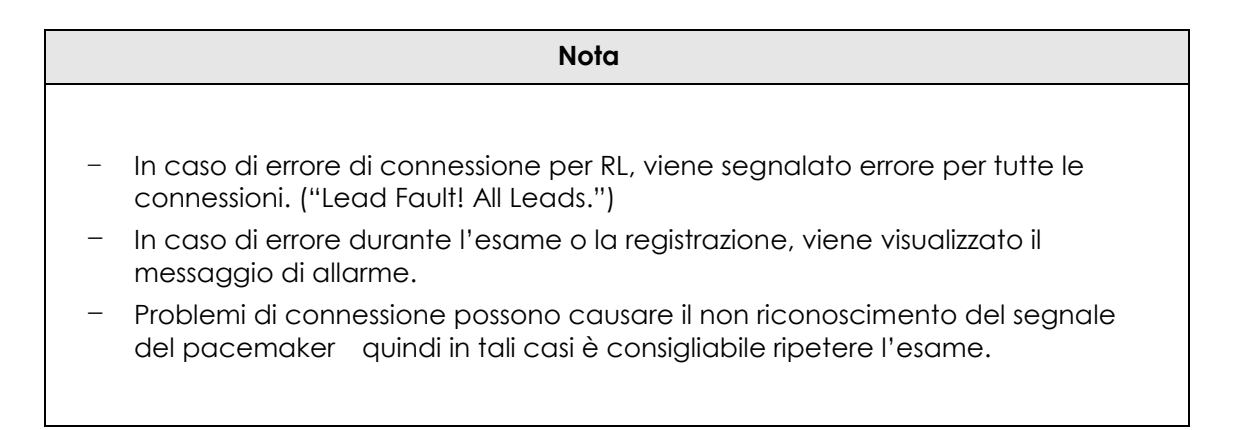

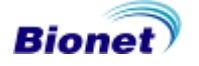

#### ⑪ **Impostazione spessore linea (stampa)**

Questa funzione permette di impostare lo spessore della linea del grafico in fase di stampa. Thin indica linee sottili, Normal indica uno spessore normale e Thick indica linee spesse.

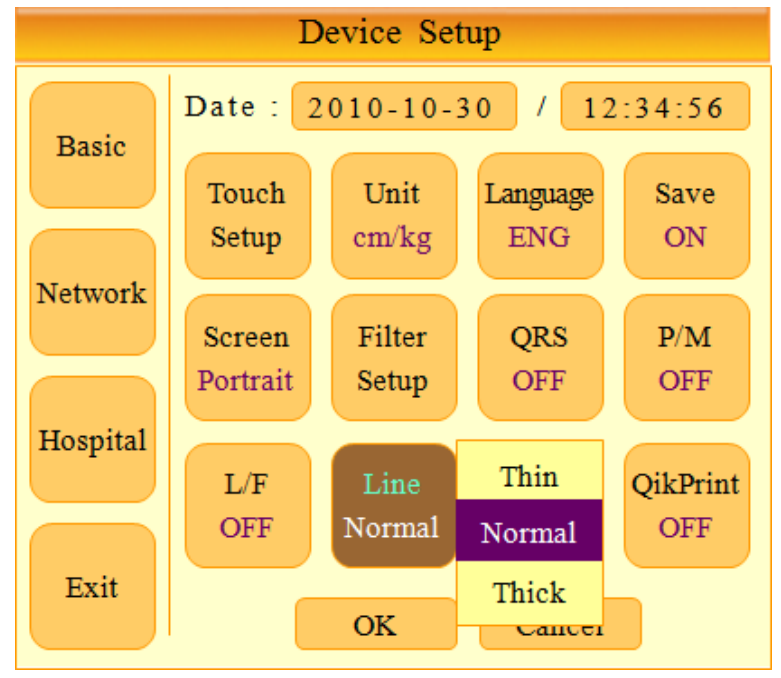

#### ⑫ **Impostazione della modalità Demo**

Questa voce di menu consente di porre Cardio7 nella modalità demo. Quando la funzione è attiva, viene visualizzato a schermo il segnale di un ritmo normale sinusale di 60bpm e in alto sullo schermo è riportata la scritta DEMO. In questa modalità è possibile testare tutte le funzioni: ritmo, registrazione, copia, comunicazione e altre funzioni.

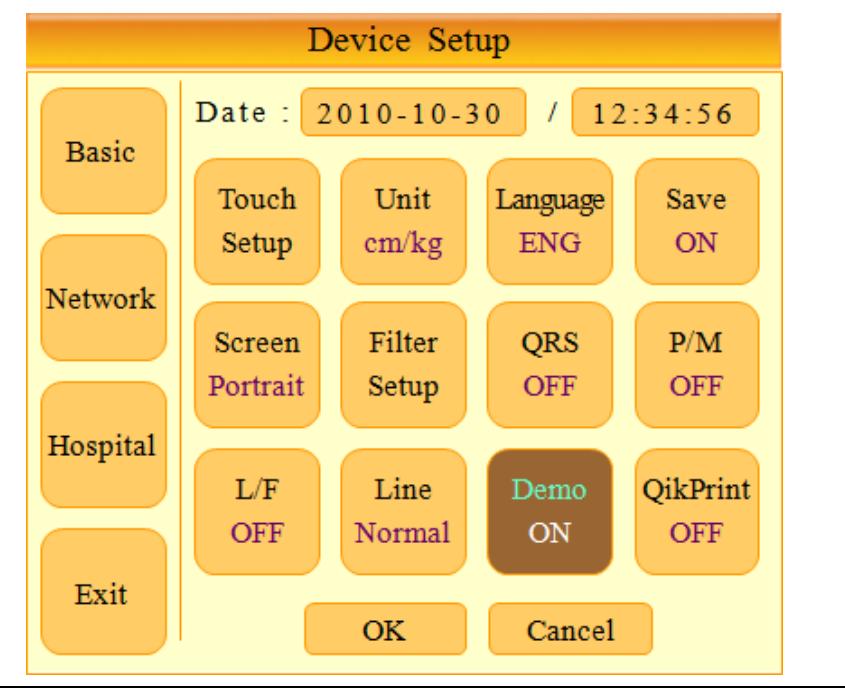

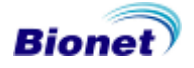

#### **⑬ Impostazione QikPrint (stampa rapida)**

Questa modalità consente di impostare o annullare la funzione di stampa rapida QikPrint. Quando la funzione è attivata, Cardio7 memorizzerà la durata della stampa utilizzando una memoria tampone di 5 secondi.

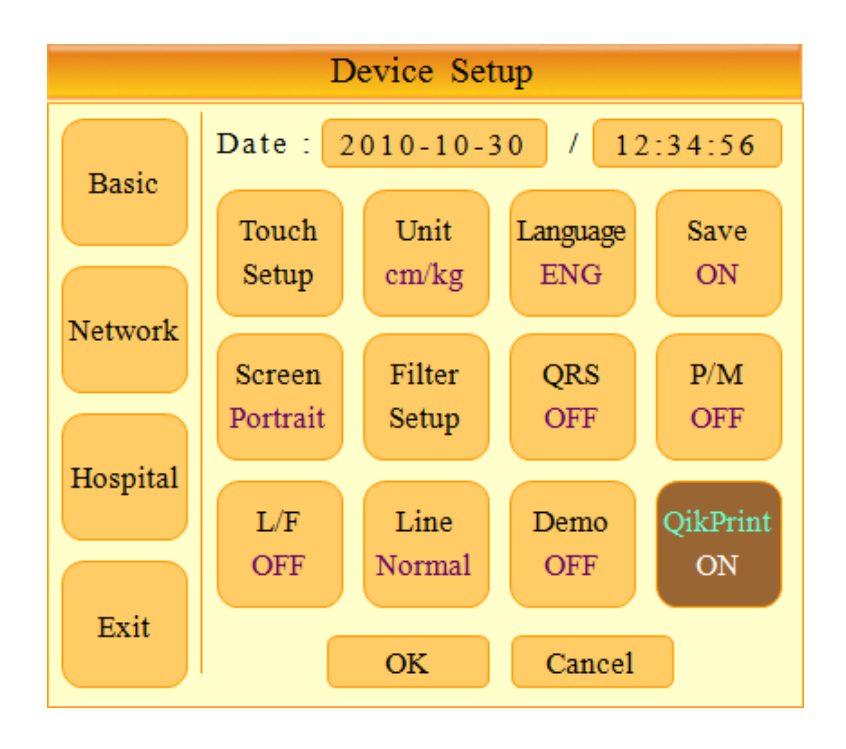

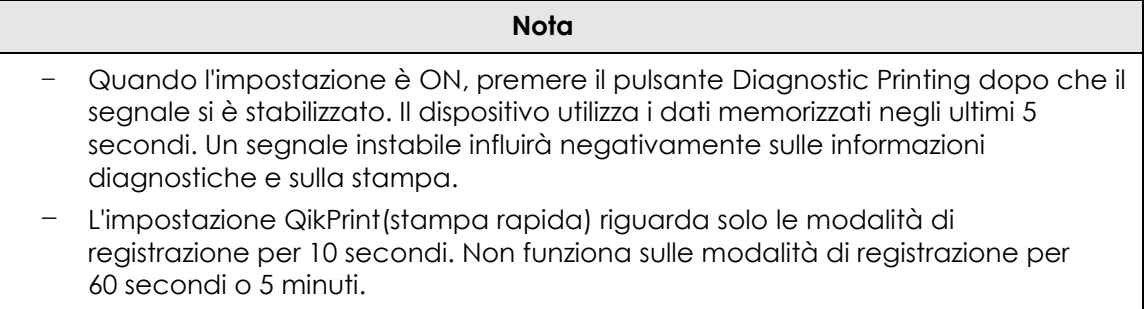

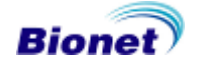

#### **Impostazioni di rete**

In Network Setup, è possibile impostare i dati della rete del dispositivo. In Cardio7 non è supportata la funzione di assegnazione automatica dell'indirizzo IP e nemmeno le funzioni di impostazione DNS.

Nel campo IP Address viene impostato l'indirizzo IP univoco assegnato al dispositivo dal provider di rete dell'ospedale. Nel campo DB server, l'operatore può inserire l'indirizzo IP del PC/stazione di lavoro a cui il dispositivo trasmetterà i dati dell'ECG (ad es. indirizzo IP del PC su cui è installato il software BMS Plus che salvare le informazioni ECG ricevute dal dispositivo). Per i campi subnet mask e gateway, è possibile inserire alcune informazioni ricevute dal server DB.

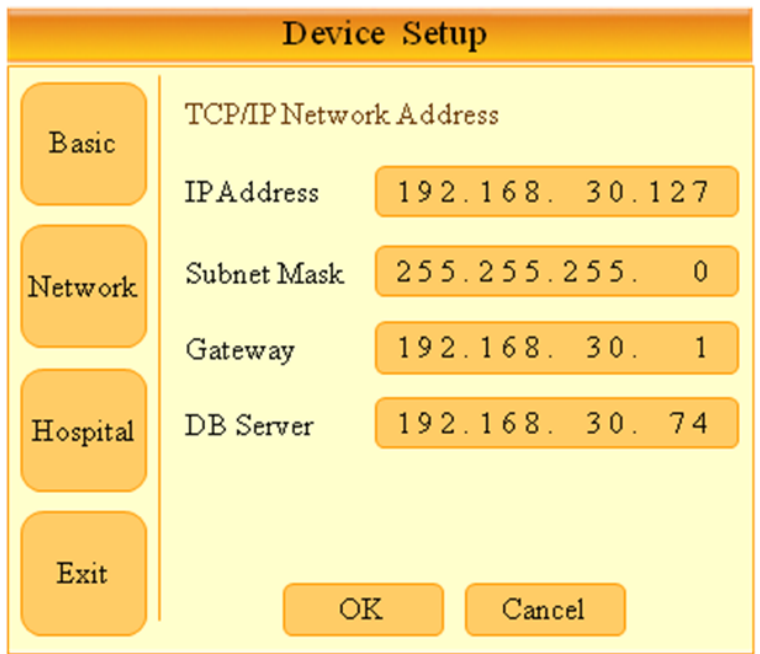

\* Le informazioni di rete possono essere inserite solo utilizzando la manopola

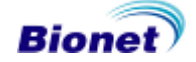

## **Impostazione dati ospedalieri**

Funzione che consente di immettere il nome dell'ospedale (clinica) e del medico che verranno registrati e stampati insieme ai dati ECG.

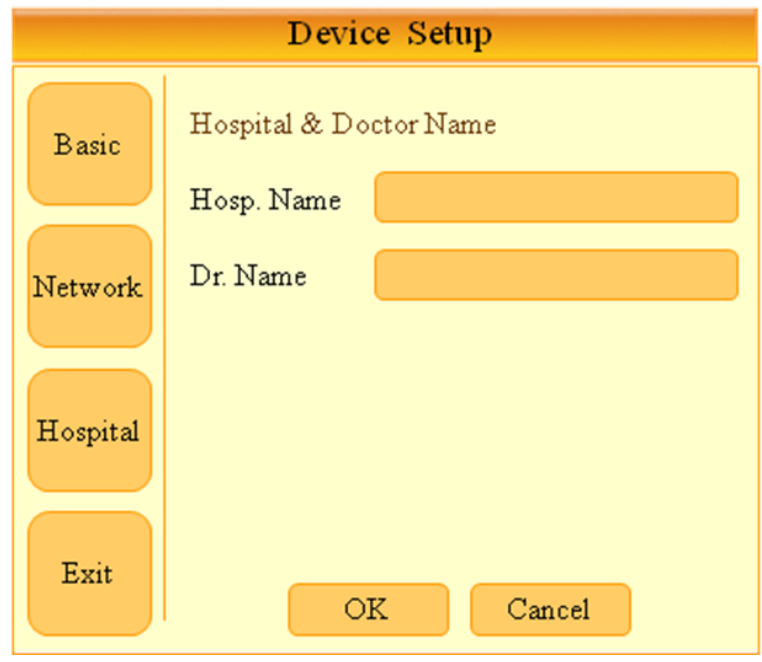

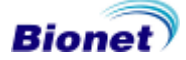

## **9) Funzioni di rete**

Qualsiasi dato o misurazione acquisito tramite il sistema può essere trasmesso al PC/stazione di lavoro che permette la gestione di tali dati.

#### **(1) Inserimento dati paziente**

Prima di trasmettere i dati di un paziente dal dispositivo al PC/stazione di lavoro, devono essere inserite le informazioni sul paziente. L'ID paziente è un valore indispensabile che deve essere inserito per poter accedere alle funzioni di rete.

#### **(2) Condivisione di dati ECG senza stampa**

Nella schermata 'EKG Main', premendo il tasto  $\binom{8}{5}$  dopo aver inserito l'ID paziente verrà visualizzata una finestra di dialogo con il messaggio "Send new record data?" (Inviare i dati di una nuova registrazione?). Selezionare 'Yes' se si desidera effettuare una nuova misurazione ECG e successivamente trasmetterla; oppure selezionare 'No' per trasmettere i dati di una registrazione precedente; infine selezionare 'Cancel' per annullare la trasmissione.

Se si selezione 'Yes', il dispositivo procederà automaticamente alla "Registrazione" > "Analisi"  $\rightarrow$  "Trasmissione" dei dati al server PC/ stazione di lavoro. Se si seleziona 'No', i dati precedentemente registrati saranno trasmessi al server PC/ stazione di lavoro senza eseguire i processi di 'Registrazione' e 'Analisi'.

#### **(3) Trasmissione dei dati memorizzati**

Dopo aver stampato i dati ECG premendo il pulsante  $(\mathbb{Q})$  e salvando i dati nel dispositivo, i dati in memoria possono essere trasmessi al PC/ stazione di lavoro. Selezionare ( $\biguplus$ ) nella parte bassa della schermata 'EKG Main'. Premere il tasto ( $\check{\cup}$ ) per trasmettere i dati al PC/ stazione di lavoro, quando compare la schermata 'Data Management'. Per istruzioni sulla gestione dei dati acquisiti, fare riferimento alla sezione '10) Data Management Screen' (Schermata di gestione dati).

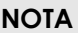

- Per la trasmissione dati verso un PC è necessario che sul PC stesso sia in funzione il programma server apposito. Assicurarsi quindi che il programma sia in funzione prima di premere il tasto 'Communication/Pause' sul dispositivo.
- La trasmissione di dati di grandi dimensioni può richiedere maggior tempo (solitamente più di un minuto) del solito.
- Se la comunicazione di rete è disturbata, può causare un errore nella trasmissione dei dati al PC. In questo caso il dispositivo dapprima mostra il messaggio "Transmission Error" e successivamente ritenta automaticamente solo una volta di ritrasmettere i dati. Se ancora non dovesse aver successo la trasmissione a causa del disturbo prolungato, sarà necessario agire manualmente per riavviare la trasmissione premendo iltasto 'Communication/Pause'. Se il problema persiste, spegnere e riavviare il dispositivo prima di eseguire nuovamente la trasmissione.
- Durante la trasmissione di molteplici set di dati al PC dopo il salvataggio, potrebbe verificarsi un errore di rete con conseguente interruzione della trasmissione e perdita dei dati. È pertanto consigliabile che l'operatore acquisisca familiarità con le seguenti procedure per ridurre al minimo la perdita di dati.
	- 1. In EKG Main, premere il tasto [NET] per trasmettere i dati al PC immediatamente dopo la misurazione.
	- 2. Se si trasmettono più set di misurazione invece di inviare tutti i dati in una sola volta, è consigliabile trasmettere i singoli dati dopo ogni misurazione.

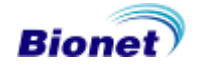

# **10) Gestione dei dati**

#### **(1) Descrizione schermate e funzioni**

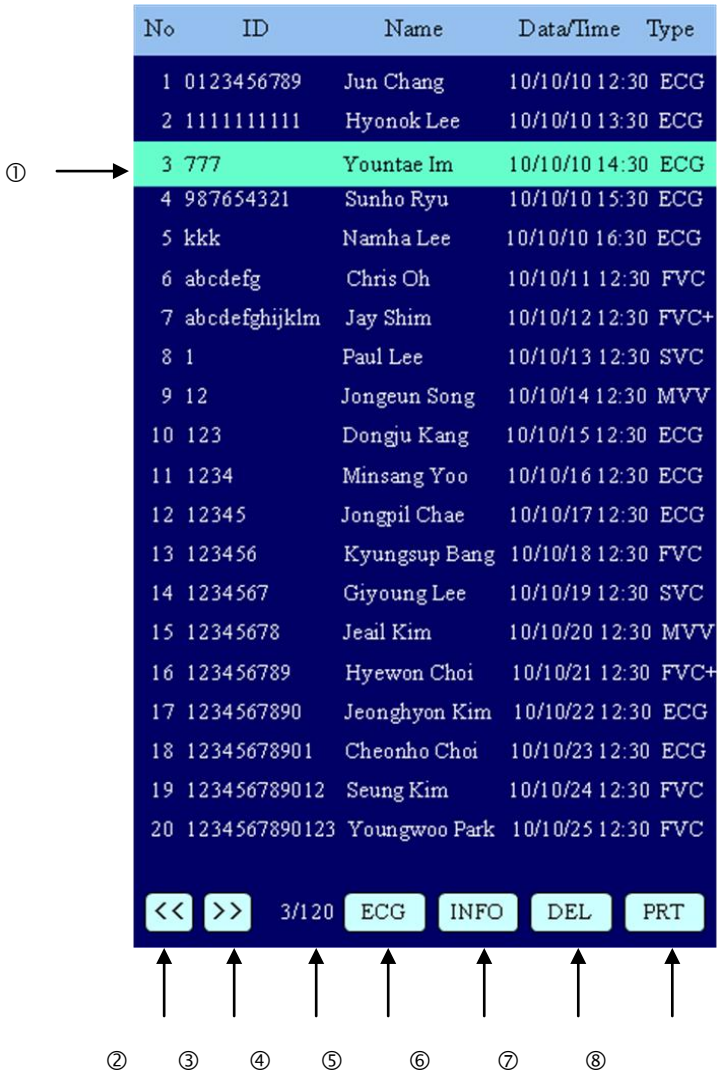

- **1** Dati selezionati
- Pagina precedente
- 3 Pagina successiva
- Posizione corrente del cursore / Numero di tutti i dati
- Menù precedente (SPR o ECG): menu dal quale si è entrati nel menu di gestione dati
- Informazioni sul paziente selezionato
- Cancella dal dispositivo i dati selezionati
- Stampa i dati selezionati

\* Muovendosi a destra o a sinistra con la manopola di comando quando ci si trova sul primo o ultimo elemento di ogni pagina, si scorrono le pagine.

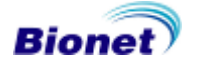

\* Selezionando Info, Delete o Print in assenza di dati memorizzati, il seguente messaggio verrà visualizzato.

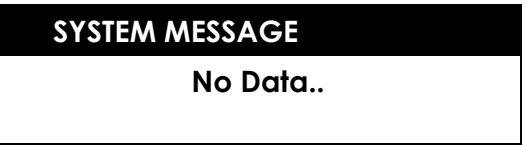

#### **(2) Invio dati**

Utilizzando il tasto ((), è possibile inviare i dati memorizzati ad un PC/ stazione di lavoro.

Processo di connessione con il PC / stazione di lavoro in corso

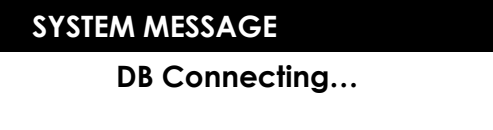

Trasmissione dati al PC/ stazione di lavoro in corso

**SYSTEM MESSAGE**

**Sending Saved Data[\*\*]**

**•** Trasmissione dati completata

**SYSTEM MESSAGE Transmission Complete!**

\* Messaggio di sistema: se la connessione al PC non è riuscita

**SYSTEM MESSAGE**

**Connection Error**

\* Messaggio di sistema: se la trasmissione dei dati non è riuscita

#### **SYSTEM MESSAGE**

**Transmission Error**

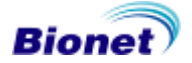
#### **ATTENZIONE**

Quando si sta utilizzando un defibrillatore, non toccare il lettino del paziente o l'apparecchio.

### **ATTENZIONE**

Quando si stanno collegando gli elettrodi o il cavo paziente, accertarsi che il connettore non entri inalcun modo in contatto con altre parti conduttive o con la terra. In particolare, assicurarsi che gli elettrodi ECG siano ben collegati al paziente, al fine di evitare che entrino accidentalmente in contatto con parti conduttive o con la terra.

### **ATTENZIONE**

Per misurare un ECG in sala operatoria, utilizzare il cavo ECG fornito di serie. Non utilizzarlo per misurare la respirazione.

### **ATTENZIONE**

Non utilizzare Cardio7 insieme ad altre apparecchiature elettro-chirurgiche.

#### **ATTENZIONE**

Utilizzare lo stesso tipo di elettrodi e, comunque, elettrodi certificati come biocompatibili e conformi aglistandard internazionali.

#### **ATTENZIONE**

L'apparecchio Cardio7, se utilizzato su pazienti con pacemaker, deve essere utilizzato solo da personale medico specializzato.

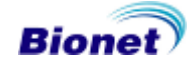

# **Capitolo 4. Gestione del sistema**

- **1) Manutenzione e pulizia**
- **2) Controlli periodici**
- **3) Risoluzione dei problemi**

### **1) Manutenzione e pulizia**

Esistono molto modi per pulire e mantenere Cardio7 in buone condizioni. Questa sezione illustra le azioni che possono danneggiare in modo permanente la macchina e che quindi devono essere evitate. Danni all'apparecchio derivanti dall'utilizzo di prodotti non idonei o approvati dal produttore non sono coperti da garanzia, anche se questa non è scaduta.

#### **ATTENZIONE**

- Controllare attentamente l'apparecchio e gli elettrodi dopo la pulizia.
- Non riutilizzare accessori vecchi o danneggiati.
- Per pulire l'apparecchio, utilizzare poco alcol e acqua calda con un panno morbido e strofinare sia l'unità principale che gli elettrodi una volta al mese. Non utilizzare lacche, diluenti, etilene o sostanze ossidanti.
- Rimuovere la polvere o la sporcizia dai cavi. Per la manutenzione dei cavi, utilizzare un panno inumidito con acqua calda (40°C/ 104°F) dopo ogni uso e con alcool una volta alla settimana.
- Tenere lontano e non immergere l'apparecchio e i cavi in sostanze liquide o detergenti.

### **Smaltimento di vecchi dispositivi**

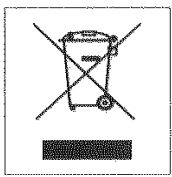

1. L'utente deve fare attenzione alla connessione con apparecchi ausiliari tramite la porta LAN o la chiamata infermiera.

2. Tenere sempre in considerazione la perdita di corrente e controllare che i macchinari ausiliari rispettino la normativa IEC 60601-1, o consultare l'ingegnere biomedico dell'ospedale.

3. Il corretto smaltimento delle vecchie apparecchiature può contribuire ad evitare conseguenze potenzialmente negative sull'ambiente e sull'uomo.

4. Per ulteriori informazioni sullo smaltimento di vecchi dispositivi, contattare il proprio comune di residenza, il servizio di smaltimento dei rifiuti locale o il negozio presso il quale è stato acquistato il prodotto.

### **2) Controlli periodici**

E' consigliabile effettuare una volta l'anno una revisione completa. Per informazioni dettagliate sulle ispezioni, consultare il manuale di manutenzione fornito da Bionet.

### **3) Risoluzione dei problemi**

(1) Se, nonostante la stampante funzioni, non si ottiene una stampata definita e leggibile,

 $\rightarrow$  è possibile che lo sportello della stampante non sia stato chiuso bene. Controllare che lo sportello della stampante sia stato chiuso bene prima di utilizzare l'apparecchio.

Se, quando l'apparecchio è alimentato a batterie, un allarme acustico suona per tre volte consecutive e loschermo visualizza il seguente messaggio:

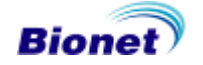

### **Manuale operativo Cardio7**

### **SYSTEM MESSAGE**

**Battery Low**

 La batteria è quasi scarica. Collegare immediatamente l'apparecchio alla rete AC per continuare ad usare l'apparecchio.

3) Se si verificassero problemi al tracciato ECG dovuti ad interferenze:

 $\rightarrow$  verificare che il filtro AC sia stato impostato correttamente. Se nonostante questo le interferenze persistessero, collegare il filo di terra all'elettrodo GND del sistema. Non utilizzare GND con la presa di alimentazione AC, ma collegare GND ad una struttura metallica come il letto del paziente o altri corpi metallici collegati all'edificio.

\* Se i problemi persistono dopo aver adottato queste misure o se si verificano altri problemi, contattare il centro di assistenza locale.

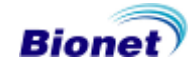

## **Capitolo 5. Caratteristiche tecniche**

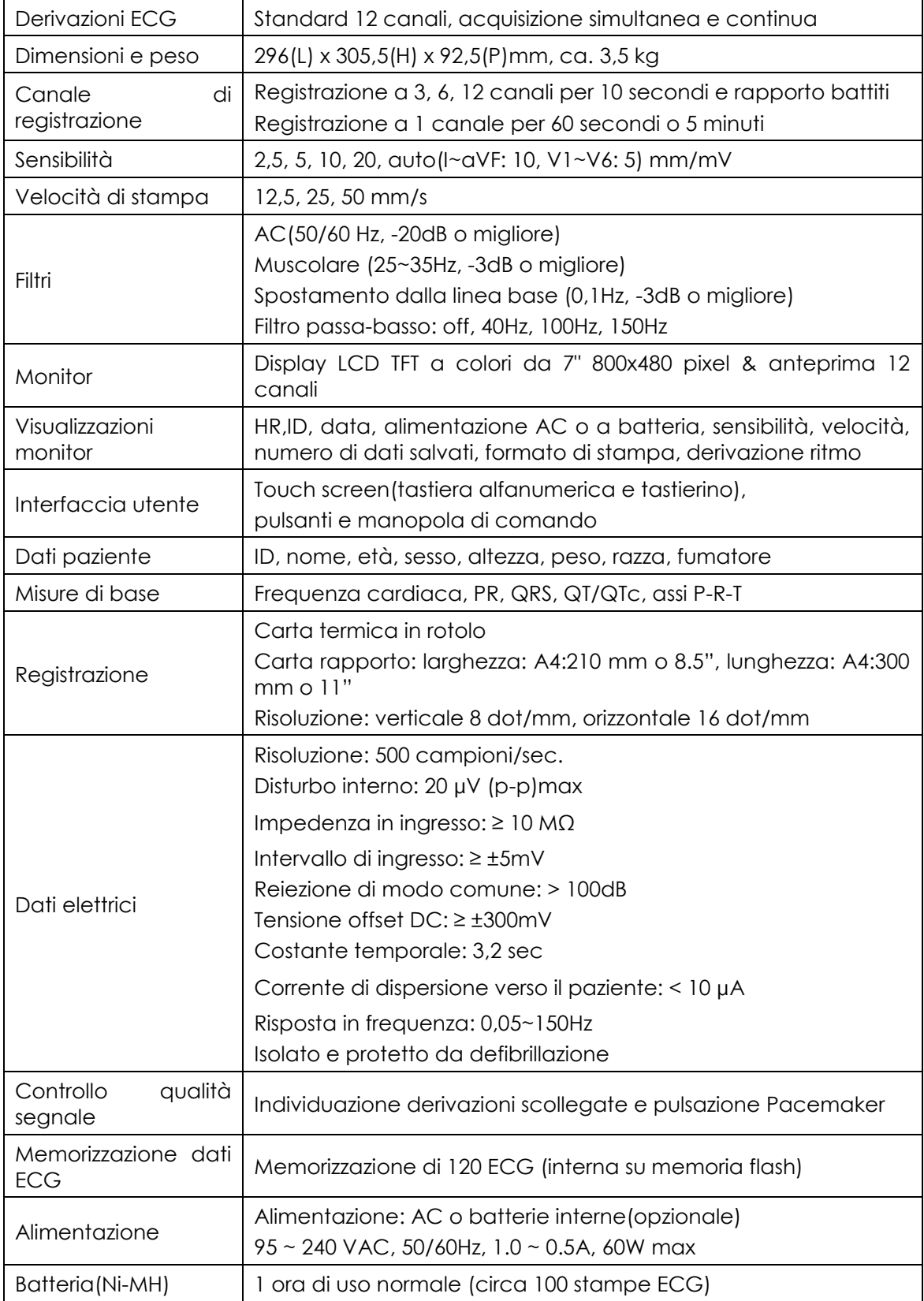

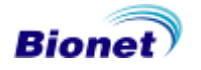

## **Manuale operativo Cardio7**

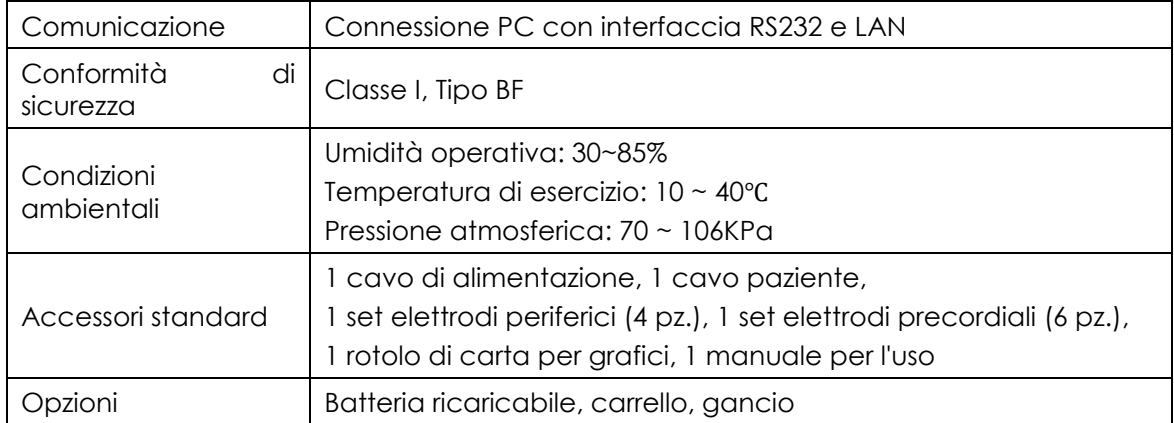

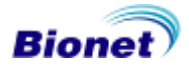

### **Manuale operativo Cardio7**

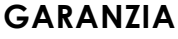

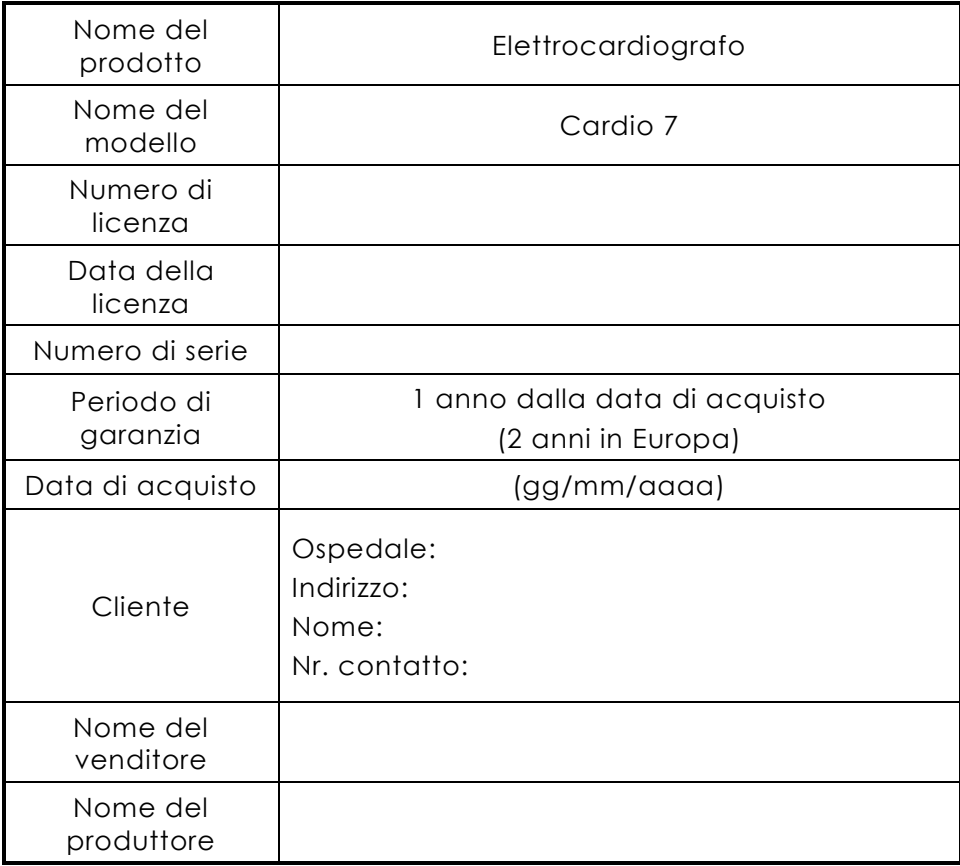

※ Grazie per aver acquistato Cardio 7.

※ Questo prodotto è un dispositivo medicale.

※ Questo prodotto è conforme ai più rigorosi standard qualitativi.

※ Gli standard di riparazione e indennizzo seguono le regole di risarcimento dei danni per il consumatore del Ministero della Finanza e dell'economia.

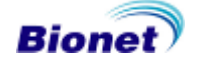

### **Condizioni di garanzia GIMA**

Ci congratuliamo con Voi per aver acquistato un nostro prodotto.

Questo prodotto risponde a standard qualitativi elevati sia nel materiale che nella fabbricazione. La garanzia è valida per il tempo di 12 mesi dalla data di fornitura GIMA. Durante il periodo di validità della garanzia si provvederà alla riparazione e/o sostituzione gratuita di tutte le parti difettose per cause di fabbricazione ben accertate, con esclusione delle spese di mano d'opera o eventuali trasferte, trasporti e imballaggi. Sono esclusi dalla garanzia tutti i componenti soggetti ad usura.

La sostituzione o riparazione effettuata durante il periodo di garanzia non hanno l'effetto di prolungare la durata della garanzia. La garanzia non è valida in caso di: riparazione effettuata da personale non autorizzato o con pezzi di ricambio non originali, avarie o vizi causati da negligenza, urti o uso improprio.

GIMA non risponde di malfunzionamenti su apparecchiature elettroniche o software derivati da agenti esterni quali: sbalzi di tensione, campi elettromagnetici, interferenze radio, ecc.

La garanzia decade se non viene rispettato quanto sopra e se il numero di matricola (se presente) risulti asportato, cancellato o alterato.

I prodotti ritenuti difettosi devono essere resi solo e soltanto al rivenditore presso il quale è avvenuto l'acquisto. Spedizioni inviate direttamente a GIMA verranno respinte.

# **Smaltimento**

Il prodotto non deve essere smaltito assieme agli altri rifiuti domestici. Gli utenti devono provvedere allo smaltimento delle apparecchiature da rottamare portandole al luogo di raccolta indicato per il riciclaggio delle apparecchiature elettriche ed elettroniche. Per ulteriori informazioni sui luoghi di raccolta, contattare il proprio comune di residenza, il servizio di smaltimento dei rifiuti locale o il negozio presso il quale è stato acquistato il prodotto. In caso di smaltimento errato potrebbero venire applicate delle penali, in base alle leggi nazionali.

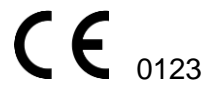

BIONET Co., Ltd. #1101, E&C Dream Tower III, 197-33, Guro-Dong, Guro-Gu, 152-848 Seoul - Korea

MGB Endoskopische Geräte GmbH Berlin, Schwarzschildstr. 6, 12489 Berlin - GERMANY